# Betriebsanleitung Smartec CLD134

Messsystem für Leitfähigkeit

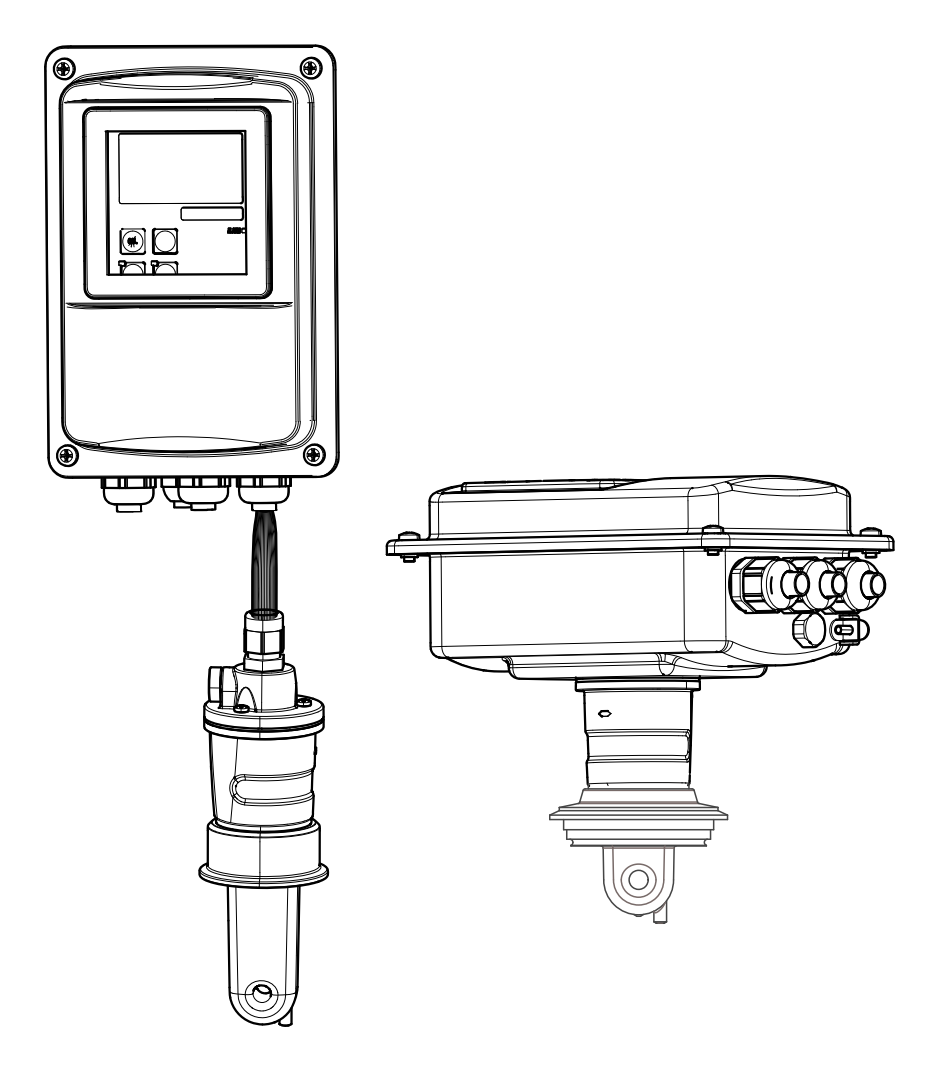

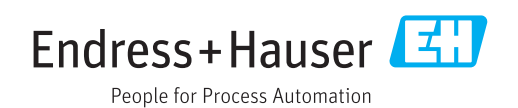

## Inhaltsverzeichnis

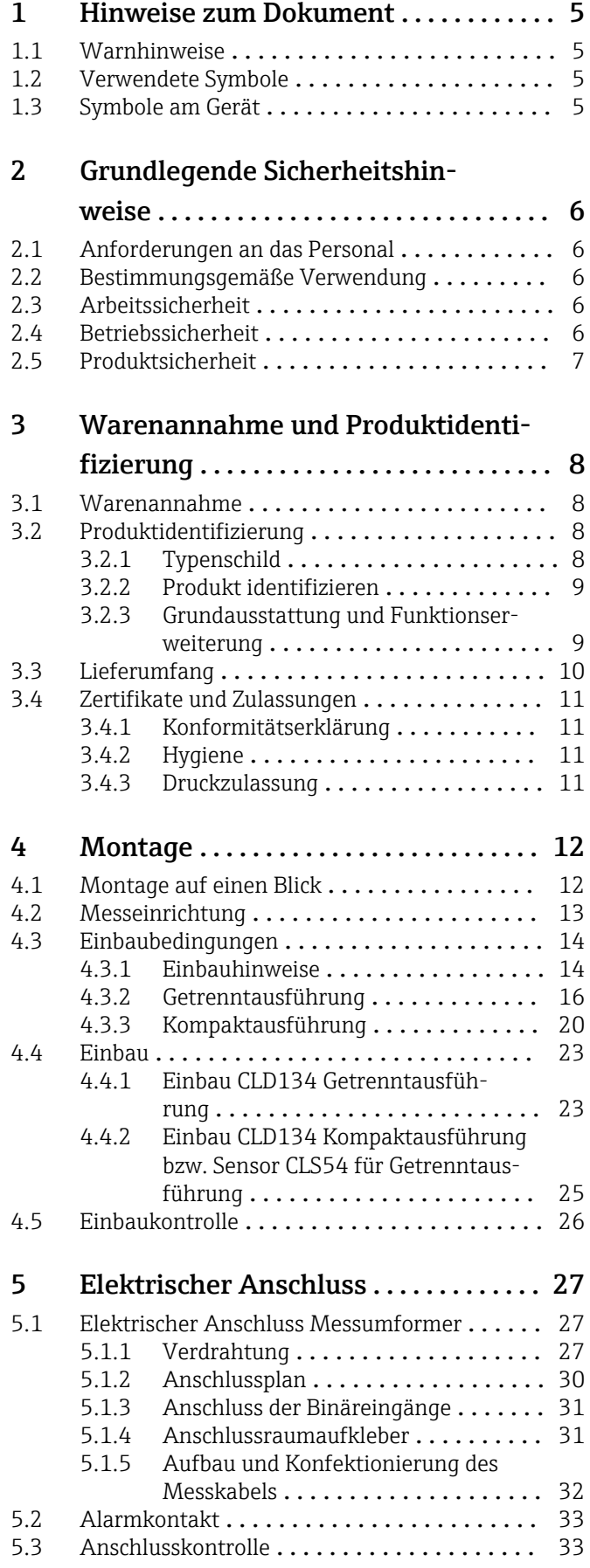

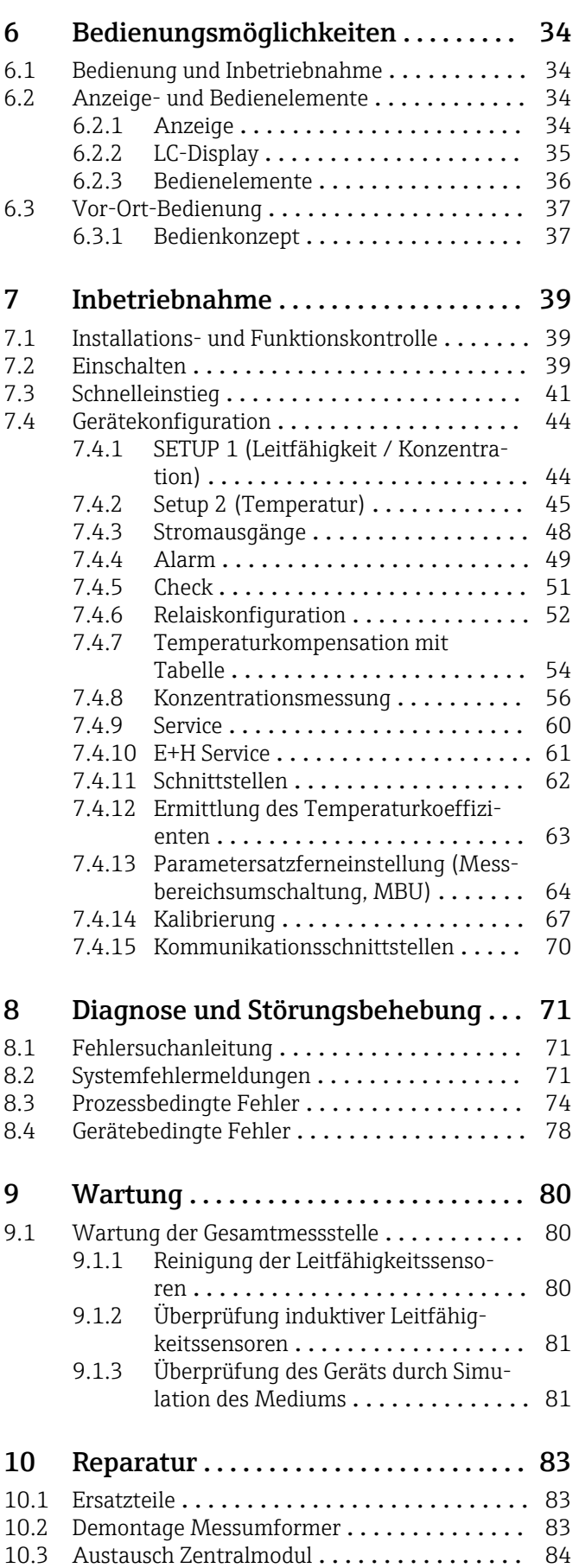

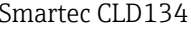

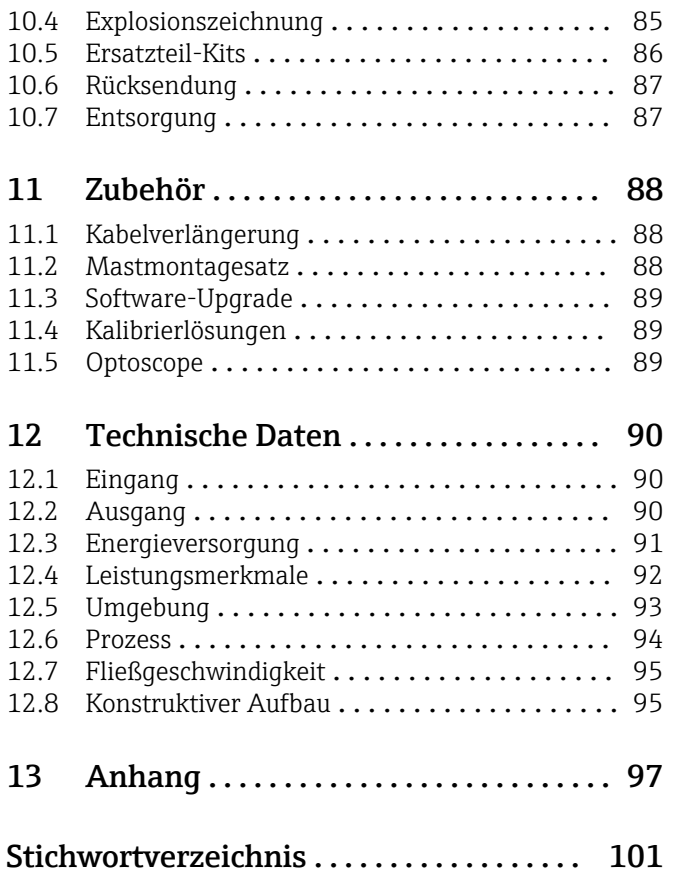

## <span id="page-4-0"></span>1 Hinweise zum Dokument

## 1.1 Warnhinweise

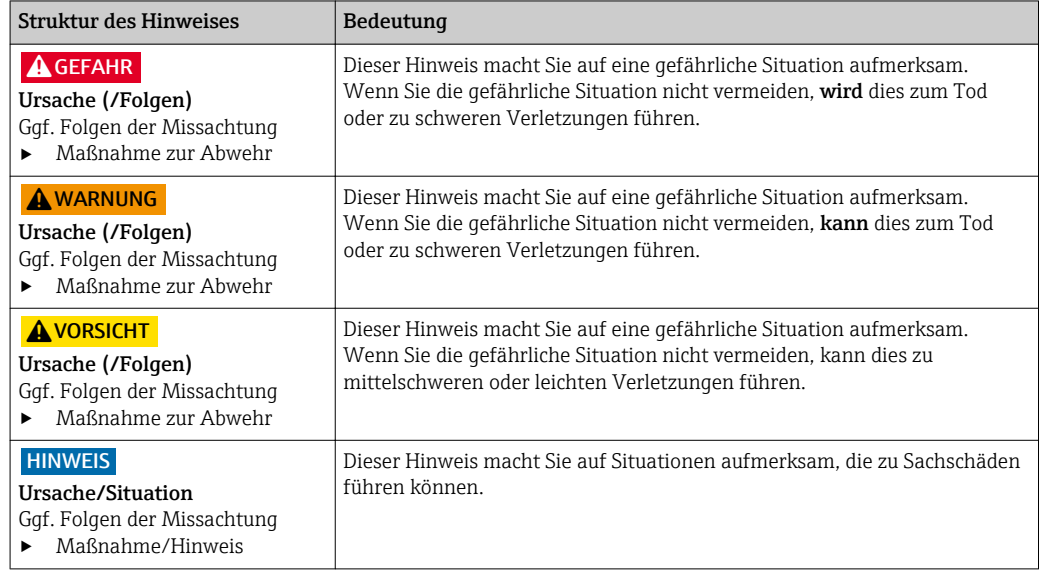

## 1.2 Verwendete Symbole

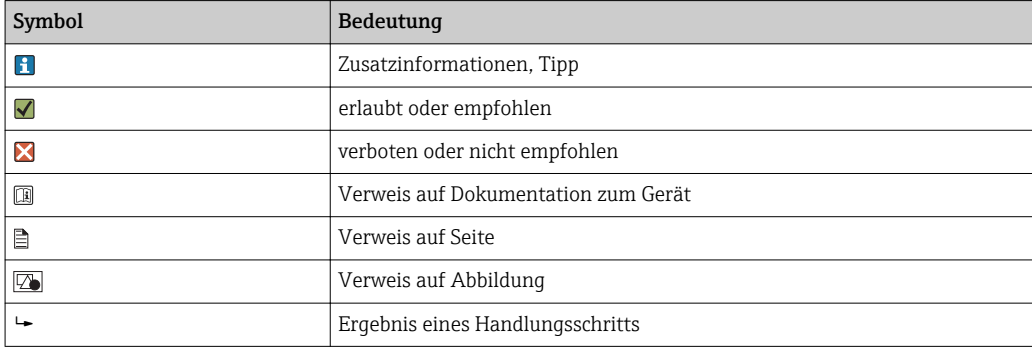

## 1.3 Symbole am Gerät

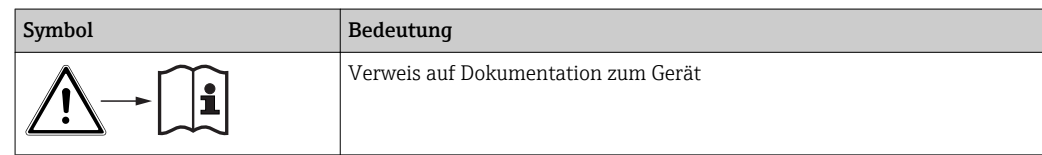

## <span id="page-5-0"></span>2 Grundlegende Sicherheitshinweise

### 2.1 Anforderungen an das Personal

- Montage, Inbetriebnahme, Bedienung und Wartung der Messeinrichtung dürfen nur durch dafür ausgebildetes Fachpersonal erfolgen.
- Das Fachpersonal muss vom Anlagenbetreiber für die genannten Tätigkeiten autorisiert sein.
- Der elektrische Anschluss darf nur durch eine Elektrofachkraft erfolgen.
- Das Fachpersonal muss diese Betriebsanleitung gelesen und verstanden haben und die Anweisungen dieser Betriebsanleitung befolgen.
- Störungen an der Messstelle dürfen nur von autorisiertem und dafür ausgebildetem Personal behoben werden.
- Reparaturen, die nicht in der mitgelieferten Betriebsanleitung beschrieben sind, dürfen nur direkt beim Hersteller oder durch die Serviceorganisation durchgeführt werden.

### 2.2 Bestimmungsgemäße Verwendung

Smartec ist ein praxisgerechtes und zuverlässiges Messsystem zur Bestimmung der Leitfähigkeit flüssiger Medien.

Smartec ist insbesondere für den Einsatz in der Lebensmittelindustrie geeignet.

Eine andere als die beschriebene Verwendung stellt die Sicherheit von Personen und der gesamten Messeinrichtung in Frage und ist daher nicht zulässig.

Der Hersteller haftet nicht für Schäden, die aus unsachgemäßer oder nicht bestimmungsgemäßer Verwendung entstehen.

## 2.3 Arbeitssicherheit

Als Anwender sind Sie für die Einhaltung folgender Sicherheitsbestimmungen verantwortlich:

- Installationsvorschriften
- Lokale Normen und Vorschriften

#### **Störsicherheit**

- Das Produkt ist gemäß den gültigen europäischen Normen für den Industriebereich auf elektromagnetische Verträglichkeit geprüft.
- Die angegebene Störsicherheit gilt nur für ein Produkt, das gemäß den Anweisungen in dieser Betriebsanleitung angeschlossen ist.

## 2.4 Betriebssicherheit

- 1. Prüfen Sie vor der Inbetriebnahme der Gesamtmessstelle alle Anschlüsse auf ihre Richtigkeit. Stellen Sie sicher, dass elektrische Kabel und Schlauchverbindungen nicht beschädigt sind.
- 2. Nehmen Sie beschädigte Produkte nicht in Betrieb und schützen Sie diese vor versehentlicher Inbetriebnahme. Kennzeichnen Sie das beschädigte Produkt als defekt.

#### 3. Können Störungen nicht behoben werden: Setzen Sie die Produkte außer Betrieb und schützen Sie diese vor versehentlicher Inbetriebnahme.

## <span id="page-6-0"></span>2.5 Produktsicherheit

Das Produkt ist nach dem Stand der Technik betriebssicher gebaut, geprüft und hat das Werk in sicherheitstechnisch einwandfreiem Zustand verlassen. Die einschlägigen Vorschriften und europäischen Normen sind berücksichtigt.

Eine Gewährleistung unsererseits ist nur gegeben, wenn das Gerät gemäß der Betriebsanleitung installiert und eingesetzt wird. Das Gerät verfügt über Sicherheitsmechanismen, um es gegen versehentliche Veränderung der Einstellungen zu schützen.

IT-Sicherheitsmaßnahmen gemäß dem Sicherheitsstandard des Betreibers, die das Gerät und dessen Datentransfer zusätzlich schützen, sind vom Betreiber selbst zu implementieren.

## <span id="page-7-0"></span>3 Warenannahme und Produktidentifizierung

## 3.1 Warenannahme

1. Achten Sie auf unbeschädigte Verpackung.

- Teilen Sie Beschädigungen an der Verpackung Ihrem Lieferanten mit. Bewahren Sie die beschädigte Verpackung bis zur Klärung auf.
- 2. Achten Sie auf unbeschädigten Inhalt.
	- Teilen Sie Beschädigungen am Lieferinhalt Ihrem Lieferanten mit. Bewahren Sie die beschädigte Ware bis zur Klärung auf.
- 3. Prüfen Sie die Lieferung auf Vollständigkeit.
	- Vergleichen Sie mit Lieferpapieren und Ihrer Bestellung.
- 4. Für Lagerung und Transport: Verpacken Sie das Produkt stoßsicher und gegen Feuchtigkeit geschützt.
	- Optimalen Schutz bietet die Originalverpackung. Die zulässigen Umgebungsbedingungen müssen eingehalten werden (s. Technische Daten).

Bei Rückfragen wenden Sie sich an Ihren Lieferanten oder an Ihre Vertriebszentrale.

## 3.2 Produktidentifizierung

## 3.2.1 Typenschild

Folgende Informationen zu Ihrem Gerät können Sie dem Typenschild entnehmen:

- Herstelleridentifikation
- Bestellcode
- Seriennummer
- Umgebungs- und Prozessbedingungen
- Ein- und Ausgangskenngrößen
- Freischaltcodes
- Sicherheits- und Warnhinweise
- Schutzklasse

Vergleichen Sie die Angaben auf dem Typenschild mit Ihrer Bestellung. $\boxed{4}$ 

### <span id="page-8-0"></span>3.2.2 Produkt identifizieren

#### Produktseite

www.endress.com/CLD134

#### Bestellcode interpretieren

Sie finden Bestellcode und Seriennummer Ihres Produkts:

- auf dem Typenschild
- in den Lieferpapieren.

#### Einzelheiten zur Ausführung des Produkts erfahren

- 1. Gehen Sie im Internet zur Produktseite Ihres Produkts.
- 2. Wählen Sie unterhalb der Seite den Link "Online-Tools" und dann "Prüfen Sie die Merkmale Ihres Geräts".
	- Ein Zusatzfenster öffnet sich.
- 3. Geben Sie den Bestellcode vom Typenschild in die Suchmaske ein und wählen Sie anschließend "Details anzeigen".
	- Sie erhalten die Einzelheiten zu jedem Merkmal (gewählte Option) des Bestellcodes.

#### 3.2.3 Grundausstattung und Funktionserweiterung

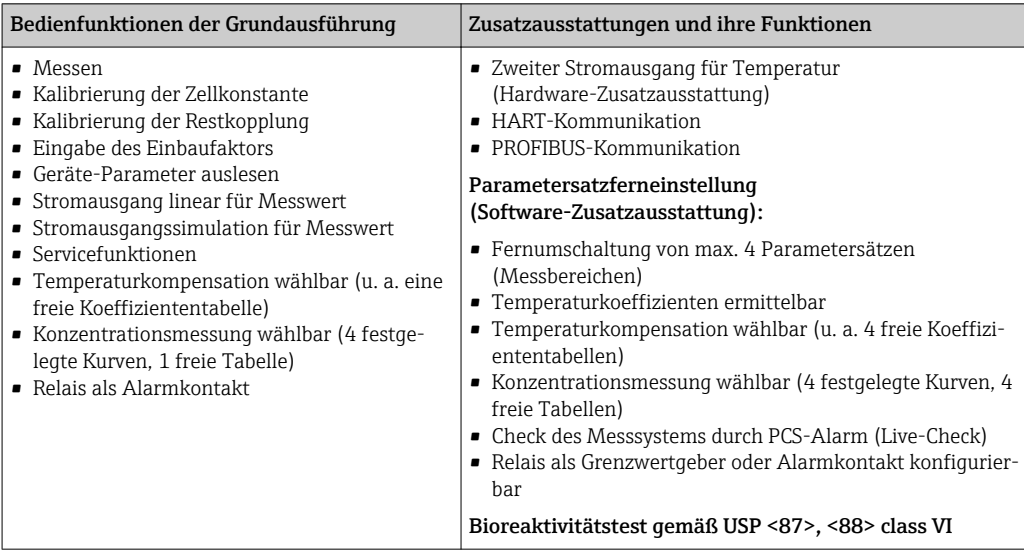

## <span id="page-9-0"></span>3.3 Lieferumfang

Im Lieferumfang der "Kompaktausführung" sind enthalten:

- 1 kompaktes Messsytem Smartec CLD134 mit integriertem Sensor
- 1 Klemmleistenset
- 1 Betriebsanleitung BA00401C/07/DE
- 1 Kurzanleitung KA00401C/07/DE
- bei Ausführungen mit HART-Kommunikation:
- 1 Betriebsanleitung Feldnahe Kommunikation mit HART BA00212C/07/DE
- bei Ausführungen mit PROFIBUS-Schnittstelle:
	- 1 Betriebsanleitung Feldnahe Kommunikation mit PROFIBUS BA00213C/07/DE
	- 1 M12-Stecker (bei Geräteausführung -\*\*\*\*\*\*PF\*)

Im Lieferumfang der "Getrenntausführung" sind enthalten:

- 1 Messumformer Smartec CLD134
- 1 induktiver Sensor CLS54 mit Festkabel
- 1 Klemmleistenset
- 1 Betriebsanleitung BA00401C/07/DE
- 1 Kurzanleitung KA00401C/07/DE
- bei Ausführungen mit HART-Kommunikation:
- 1 Betriebsanleitung Feldnahe Kommunikation mit HART BA00212C/07/DE
- bei Ausführungen mit PROFIBUS-Schnittstelle:
	- 1 Betriebsanleitung Feldnahe Kommunikation mit PROFIBUS BA00213C/07/DE
	- 1 M12-Stecker (bei Geräteausführung -\*\*\*\*\*\*PF\*)

Im Lieferumfang der Ausführung "Messumformer ohne Sensor" sind enthalten:

- 1 Messumformer Smartec CLD134
- 1 Klemmleistenset
- 1 Betriebsanleitung BA00401C/07/DE
- 1 Kurzanleitung KA00401C/07/DE
- bei Ausführungen mit HART-Kommunikation:
- 1 Betriebsanleitung Feldnahe Kommunikation mit HART BA00212C/07/DE
- bei Ausführungen mit PROFIBUS-Schnittstelle:
	- 1 Betriebsanleitung Feldnahe Kommunikation mit PROFIBUS BA00213C/07/DE
	- 1 M12-Stecker (bei Geräteausführung -\*\*\*\*\*\*PF\*)

## <span id="page-10-0"></span>3.4 Zertifikate und Zulassungen

#### 3.4.1 Konformitätserklärung

Das Produkt erfüllt die Anforderungen der harmonisierten europäischen Normen. Damit erfüllt es die gesetzlichen Vorgaben der EU-Richtlinien. Der Hersteller bestätigt die erfolgreiche Prüfung des Produkts durch die Anbringung des CE-Zeichens.

### 3.4.2 Hygiene

#### FDA

Alle produktberührenden Materialien sind bei FDA gelistet.

#### **EHEDG**

Der Sensor CLS54 ist zertifiziert bezüglich Reinigbarkeit gemäß EHEDG Type EL - Class I.

Beachten Sie für eine hygienische Betriebsweise, dass die Reinigbarkeit eines Sensors auch von der Einbauart abhängt. Verwenden Sie bei der Rohrleitungsmontage die für den jeweiligen Prozessanschluss geeigneten und von EHEDG zertifizierten Durchflussgefäße.

#### 3-A

Zertifiziert gemäß 3-A Standard 74- ("3-A Sanitary Standards for Sensor and Sensor Fittings and Connections Used on Milk and Milk Products Equipment").

#### Bioreaktivität (USP class VI) (Option)

Zertifikat über Bioreaktivitätstests nach USP (United States Pharmacopeia) part <87> und part <88> class VI mit Chargen-Rückverfolgbarkeit der produktberührenden Werkstoffe.

#### EG Verordnung Nr. 1935/2004

Der Sensor entspricht der EG Verordnung Nr. 1935/2004 über Materialien und Gegenstände, die dazu bestimmt sind, mit Lebensmitteln in Berührung zu kommen.

#### 3.4.3 Druckzulassung

Kanadische Druckzulassung für Rohrleitungen nach ASME B31.3

## <span id="page-11-0"></span>4 Montage

### 4.1 Montage auf einen Blick

Zur vollständigen Installation der Messstelle gehen Sie folgendermaßen vor:

Kompaktausführung:

- 1. Führen Sie ein Air set durch.
- 2. Bauen Sie die Kompaktausführung in die Messstelle ein (siehe Abschnitt "Einbau CLD134 Kompaktausführung").
- 3. Schließen Sie das Gerät entsprechend der Darstellung im Abschnitt "Elektrischer Anschluss" an.
- 4. Nehmen Sie das Gerät entsprechend der Beschreibung im Kapitel "Inbetriebnahme" in Betrieb.

Getrenntausführung:

- 1. Befestigen Sie den Messumformer (siehe Abschnitt "Einbau CLD134 Getrenntausführung").
- 2. Falls der Sensor noch nicht in die Messstelle eingebaut ist, führen Sie ein Air set durch und bauen Sie den Sensor ein (siehe Technische Information des Sensors).
- 3. Schließen Sie den Sensor entsprechend der Darstellung im Abschnitt "Elektrischer Anschluss" an den Smartec CLD134 an.
- 4. Schließen Sie den Messumformer entsprechend der Darstellung im Abschnitt "Elektrischer Anschluss" an.
- 5. Nehmen Sie Smartec CLD134 entsprechend der Beschreibung im Kapitel "Inbetriebnahme" in Betrieb.

## <span id="page-12-0"></span>4.2 Messeinrichtung

Eine komplette Messeinrichtung besteht aus:

- dem Messumformer Smartec CLD134 in Getrenntausführung
- dem Leitfähigkeitssensor CLS54 mit integriertem Temperaturfühler und Festkabel oder
- der Kompaktausführung mit integriertem Leitfähigkeitssensor CLS54

Optional für die Getrenntausführung: Verlängerungskabel CLK6, Verbindungsdose VBM, Montagesatz für Mastmontage

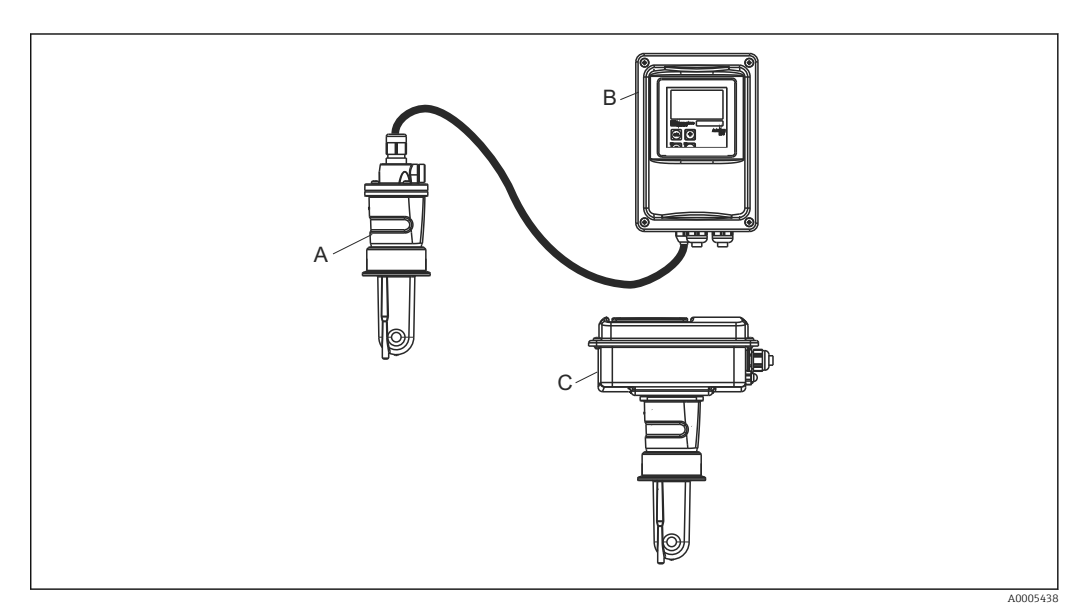

- *1 Beispiel für eine Messeinrichtung mit CLD134*
- *A Leitfähigkeitssensor CLS54*
- *B Messumformer Smartec CLD134*
- *C Kompaktausführung Smartec CLD134 mit integriertem Leitfähigkeitssensor CLS54*

## <span id="page-13-0"></span>4.3 Einbaubedingungen

#### 4.3.1 Einbauhinweise

Für die 3-A konforme Installation muss folgendes beachtet werden:

Nachdem das Gerät montiert wurde, muss die hygienische Integrität sichergestellt werden. Es müssen 3-A konforme Prozessanschlüsse eingesetzt werden.

#### Einbaulagen

Der Sensor muss vollständig in die Flüssigkeit eintauchen. Es dürfen keine Luftblasen im Sensorbereich auftreten.

Verwenden Sie für hygienische Anwendungen nur Materialien die den FDA Anforde- $\vert$  -  $\vert$ rungen und dem 3-A Standard 74- entsprechen. Die Reinigbarkeit eines Sensors hängt auch von der Einbauart ab. Verwenden Sie bei der Rohrleitungsmontage die für den jeweiligen Prozessanschluss geeigneten und von EHEDG zertifizierten Durchflussgefäße.

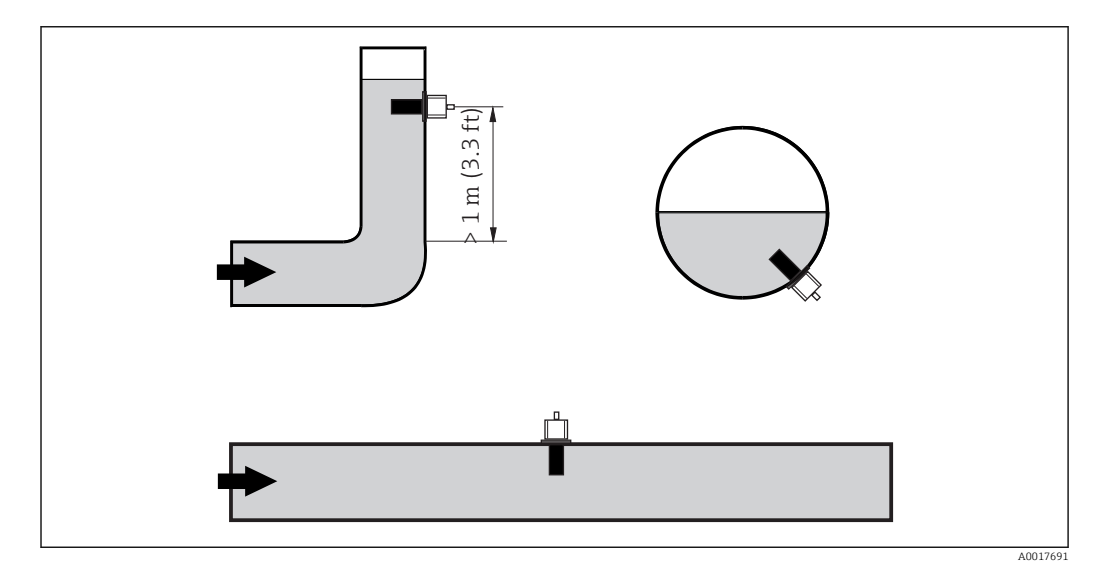

 *2 Einbaulagen von Leitfähigkeitssensoren*

Bei Änderung der Strömungsrichtung (nach Rohrbiegungen) kann es im Medium zu H Verwirbelungen kommen. Installieren Sie den Sensor in mindestens 1 m (3,3 ft) Abstand nach einer Rohrbiegung.

#### Air set

Vor dem Einbau des Sensors müssen Sie ein Air set durchführen (siehe Kapitel "Kalibrierung"). Hierzu muss das Gerät betriebsbereit sein, d. h. die Hilfsenergie und der Sensor müssen angeschlossen sein.

#### Wandabstand

Der Abstand des Sensors zur Innenwand des Rohres beeinflusst die Messgenauig $keit \rightarrow \Box$  3.

Bei engen Einbauverhältnissen wird der Ionenstrom in der Flüssigkeit durch die Wandungen beeinflusst. Dieser Effekt wird durch den sogenannten Einbaufaktor kompensiert.

Bei ausreichendem Wandabstand (a > 15 mm, ab DN 65) kann der Einbaufaktor f unberücksichtigt bleiben (f = 1,00).

Bei kleineren Wandabständen wird der Einbaufaktor für elektrisch isolierende Rohre größer (f > 1), im Fall elektrisch leitender Rohre kleiner ( $f < 1$ ).

Die Bestimmung des Einbaufaktors wird im Kapitel "Kalibrierung" beschrieben.

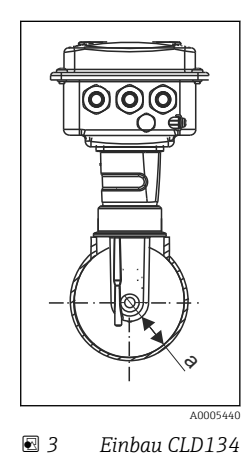

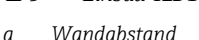

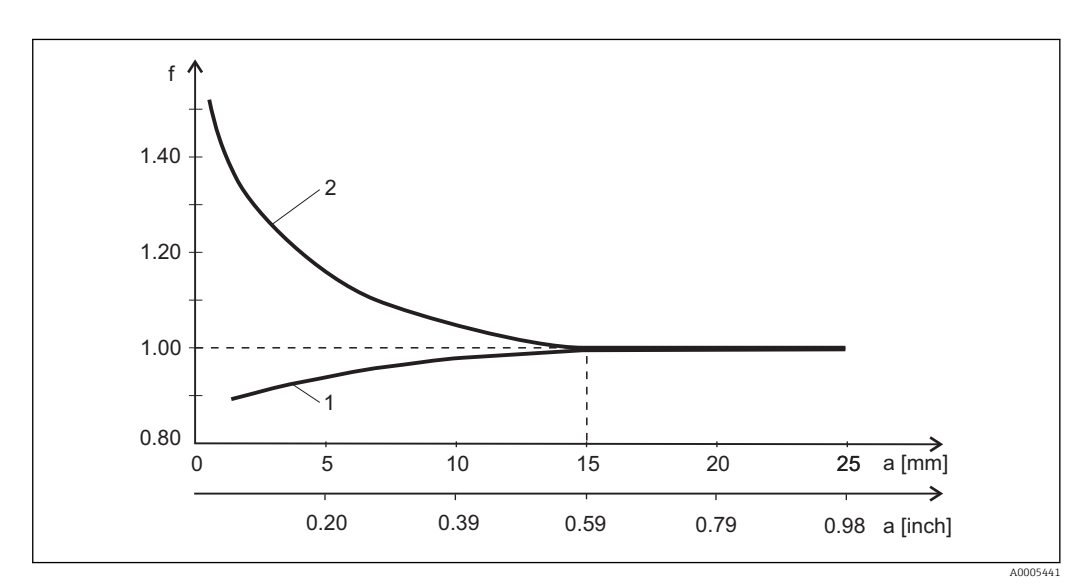

 *4 Abhängigkeit des Einbaufaktors f vom Wandabstand a*

*1 Elektrisch leitende Rohrwand*

*2 Elektrisch isolierende Rohrwand*

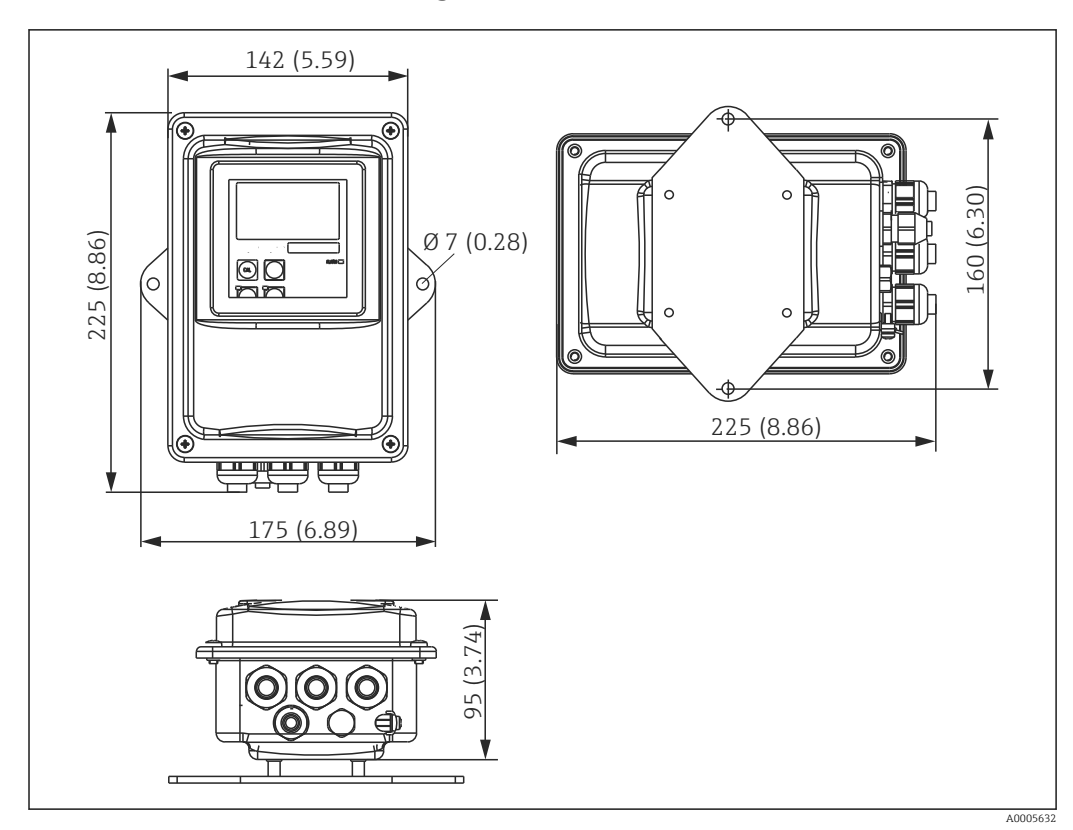

### <span id="page-15-0"></span>4.3.2 Getrenntausführung

 *5 CLD134 Getrenntausführung für Wandmontage*

Keine Wandmontage in hygienisch anspruchsvollen Bereichen!

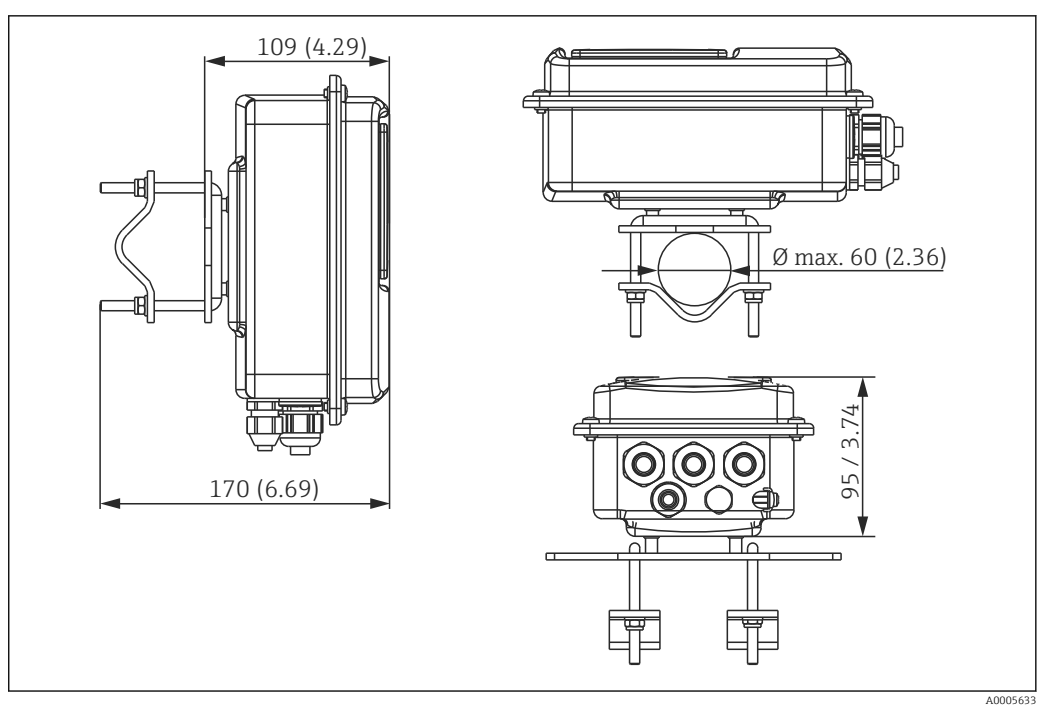

 *6 CLD134 Getrenntausführung für Mastmontage an Rohr Ø 60 mm (2,36") mit Mastmontagesatz (s. Zubehör)*

Kürzen Sie die Gewinde so stark wie möglich, wenn Sie den Messumformer in hygienisch anspruchsvollen Bereichen einsetzen!

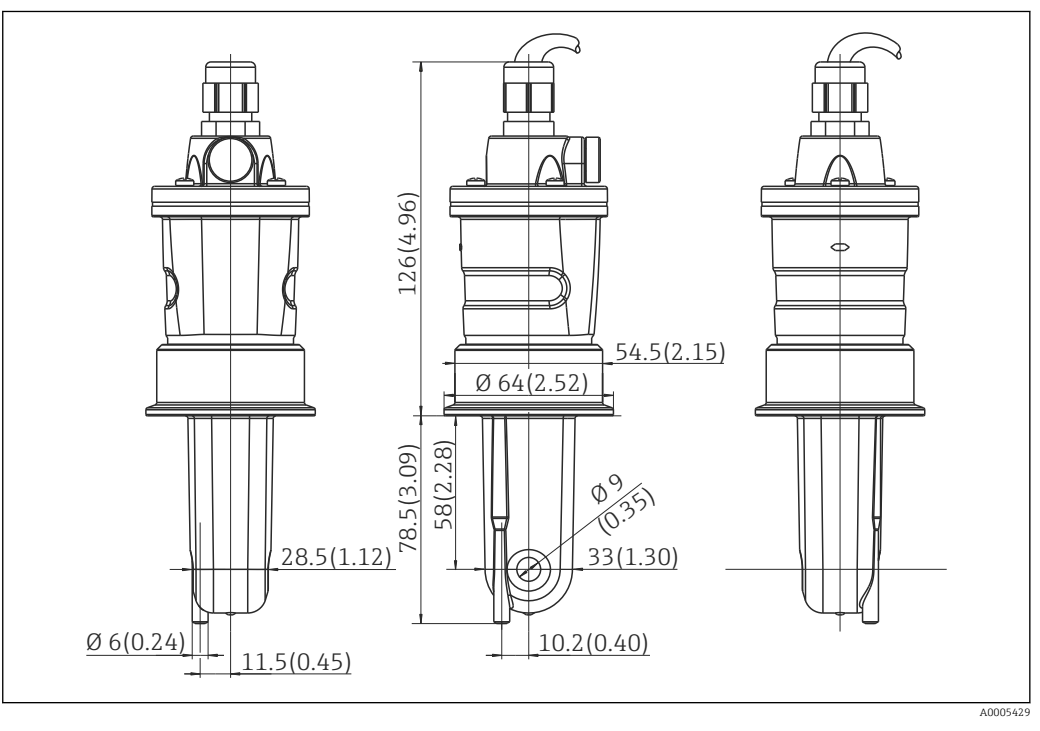

 *7 Lange Ausführung CLS54, Abmessungen in mm (inch)*

#### Leitfähigkeitssensoren für CLD134 Getrenntausführung

Für die Getrenntausführung sind Leitfähigkeitssensoren CLS54 mit unterschiedlichen Prozessanschlüssen für alle gängigen Einbausituationen erhältlich.

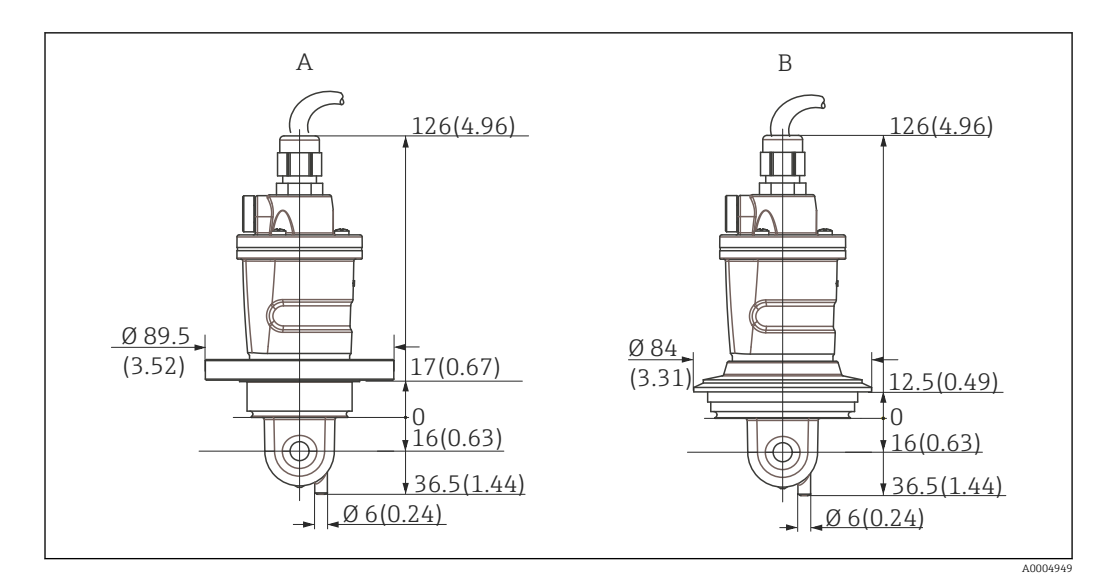

 *8 Prozessanschlüsse CLS54 (kurze Ausführung), Abmessungen in mm (inch)*

*A NEUMO BioControl D50*

*für Rohranschluss: DN 40 (DIN 11866 Reihe A, DIN 11850) DN 42,4 (DIN 11866 Reihe B, DIN EN ISO 1127) 2" (DIN 11866 Reihe C, ASME-BPE)*

*B Varivent N DN 40 ... 125*

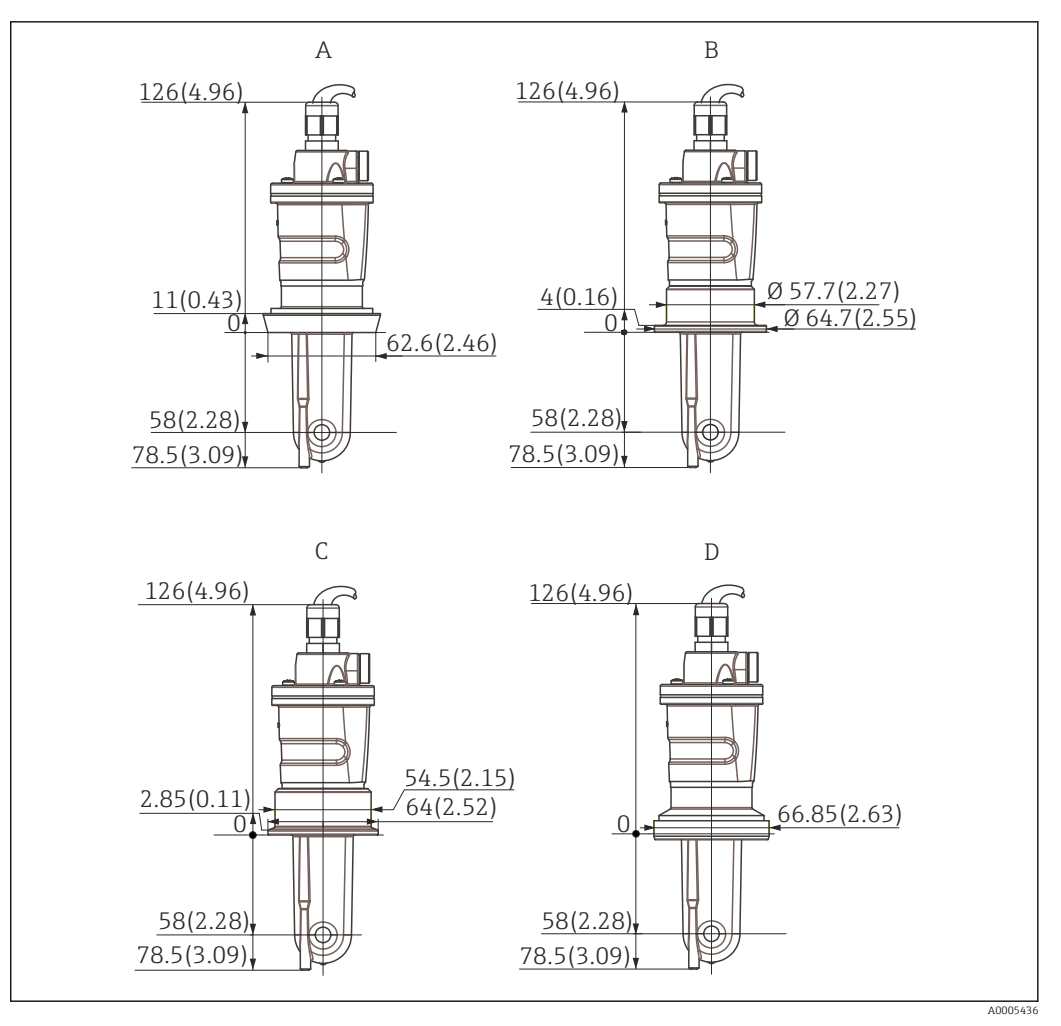

- *9 Prozessanschlüsse CLS54 (lange Ausführung), Abmessungen in mm (inch)*
- *A Milchrohrverschraubung DIN 11851, DN 50*
- *B SMS-Verschraubung 2"*
- *C Clamp ISO 2852 , 2"*
- *D Aseptik-Verschraubung DIN 11864-1 Form A, für Rohr nach DIN 11850, DN 50*

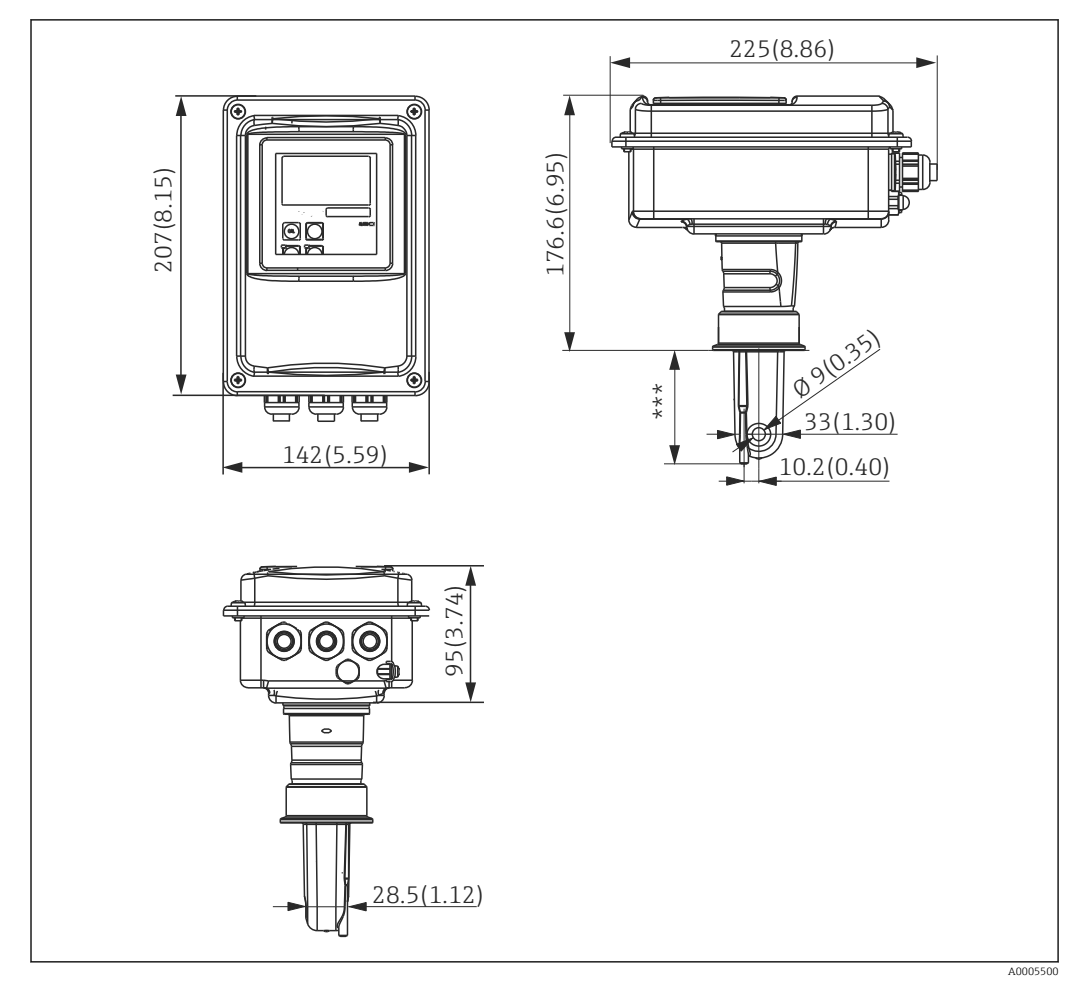

#### <span id="page-19-0"></span>4.3.3 Kompaktausführung

 *10 Kompaktausführung CLD134, Abmessungen in mm (inch)*

*\*\*\* abhängig vom gewählten Prozessanschluss*

#### Anschlussvarianten

Für den Einsatz der Kompaktausführung sind verschieden Prozessanschlüsse für alle gängigen Einbausituationen erhältlich.

Das Gerät wird an der Messstelle mit dem entsprechenden Prozessanschluss montiert.

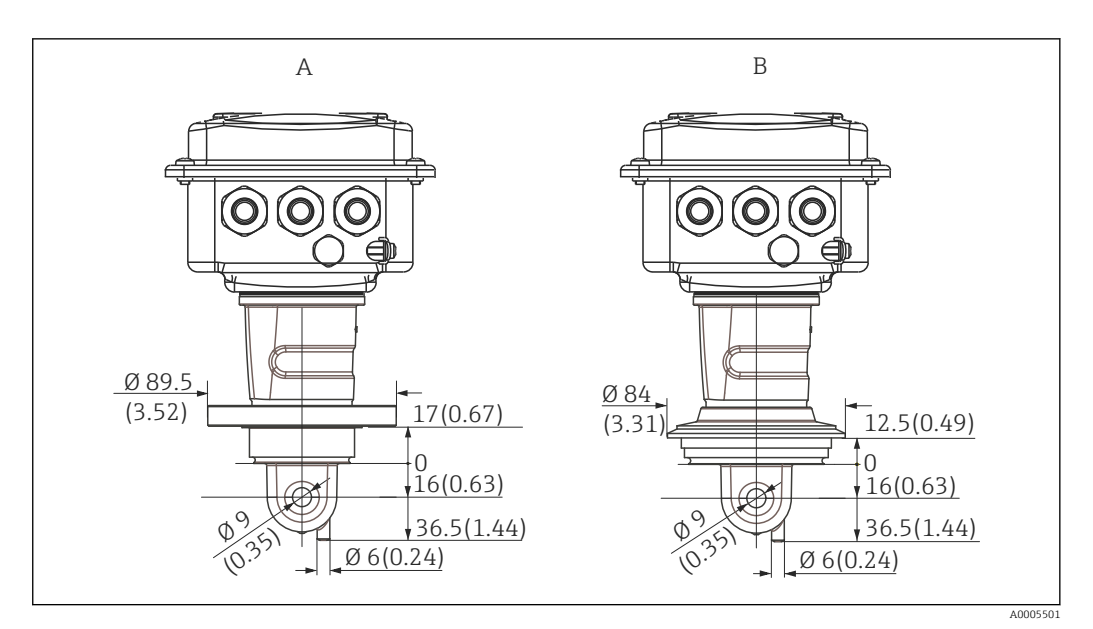

- *11 Prozessanschlüsse Kompaktausführung (kurz), Abmessungen in mm (inch)*
- *A NEUMO BioControl D50*

*für Rohranschluss: DN 40 (DIN 11866 Reihe A, DIN 11850) DN 42,4 (DIN 11866 Reihe B, DIN EN ISO 1127) 2" (DIN 11866 Reihe C, ASME-BPE)*

*B Varivent N DN 40 ... 125*

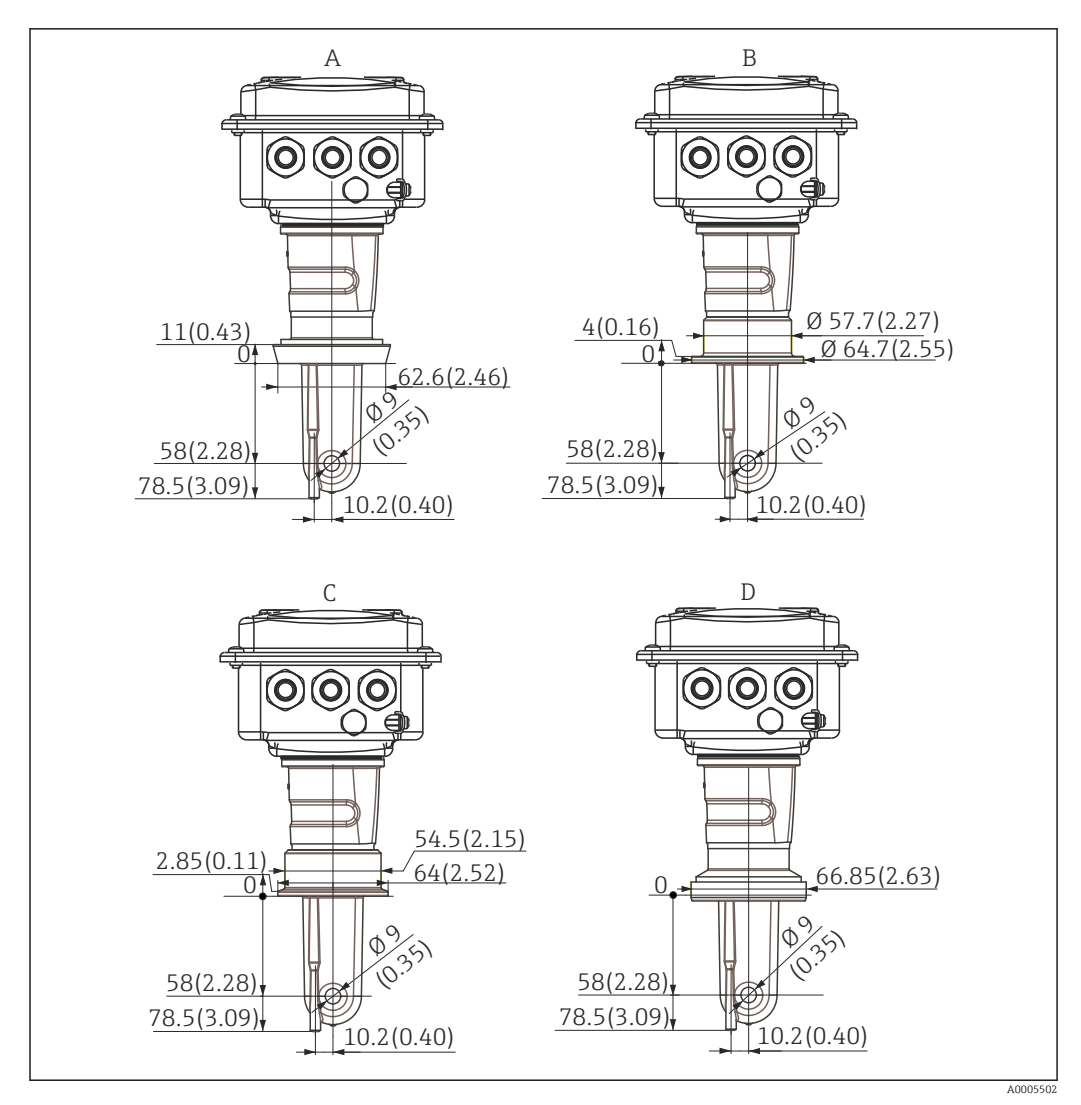

 *12 Prozessanschlüsse Kompaktausführung (lang), Abmessungen in mm (inch)*

- *A Milchrohrverschraubung DIN 11851 DN 50*
- *B SMS-Verschraubung 2"*
- *C Clamp ISO 2852, 2"*
- *D Aseptik-Verschraubung DIN 11864-1 Form A, für Rohr nach DIN 11850, DN 50*

## <span id="page-22-0"></span>4.4 Einbau

## 4.4.1 Einbau CLD134 Getrenntausführung

#### Wandmontage des Messumformers

Befestigen Sie die Montageplatte entsprechend den vorgesehenen Bohrungen an der Wand. Dübel und Schrauben sind bauseits zu stellen.

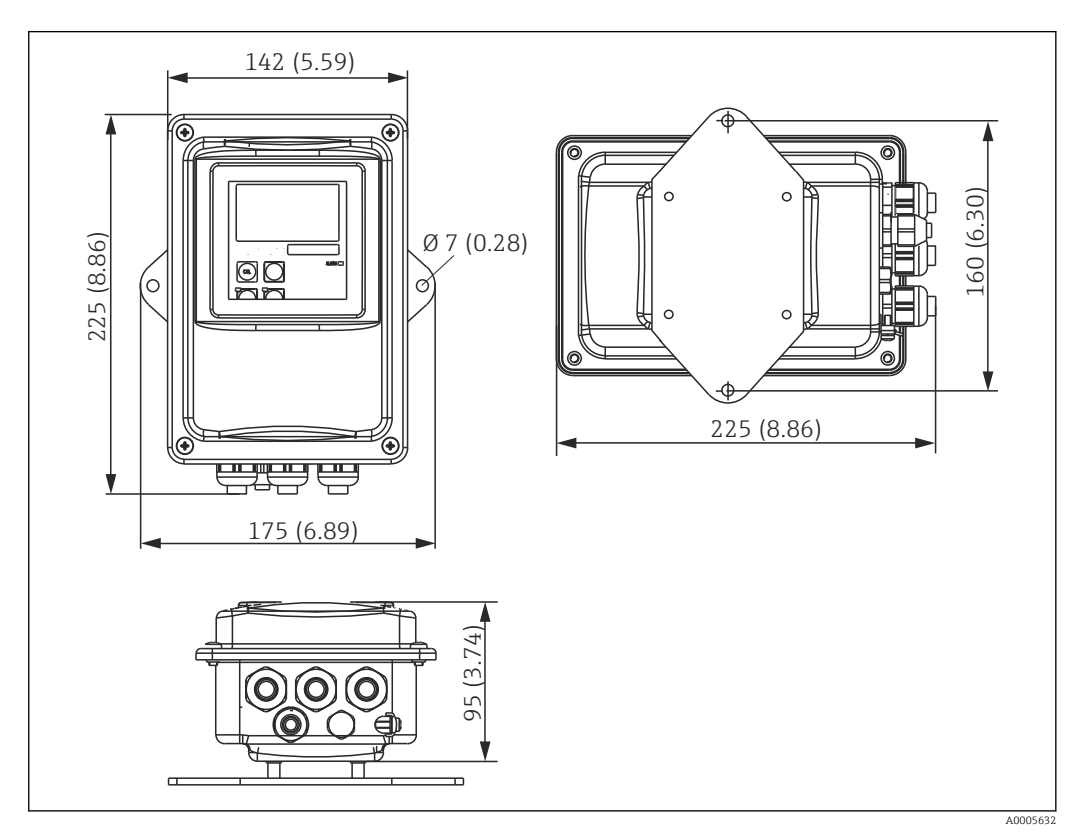

 *13 CLD134 Getrenntausführung für Wandmontage*

Keine Wandmontage in hygienisch anspruchsvollen Bereichen!

#### Mastmontage des Messumformers

Für die Befestigung des CLD134 an horizontalen und vertikalen Masten oder Rohren (max. Ø 60 mm (2,36") benötigen Sie einen Mastmontagesatz. Dieser ist als Zubehör erhältlich (siehe Kapitel "Zubehör").

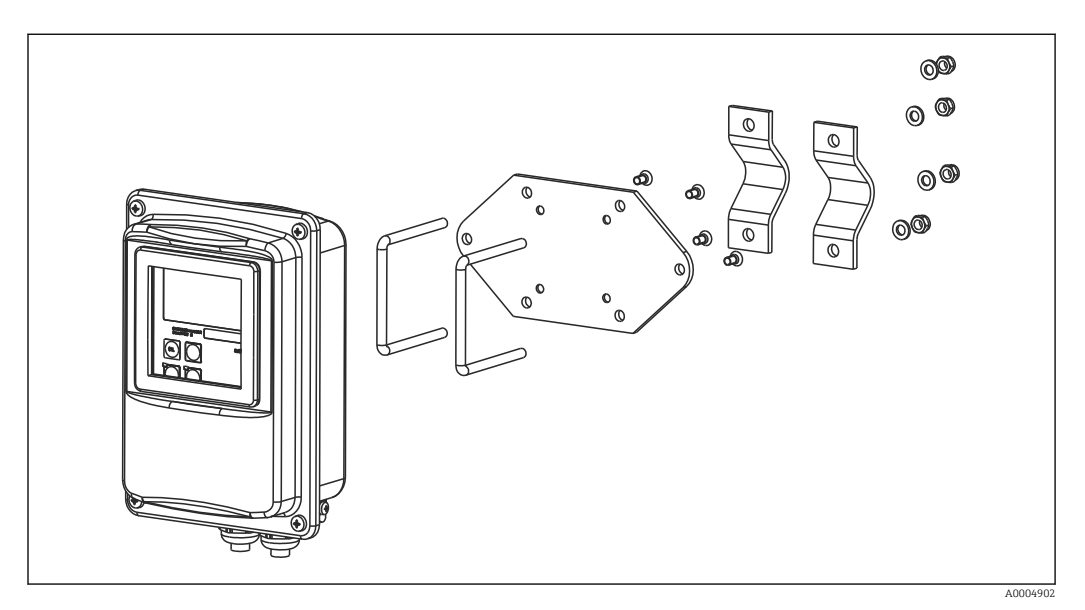

 *14 Montagesatz für Mastmontage CLD134 Getrenntausführung*

Kürzen Sie die Gewinde so stark wie möglich, wenn Sie den Messumformer in hygie- $\mathbf{h}$ nisch anspruchsvollen Bereichen einsetzen!

- 1. Schrauben Sie die vormontierte Montageplatte ab.
- 2. Führen Sie die Halterungsstangen des Montagesatzes durch die vorgebohrten Öffnungen der Montageplatte und schrauben Sie die Montageplatte wieder auf den Messumformer.
- 3. Befestigen Sie die Halterung mit Smartec mittels der Schelle am Mast oder Rohr  $(\rightarrow \text{ } \oplus 24).$

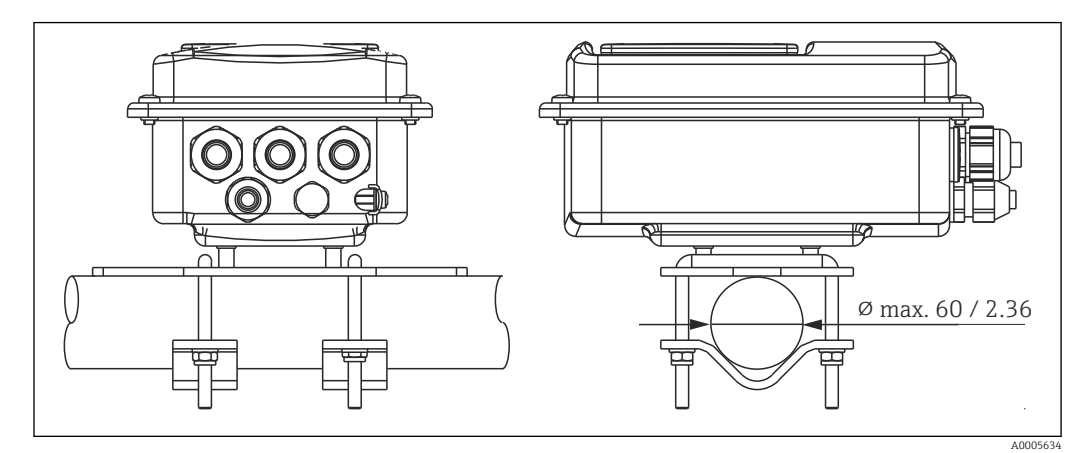

 *15 Mastmontage CLD134 Getrenntausführung*

#### <span id="page-24-0"></span>4.4.2 Einbau CLD134 Kompaktausführung bzw. Sensor CLS54 für Getrenntausführung

Führen Sie vor dem Einbau der Kompaktausführung bzw. des Sensors ein Air set durch und kalibrieren Sie den Sensor.

Montieren Sie die Kompaktausführung bzw. den Sensor CLS54 über den Prozessanschluss (je nach Bestellversion) direkt an einen Rohr- oder Behälterstutzen.

- 1. Richten Sie Smartec CLD134 bzw. den Sensor beim Einbau so aus, dass die Durchflussöffnung des Sensors in Strömungsrichtung vom Medium durchflossen wird. Nutzen Sie zur Ausrichtung den Orientierungspfeil am Zwischenstück.
- 2. Ziehen Sie den Flansch fest.
- Wählen Sie die Einbautiefe des Sensors in das Medium so, dass der Spulenkörper vollständig benetzt ist.
	- Beachten Sie die Hinweise zum Wandabstand im Kapitel "Einbaubedingungen".
	- Beachten Sie die Grenzen für Mediums- und Umgebungstemperatur beim Einsatz des Kompaktgerätes (siehe Kapitel "Technische Daten").

#### Sensorausrichtung im Kompaktgerät

Der Sensor im Kompaktgerät muss entsprechend der Strömungsrichtung ausgerichtet werden.

Wenn Sie die Ausrichtung des Sensors im Kompaktgerät im Verhältnis zum Messumformergehäuse ändern möchten, gehen Sie folgendermaßen vor:

- 1. Schrauben Sie den Gehäusedeckel ab.
- 2. Lösen Sie die Schrauben der Elektronikbox und nehmen Sie die Box vorsichtig aus dem Gehäuse.
- 3. Lösen Sie die drei Sensor-Befestigungsschrauben, bis sich der Sensor drehen lässt.
- 4. Richten Sie den Sensor aus und ziehen Sie die Schrauben wieder an. Achten Sie darauf, das max. Drehmoment von 1,5 Nm nicht zu überschreiten!
- 5. Bauen Sie das Messumformergehäuse in umgekehrter Reihenfolge wieder zusammen.

Die genauen Positionen der Elektronikbox und der Sensorschrauben finden Sie in der

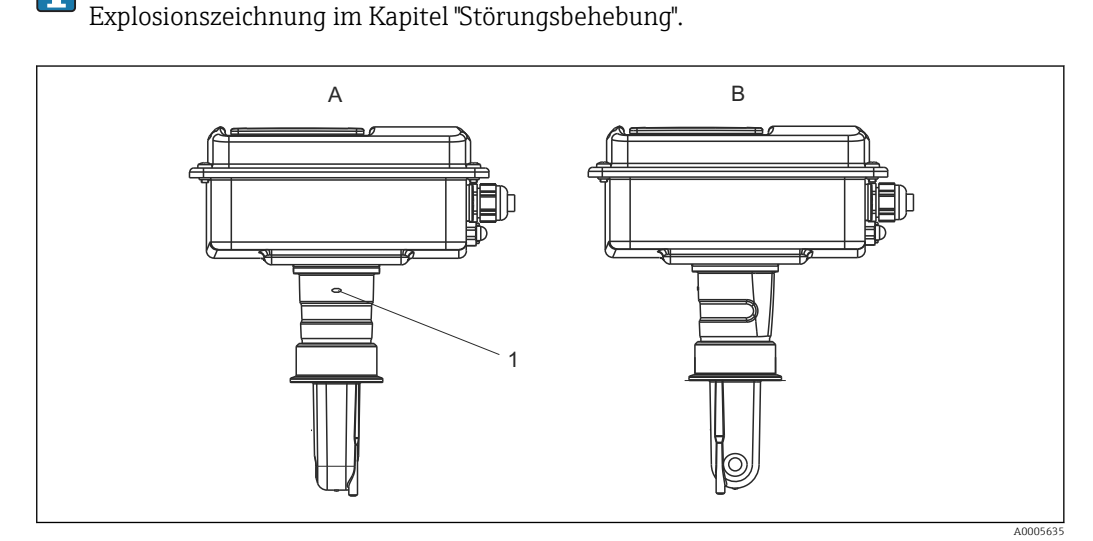

- *16 Sensorausrichtung im Messumformergehäuse*
- *A Standardausrichtung*
- *B Ausrichtung um 90° gedreht*
- *1 Orientierungspfeil am Zwischenstück*
- Endress+Hauser 25

## <span id="page-25-0"></span>4.5 Einbaukontrolle

- Überprüfen Sie nach dem Einbau das Messsystem auf Beschädigungen.
- Überprüfen Sie, dass der Sensor zur Strömungsrichtung des Mediums ausgerichtet ist.
- Überprüfen Sie, dass der Spulenkörper des Sensors vollständig vom Medium benetzt ist.

## <span id="page-26-0"></span>5 Elektrischer Anschluss

#### **A**WARNUNG

#### Gerät unter Spannung

- Unsachgemäßer Anschluss kann zu Verletzungen oder Tod führen
- ‣ Der elektrische Anschluss darf nur von einer Elektrofachkraft durchgeführt werden.
- ‣ Die Elektrofachkraft muss diese Betriebsanleitung gelesen und verstanden haben und muss die Anweisungen dieser Anleitung befolgen.
- ▶ Stellen Sie vor Beginn der Anschlussarbeiten sicher, dass an keinem Kabel Spannung anliegt.

### 5.1 Elektrischer Anschluss Messumformer

#### **AWARNUNG**

#### Lebensgefahr durch elektrischen Stromschlag!

‣ Bei Geräten mit 24 V Versorgungsspannung muss die Versorgung an der Spannungsquelle durch eine doppelte oder verstärkte Isolation von den gefährlichen stromführenden Leitungen getrennt sein.

#### **HINWEIS**

#### Das Gerät hat keinen Netzschalter

- ‣ Bauseitig müssen Sie eine abgesicherte Trennvorrichtung in der Nähe des Gerätes vorsehen.
- ‣ Die Trennvorrichtung muss ein Schalter oder Leistungsschalter sein und muss von Ihnen als Trennvorrichtung für das Gerät gekennzeichnet werden.

#### 5.1.1 Verdrahtung

Lebensgefahr durch elektrischen Stromschlag

‣ Stellen Sie sicher, dass das Gerät spannungsfrei ist.

Zum Anschluss des Messumformers gehen Sie folgendermaßen vor:

- 1. Lösen Sie die 4 Kreuzschlitzschrauben des Gehäusedeckels und nehmen Sie den Gehäusedeckel ab.
- 2. Nehmen Sie den Abdeckrahmen von den Klemmenblöcken ab. Führen Sie dazu den Schraubendreher gemäß →  $\Box$  17 in die Ausstanzung (A) und drücken die Lasche nach innen (B).
- 3. Führen Sie die Kabel entsprechend der Anschlussbelegung in  $\rightarrow \blacksquare$  18 durch die geöffneten Kabeldurchführungen in das Gehäuse ein.
- 4. Schließen Sie die Hilfsenergie gemäß der Klemmenbelegung in  $\rightarrow \blacksquare$  19 an.
- 5. Schließen Sie den Alarmkontakt gemäß der Klemmenbelegung in →  $\Box$  19 an.
- 6. Schließen Sie die Funktionserde (FE) gemäß der Zeichnung an,  $\rightarrow \blacksquare$  18.
- 7. Bei der separaten Ausführung: Schließen Sie den Sensor gemäß der Klemmenbelegung in [→ 19](#page-28-0) an. Der Anschluss des Leitfähigkeitssensors CLS54 bei der separaten Ausführung erfolgt über das mehradrige geschirmte Sensorkabel. Eine Anleitung zur Konfektionierung liegt dem Kabel bei. Für eine Verlängerung des Messkabels muss eine Verbindungsdose VBM (siehe Kapitel "Zubehör") verwendet werden. Die maximale Gesamtkabellänge bei Verlängerung über die Verbindungsdose beträgt 55 m (180 ft.).
- 8. Ziehen Sie die Kabelverschraubungen fest.

<span id="page-27-0"></span>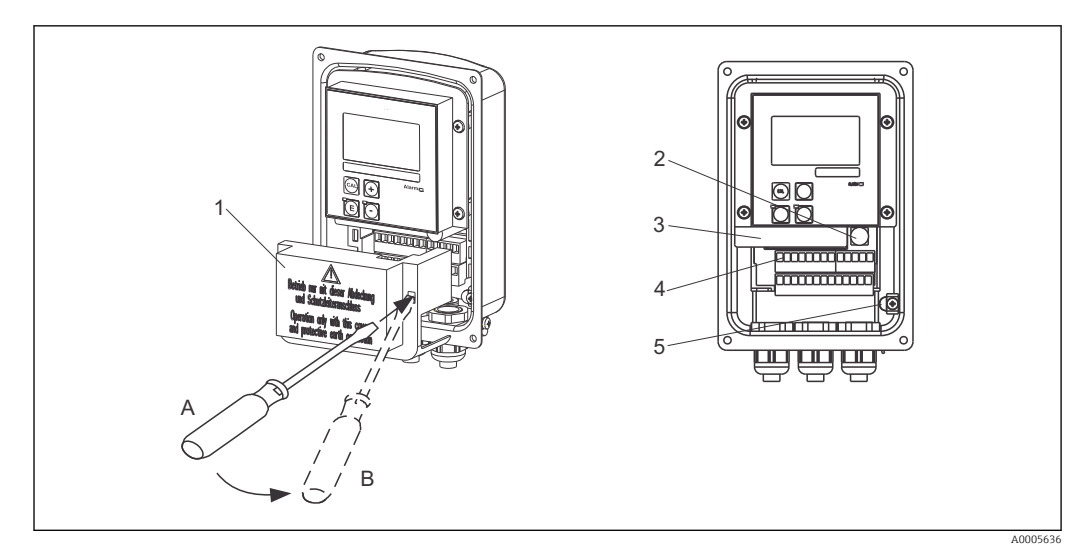

 *17 Ansicht in das geöffnete Gehäuse*

- *Abdeckrahmen*
- 
- *Sicherung herausnehmbare Elektronikbox*
- *Anschlussklemmen*
- *Schutzerde*

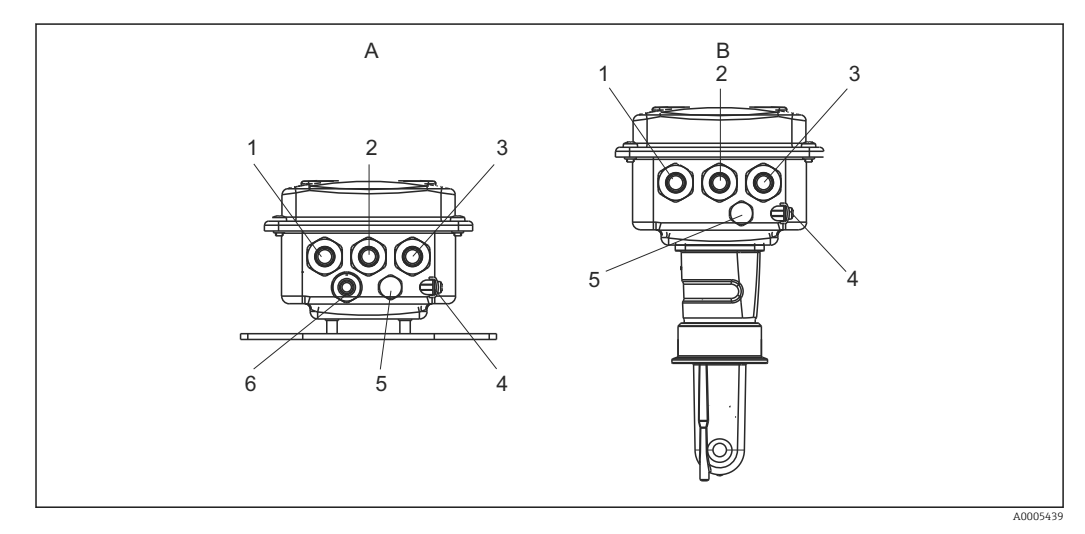

 *18 Anordnung der Kabeldurchführungen*

- *A Separate Ausführung B Kompaktausführung*
- *Blindstopfen, Analog-Ausgang, Binär-Eingang 1 Blindstopfen, Analog-Ausgang, Binär-Eingang*
- *Kabeldurchführung für Alarmkontakt 2 Kabeldurchführung für Alarmkontakt*
- *Kabeldurchführung für Hilfsenergie 3 Kabeldurchführung für Hilfsenergie*
- *Funktionserde (FE) 4 Funktionserde (FE)*
- *Druckausgleichselement DAE (Goretex®-Filter) 5 Druckausgleichselement DAE (Goretex®-Filter)*
- *Kabeldurchführung für Sensoranschluss, Pg 9*
- 
- 
- 
- 
- 
- 

<span id="page-28-0"></span>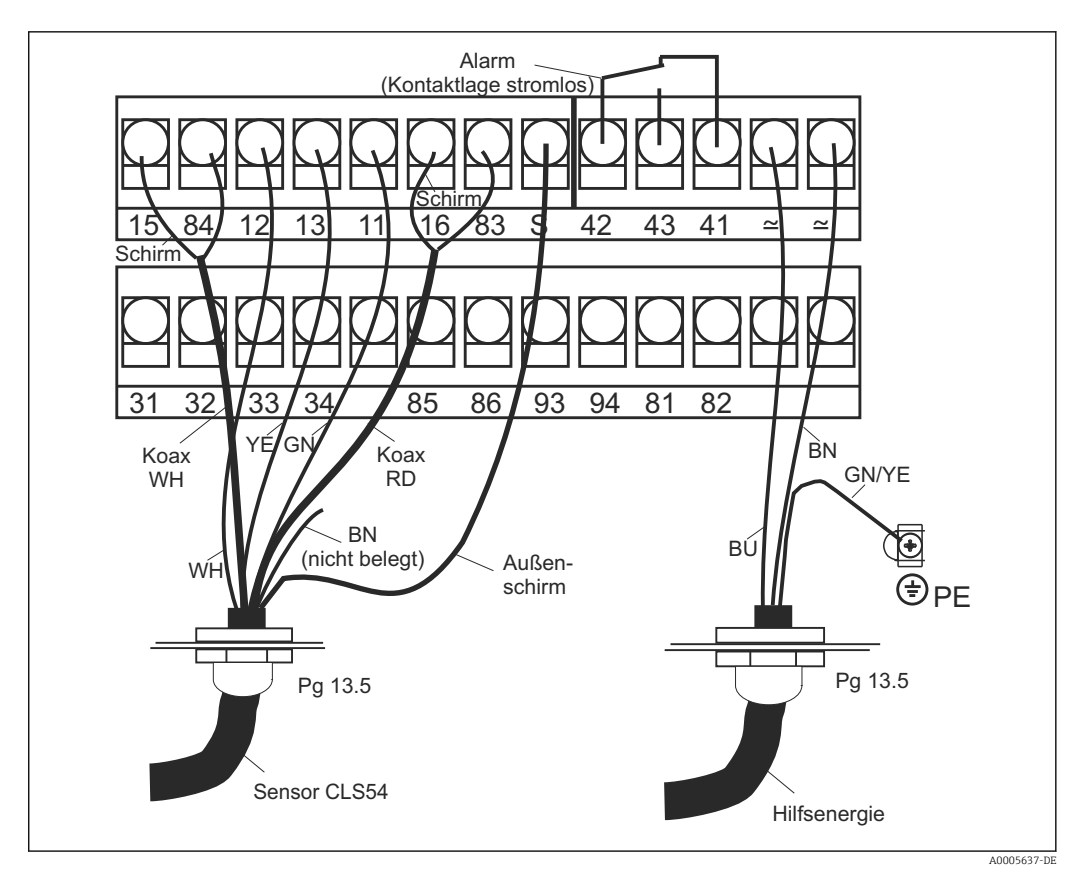

 *19 Elektrischer Anschluss des Smartec*

Endress+Hauser 29

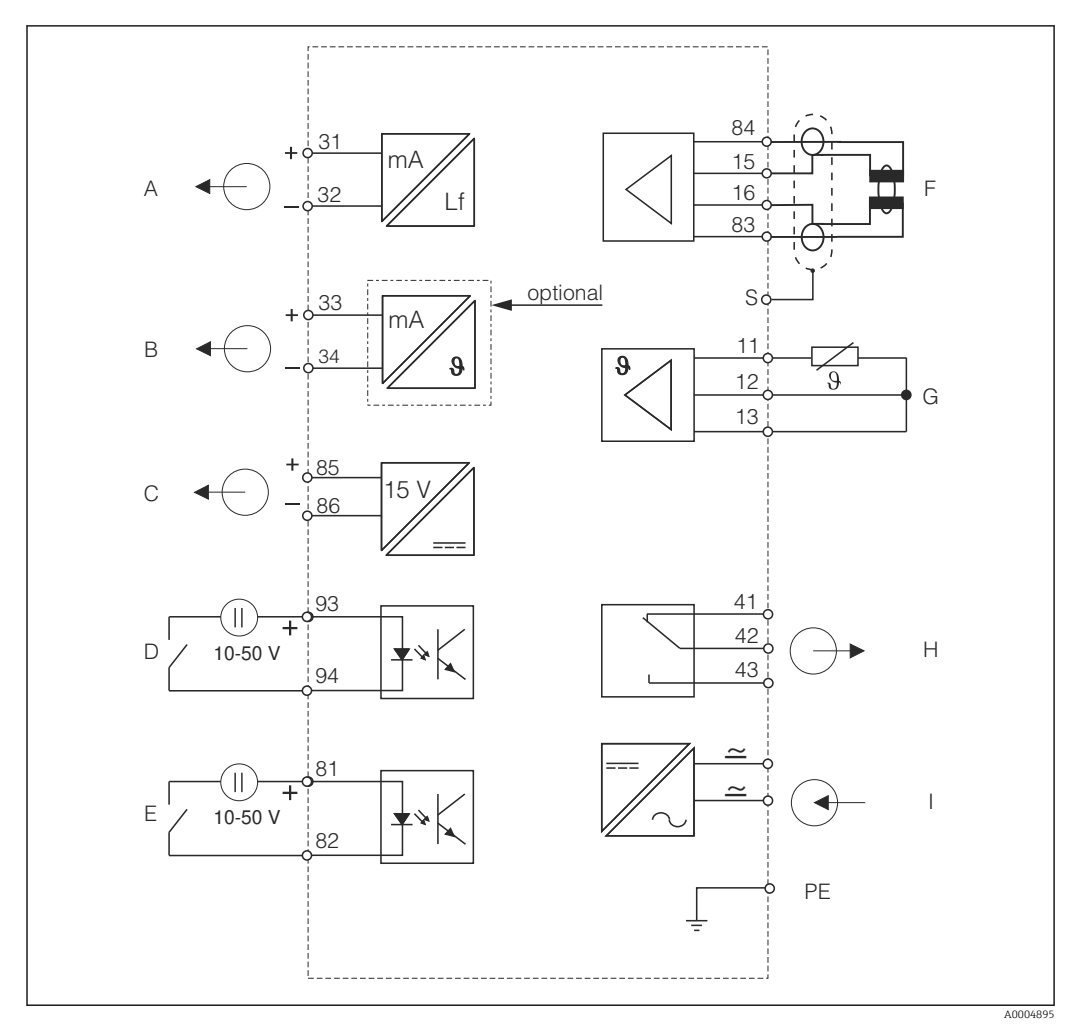

<span id="page-29-0"></span>5.1.2 Anschlussplan

 *20 Elektrischer Anschluss CLD134*

- *A Signalausgang 1 Leitfähigkeit F Leitfähigkeitssensor*
- *B Signalausgang 2 Temperatur G Temperaturfühler*
- 
- *D Binäreingang 2 (MBU 1+2) I Hilfsenergie*
- *E Binäreingang 1 (Hold / MBU 3+4)*

*MBU: Parametersatzferneinstellung (Messbereichsumschaltung)*

- 
- 
- *C Hilfsspannungsausgang H Alarm (Kontaktlage stromlos)*
	-

#### 5.1.3 Anschluss der Binäreingänge

<span id="page-30-0"></span>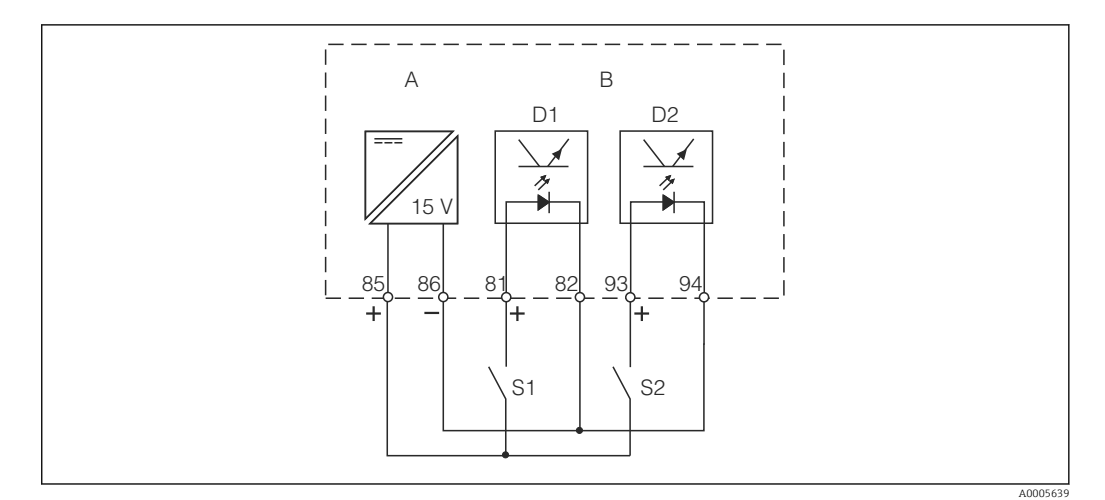

 *21 Anschluss der Binäreingänge bei Verwendung externer Kontakte*

- *A Hilfsspannungsausgang*
- *B Kontakteingänge D1 und D2*
- *S1 Externer stromloser Kontakt*
- *S2 Externer stromloser Kontakt*

#### 5.1.4 Anschlussraumaufkleber

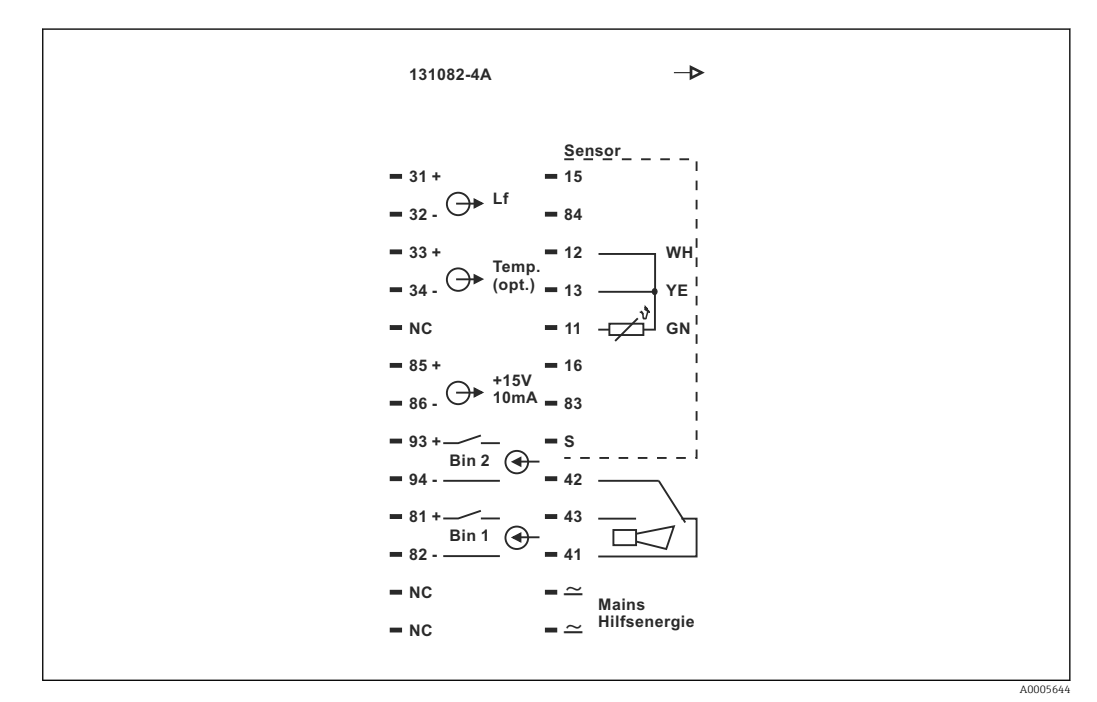

 *22 Anschlussraumaufkleber für Smartec*

• Das Gerät hat Schutzklasse I. Das Metallgehäuse muss mit PE verbunden werden.

- Mit NC bezeichnete Klemmen dürfen nicht beschaltet werden.
- Nicht bezeichnete Klemmen dürfen nicht beschaltet werden.

A0004906

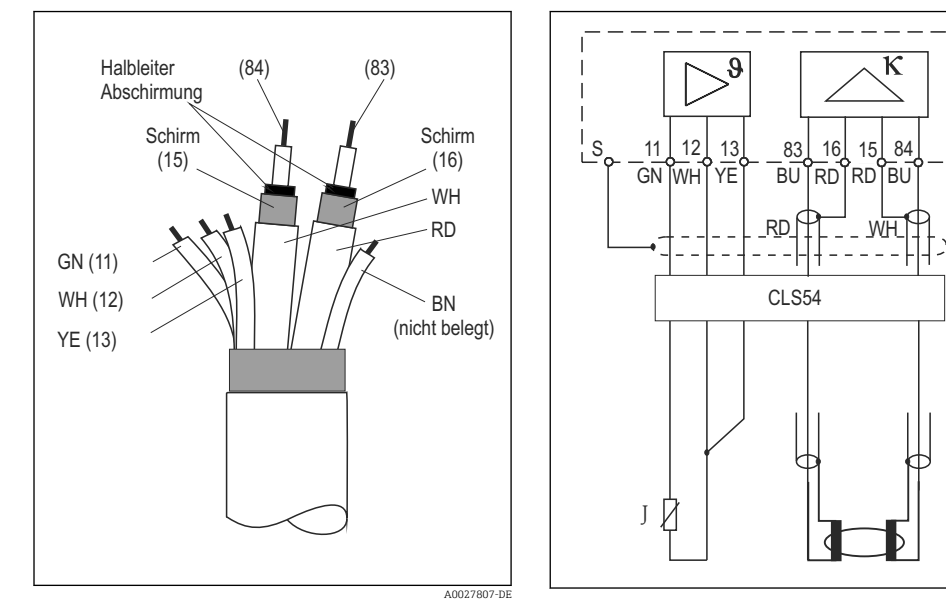

#### <span id="page-31-0"></span>5.1.5 Aufbau und Konfektionierung des Messkabels

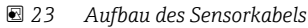

 *24 Elektrischer Anschluss des Sensors CLS54 bei getrennter Ausführung*

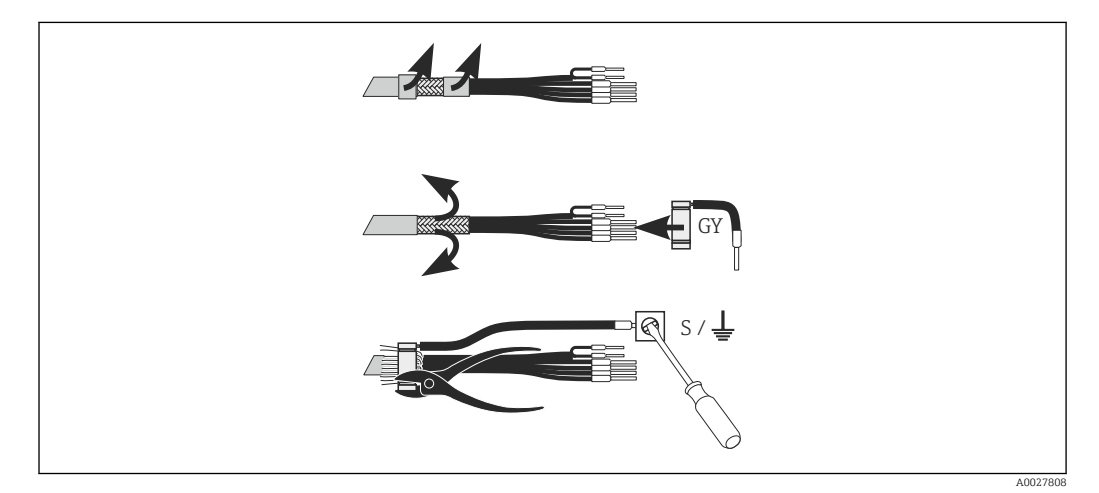

 *25 Schirmanschluss CLK6*

Montieren Sie das konfektionierte Spezialmesskabel wie dargestellt:

- 1. Führen Sie das Kabel durch eine Kabelverschraubung in den Anschlussraum.
- 2. Legen Sie etwa 3 cm des Abschirmgeflechts frei und stülpen Sie es nach außen über die Kabelisolierung.
- 3. Führen Sie den Quetschring des beiliegenden Schirmanschluss über das vorbereitete Abschirmgeflecht und ziehen Sie den Ring mit einer Zange zusammen.
- 4. Schließen Sie die Litze des Schirmanschlusses an die mit dem Erdungssymbol bezeichnete Klemme an.
- 5. Stellen Sie die restlichen Verbindungen her wie im Anschlussplan beschrieben. Ziehen Sie abschließend die Kabelverschraubung fest.

### <span id="page-32-0"></span>5.2 Alarmkontakt

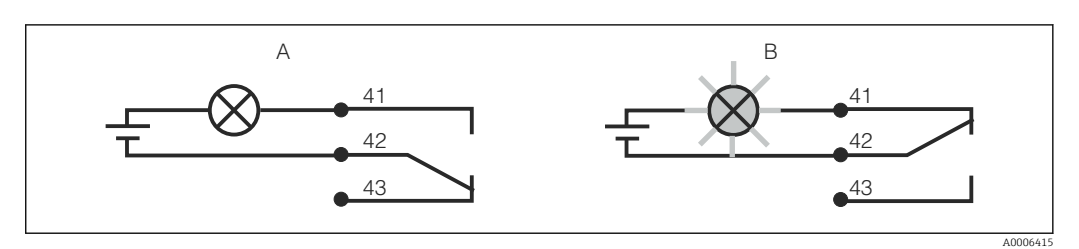

- *26 Empfohlene Fail-Safe-Schaltung für den Alarmkontakt*
- *A Normaler Betriebszustand*
- *B Alarmzustand*

#### Normaler Betriebszustand Alarmzustand

Gerät in Betrieb und keine Fehlermeldung vorhanden (Alarm-LED aus):

- Relais angezogen
- Kontakt 42/43 geschlossen

Fehlermeldung vorhanden (Alarm-LED rot) oder Gerät defekt bzw. spannungslos (Alarm-LED aus):

- Relais abgefallen
- Kontakt 41/42 geschlossen

### 5.3 Anschlusskontrolle

Nachdem Sie die elektrischen Anschlüsse vorgenommen haben, führen Sie folgende Prüfungen durch:

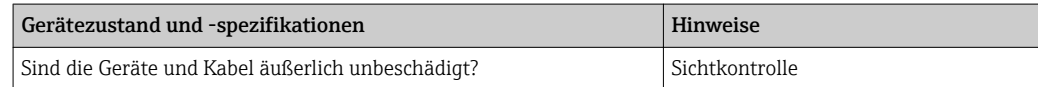

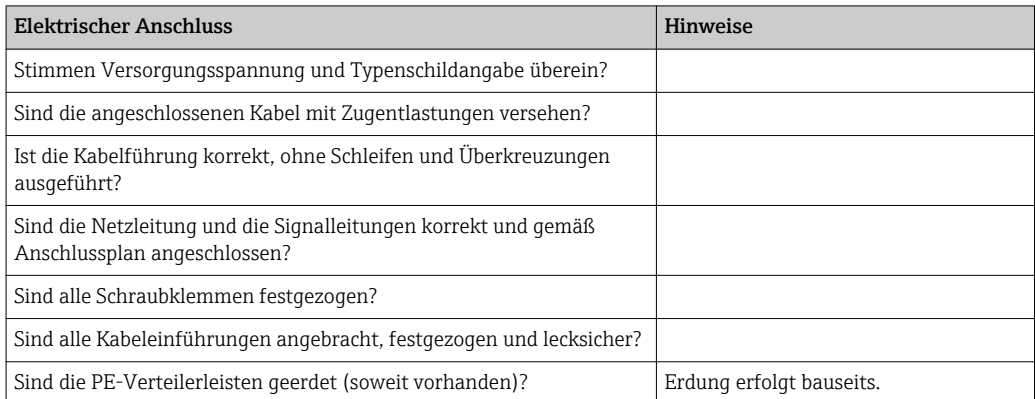

## <span id="page-33-0"></span>6 Bedienungsmöglichkeiten

### 6.1 Bedienung und Inbetriebnahme

Sie haben folgende Möglichkeiten den Messumformer zu steuern:

- Vor Ort über Tastenfeld
- Über die HART-Schnittstelle (optional, bei entsprechender Bestellausführung) per:
	- HART-Handbediengerät
	- PC mit HART-Modem und dem Softwarepaket Fieldcare
- Über PROFIBUS PA/DP (optional, bei entsprechender Bestellausführung) mit PC mit entsprechender Schnittstelle und dem Softwarepaket Fieldcare oder über eine speicherprogrammierbare Steuerung (SPS).

Zur Bedienung über HART bzw. PROFIBUS PA/DP lesen Sie bitte die entsprechenden Kapitel in der jeweiligen zusätzlichen Betriebsanleitung:

- PROFIBUS PA/DP, feldnahe Kommunikation für Smartec CLD134,
- BA00213C/07/DE
- HART, feldnahe Kommunikation für Smartec CLD134, BA00212C/07/DE

Im Folgenden finden Sie nur die Bedienung über die Bedientasten.

## 6.2 Anzeige- und Bedienelemente

#### 6.2.1 Anzeige

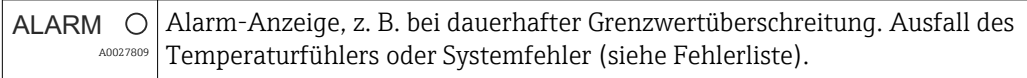

#### 6.2.2 LC-Display

<span id="page-34-0"></span>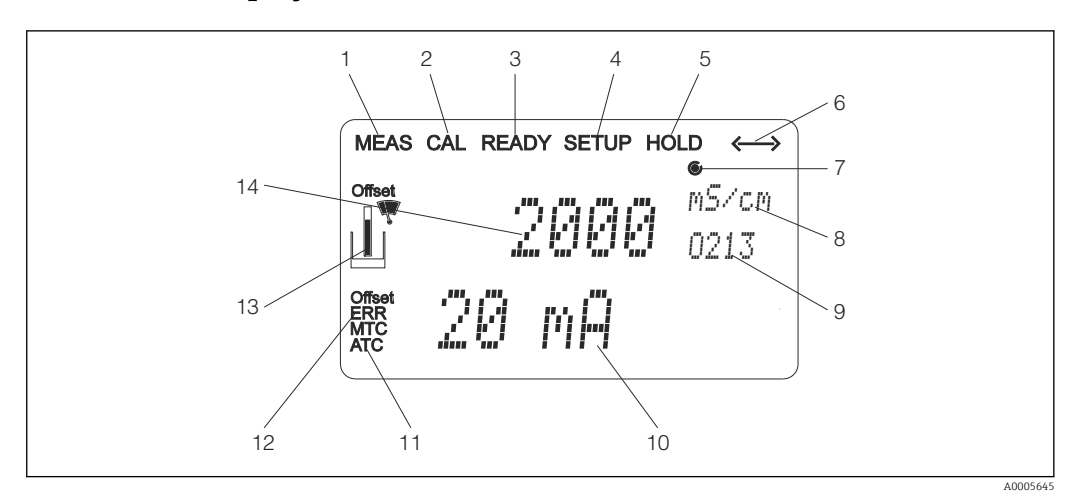

 *27 LC-Display Smartec CLD134*

- *Anzeige für Messmodus (Normalbetrieb)*
- *Anzeige für Kalibriermodus*
- *Anzeige für Kalibrierung beendet*
- *Anzeige für Setup-Modus (Konfiguration)*
- *Anzeige für "Hold"-Modus (Stromausgänge bleiben im definierten Zustand)*
- *Anzeige für Signalempfang einer Meldung bei Geräten mit Kommunikation*
- *7 Anzeige des Arbeitszustandes des Relais:*  $\bigcirc$  *inaktiv,*  $\bigcirc$  *aktiv*
- *Im Messmodus: Gemessene Größe im Setup-Modus: Eingestellte Größe*
- *Anzeige Funktionscodierung*
- *Im Messmodus: Nebenmesswert im Setup-/Kalibr.-Modus: z. B. Einstellwert*
- *Anzeige für manuelle/automat. Temperaturkompensation*
- *"Error": Fehlerhinweis*
- *Sensorsymbol blinkt bei laufender Kalibrierung*
- *Im Messmodus: Hauptmesswert im Setup-/Kalibr.-Modus: z. B. Parameter*

### <span id="page-35-0"></span>6.2.3 Bedienelemente

Die Bedienelemente sind durch den Gehäusedeckel abgedeckt. Durch das Sichtfenster sind das Display und die Alarm-LED sichtbar. Zur Bedienung öffnen Sie den Gehäusedeckel durch Lösen der vier Schrauben.

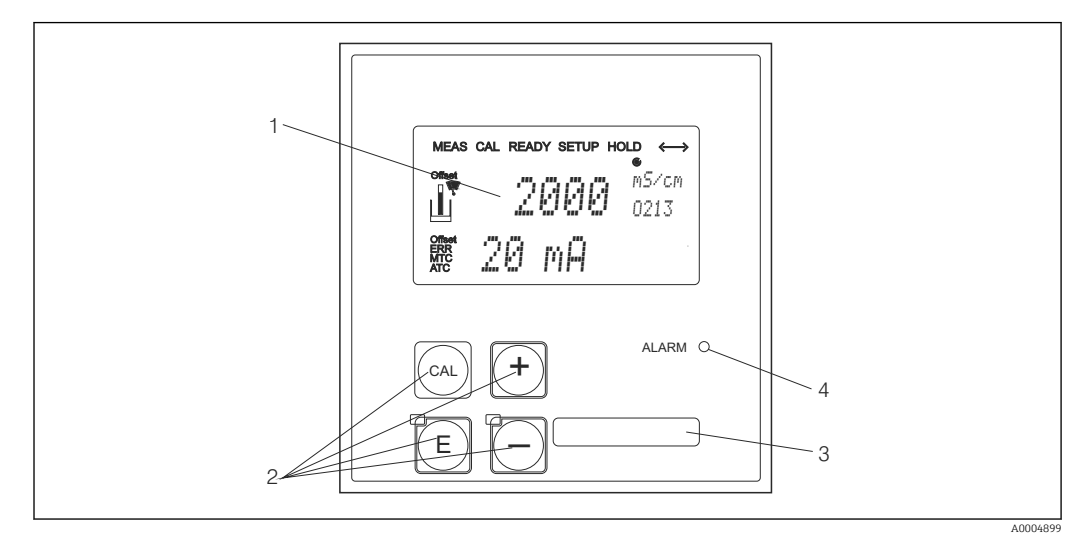

 *28 Display und Tasten des CLD134*

- *1 LC-Display zur Darstellung der Messwerte und Konfigurationsdaten*
- *2 Vier Bedientasten zur Kalibrierung und Gerätekonfiguration*
- *3 Feld zur Beschriftung durch den Benutzer*
- *4 Leuchtdiode für Alarmfunktion*
# 6.3 Vor-Ort-Bedienung

### 6.3.1 Bedienkonzept

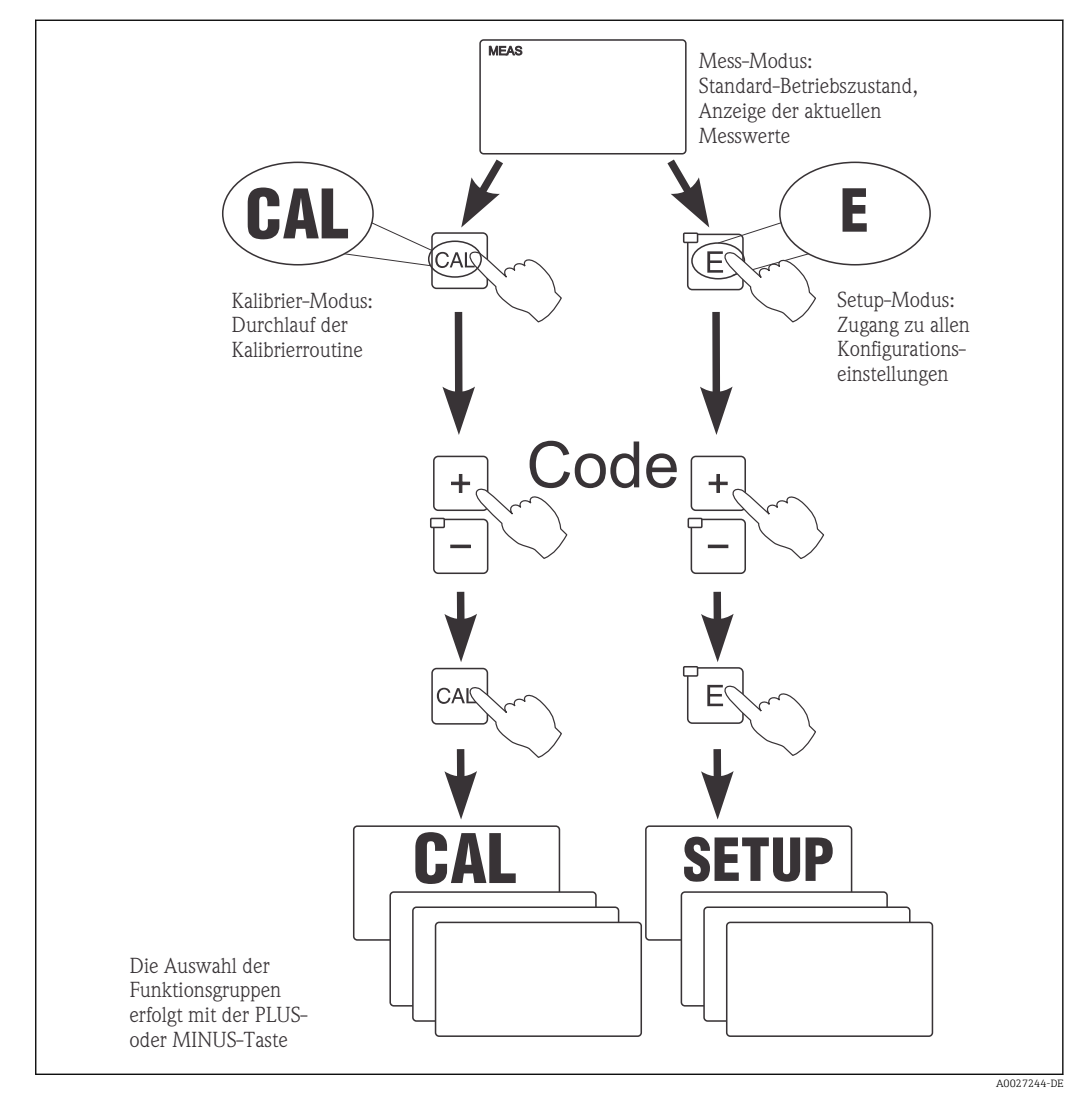

 *29 Beschreibung der möglichen Betriebsmodi*

Bleibt im Setup-Modus ca. 15 min lang ein Tastendruck aus, so erfolgt ein automatischer Rücksprung in den Messmodus. Ein aktivierter Hold (Hold bei Setup) wird dabei zurückgenommen.

#### **Zugriffscodes**

Alle Zugriffscodes des Geräts sind fest eingestellt und können nicht verändert werden. Bei der Abfrage des Zugriffscodes wird zwischen verschiedenen Codes unterschieden.

- Taste CAL + Code 22: Zugang zum Kalibrier- und Offset-Menü
- Taste ENTER + Code 22: Zugang zu den Menüs für die Parametrierung, die eine Konfiguration und benutzerspezifische Einstellungen ermöglichen
- Tasten PLUS + ENTER gleichzeitig (min. 3 s): Sperren der Tastatur
- Tasten CAL + MINUS gleichzeitig (min. 3 s): Entsperren der Tastatur
- Taste CAL oder ENTER + Code beliebig: Zugang zum Lesemodus, d. h. alle Einstellungen können gelesen, aber nicht verändert werden.

#### Menüstruktur

Die Konfigurations- und Kalibrierfunktionen sind in Funktionsgruppen zusammengefasst.

- Im Setup-Modus wählen Sie mit den Tasten PLUS und MINUS eine Funktionsgruppe aus.
- Innerhalb der Funktionsgruppe schalten sie mit der ENTER-Taste von Funktion zu Funktion weiter.
- Innerhalb der Funktion wählen Sie wieder mit den Tasten PLUS und MINUS die gewünschte Option oder Sie editieren mit diesen Tasten die Einstellungen. Anschließend bestätigen Sie mit der ENTER-Taste und schalten weiter.
- Drücken Sie gleichzeitig auf die Tasten PLUS und MINUS (Escape-Funktion), um die Programmierung zu beenden (Rücksprung ins Hauptmenü).
- Um in den Messbetrieb zu schalten, drücken Sie nochmal gleichzeitig die Tasten PLUS und MINUS.
- Wird eine geänderte Einstellung nicht mit ENTER bestätigt, so bleibt die alte Einstel-H lung erhalten.

Eine Übersicht über die Menüstruktur finden Sie im Anhang dieser Betriebsanleitung.

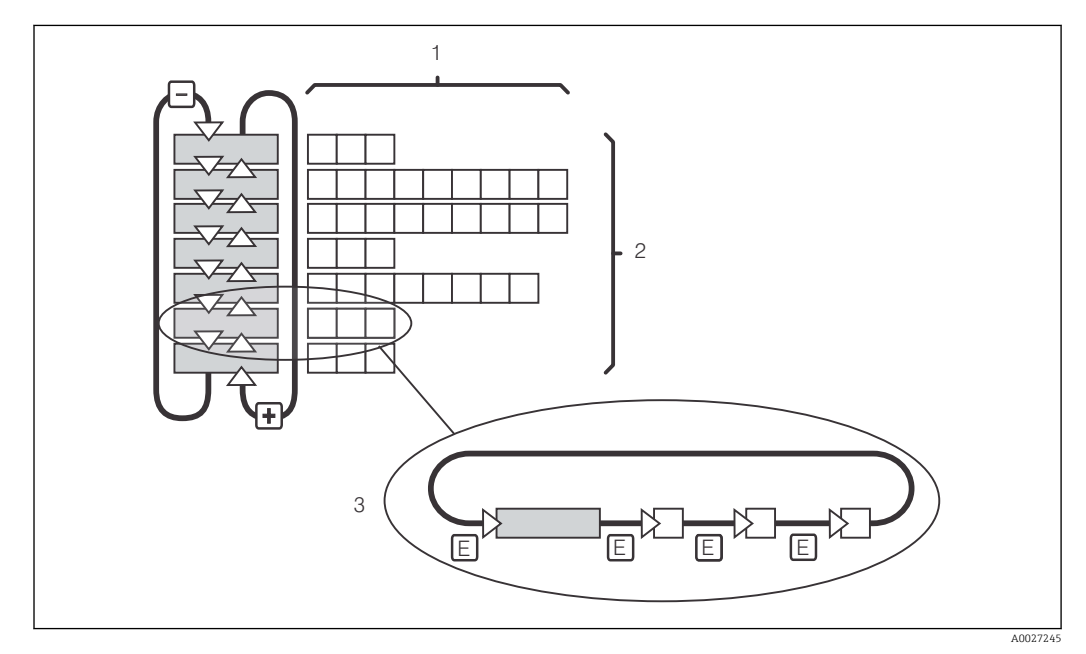

 *30 Schema der Menüstruktur*

- *1 Funktionen (Parameterauswahl, Zahleneingabe)*
- *2 Funktionsgruppen, vor- und zurückblättern mit den PLUS- und MINUS-Tasten*
- *3 Weiterschalten von Funktionen mit der ENTER-Taste*

#### Hold-Funktion: "Einfrieren" der Ausgänge

Sowohl im Setup-Modus als auch bei der Kalibrierung kann der Stromausgang "eingefroren" werden (Werkseinstellung), d. h. er behält konstant seinen gerade aktuellen Zustand. Im Display erscheint die Anzeige "Hold".

- Einstellungen zu Hold finden Sie in der Funktionsgruppe "Service".
- Bei Hold gehen alle Kontakte in Ruhestellung.
- Ein aktiver Hold hat Vorrang vor allen anderen automatischen Funktionen.
- Bei jedem Hold wird der I-Anteil des Reglers auf "0" gesetzt.
- Eine eventuell aufgelaufene Alarmverzögerung wird auf "0" zurückgesetzt.
- Über den Hold-Eingang kann diese Funktion auch von außen aktiviert werden (siehe Anschlussplan; binärer Eingang 1).
- Der manuelle Hold (Feld S3) bleibt auch nach einem Stromausfall aktiv.

# <span id="page-38-0"></span>7 Inbetriebnahme

## 7.1 Installations- und Funktionskontrolle

### **A WARNUNG**

#### Falscher Anschluss, falsche Versorgungsspannung

Sicherheitsrisiken für Personal und Fehlfunktionen des Gerätes

- ‣ Kontrollieren Sie, dass alle Anschlüsse entsprechend Anschlussplan korrekt ausgeführt sind.
- ‣ Stellen Sie sicher, dass die Versorgungsspannung mit der auf dem Typenschild angegebenen Spannung übereinstimmt.

# 7.2 Einschalten

Machen Sie sich vor dem ersten Einschalten mit der Bedienung des Messumformers vertraut. Lesen Sie dazu besonders die Kapitel "Grundlegende Sicherheitshinweise" und "Bedienungsmöglichkeiten". Nach dem Einschalten durchläuft das Gerät einen Selbsttest und geht anschließend in den Mess-Modus.

Nehmen Sie dann die erste Konfiguration entsprechend der Anweisungen im Kapitel "Schnelleinstieg" vor. Die benutzerseitig eingestellten Werte bleiben auch bei Stromausfall erhalten.

Folgende Funktionsgruppen sind im Messumformer vorhanden (die nur bei der Funktionserweiterung verfügbaren Gruppen sind entsprechend gekennzeichnet):

#### Setup-Modus

- $\overline{\phantom{a}}$  SETUP 1 (A)
- $\blacktriangleright$  SETUP 2 (B)
- STROMAUSGANG (O)
- ALARM (F)
- $\blacksquare$  CHECK (P)
- RELAIS (R)
- ALPHA-TABELLE (T)
- KONZENTRATIONSMESSUNG (K)
- SERVICE (S)
- E+H SERVICE (E)
- INTERFACE (I)
- TEMPERATURKOEFFIZIENT (D)
- $\blacksquare$  MBU  $(M)$

#### Kalibrier-Modus

KALIBRIERUNG (C)

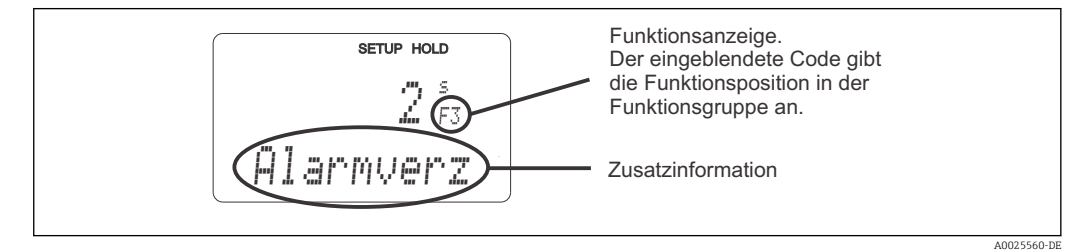

 *31 Hinweise für Benutzer im Display*

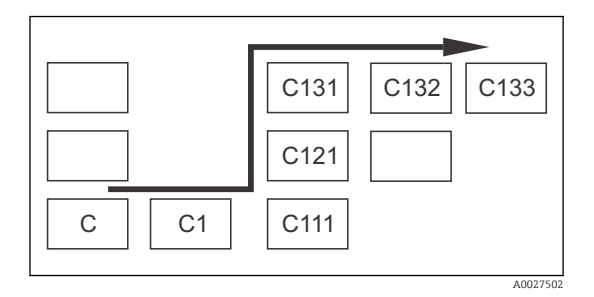

Um Ihnen die Auswahl und das Auffinden von Funktionsgruppen und Funktionen zu erleichtern, wird bei jeder Funktion eine Codierung für das entsprechende Feld angezeigt  $\rightarrow \blacksquare$  31 Der Aufbau dieser Codierung ist in → 2 32 dargestellt. In der ersten Spalte sind die Funktionsgruppen als Buchstaben (siehe Bezeichnungen der Funktionsgruppen) dargestellt. Die Funktionen der einzelnen Gruppen werden zeilen- und spaltenweise hochgezählt.

#### *32 Funktionscodierung*

Eine detaillierte Erklärung zu den im Messumformer vorhandenen Funktionsgruppen  $| \cdot |$ finden Sie im Kapitel "Gerätekonfiguration".

#### Werkseinstellungen

Beim ersten Einschalten hat das Gerät bei allen Funktionen die Werkseinstellung. Einen Überblick über die wichtigsten Einstellungen gibt folgende Tabelle.

Alle weiteren Werkseinstellungen können Sie der Beschreibung der einzelnen Funktionsgruppen im Kapitel "Systemkonfiguration" entnehmen (die Werkseinstellung ist fett gedruckt).

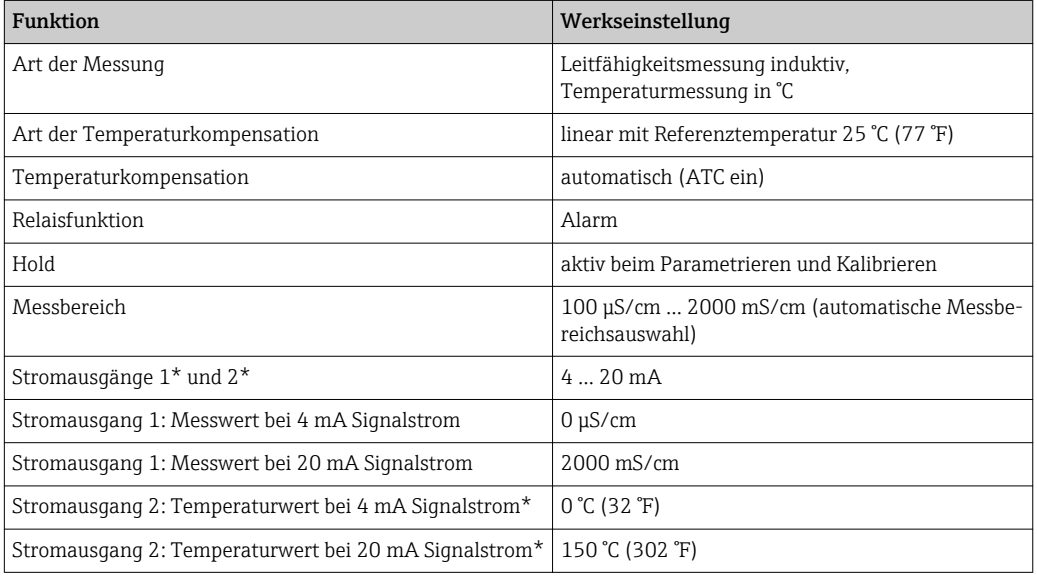

\* bei entsprechender Ausführung

# 7.3 Schnelleinstieg

Nach dem Einschalten müssen Sie einige Einstellungen vornehmen, um die wichtigsten Funktionen des Messumformers zu konfigurieren, die für eine korrekte Messung erforderlich sind. Im Folgenden ist ein Beispiel angegeben.

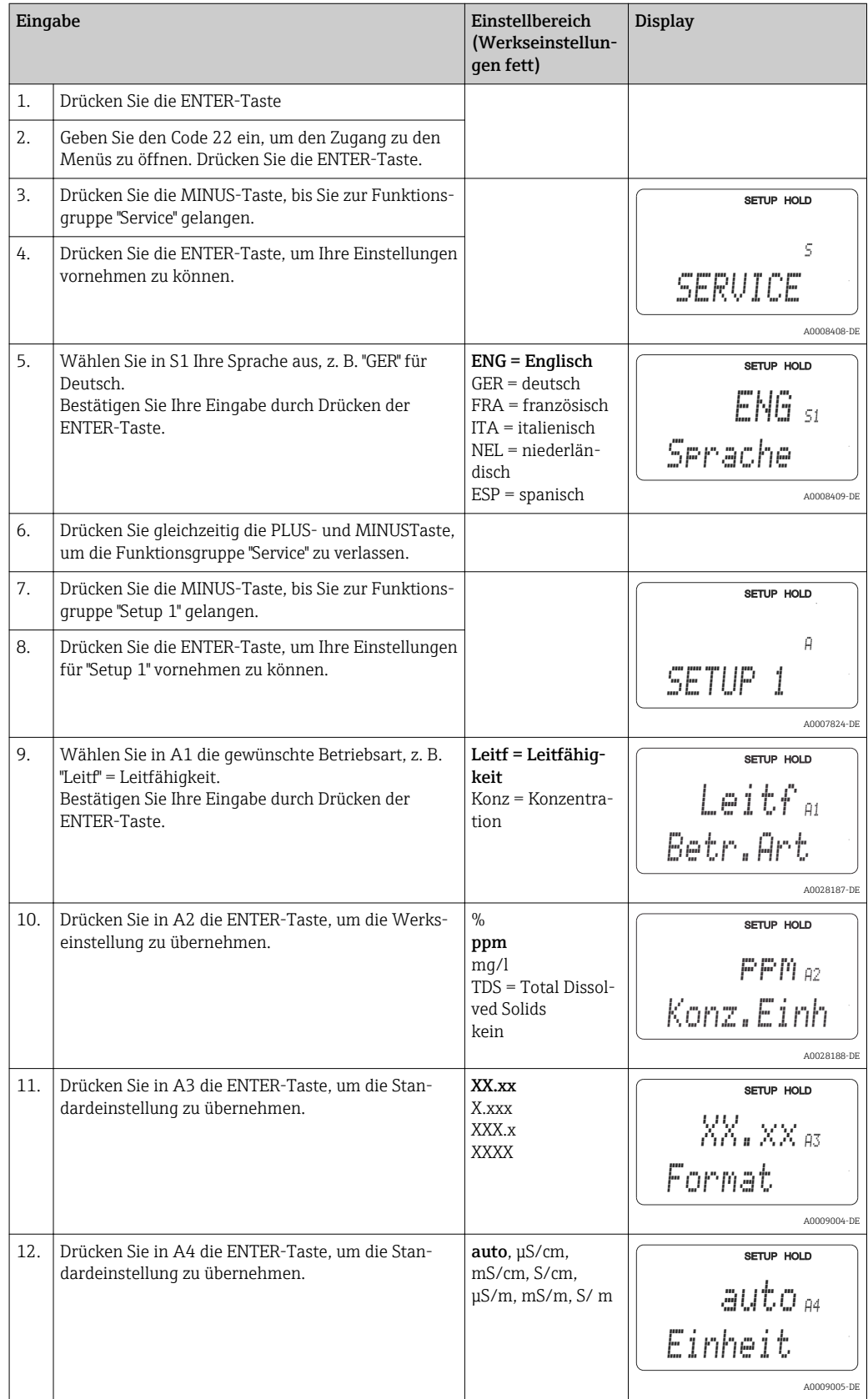

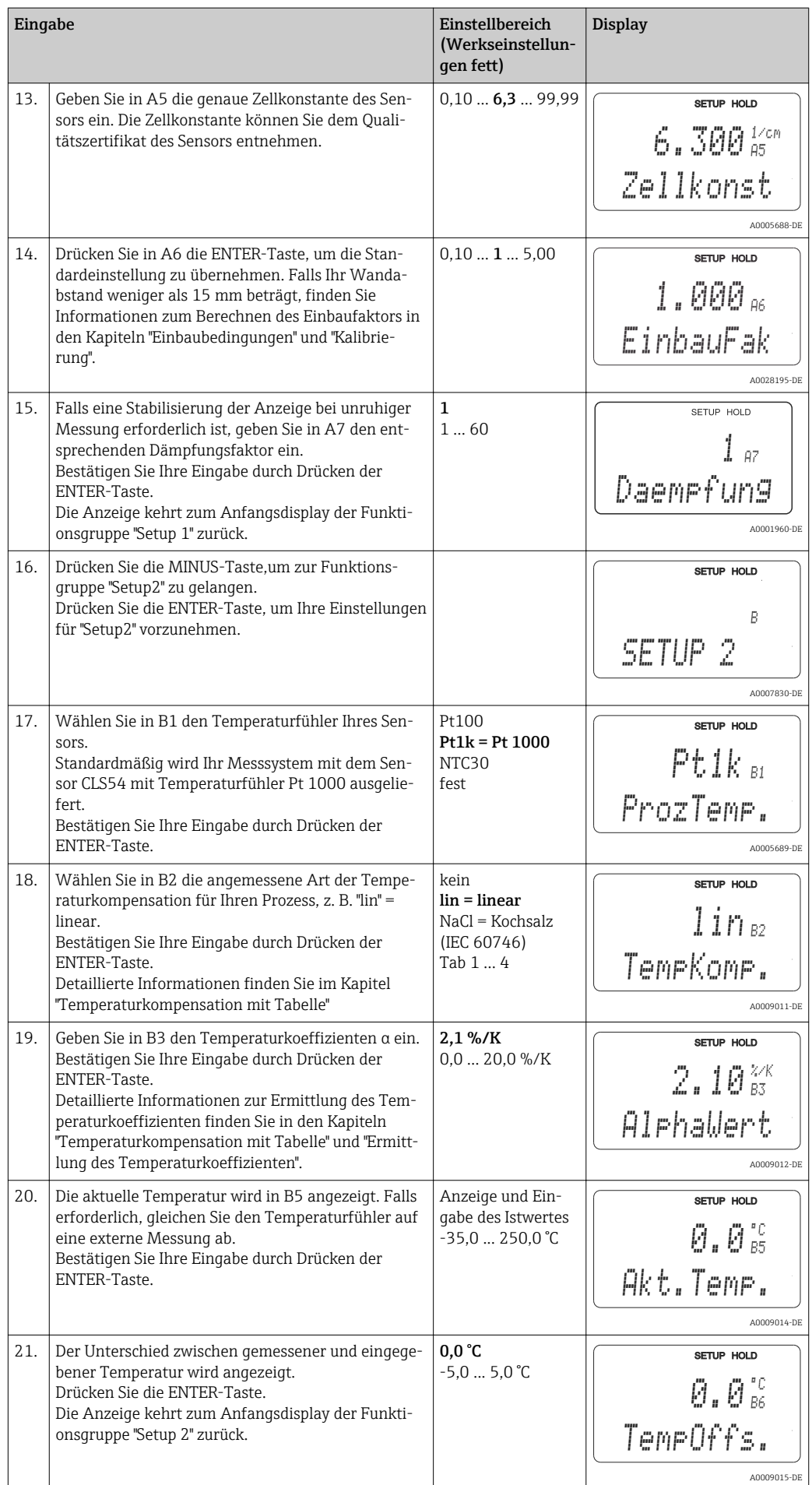

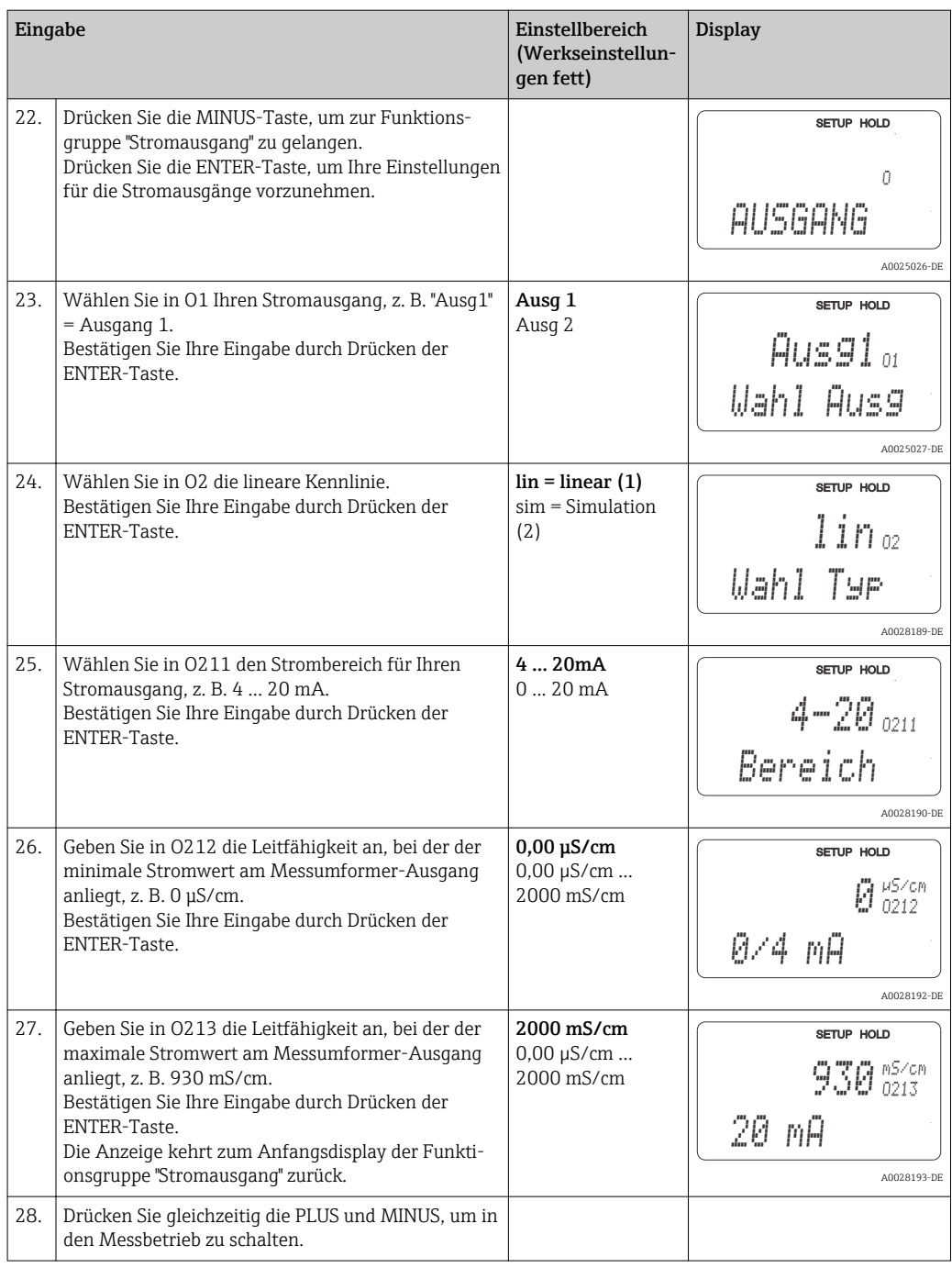

Vor dem Einbau des induktiven Sensors müssen Sie ein Airset durchführen, siehe hierzu das Kapitel "Kalibrierung".

# 7.4 Gerätekonfiguration

Die folgenden Kapitel beschreiben alle Funktionen von Smartec CLD134.

## 7.4.1 SETUP 1 (Leitfähigkeit / Konzentration)

In der Funktionsgruppe SETUP 1 ändern Sie die Einstellungen zur Messart und zum Sensor.

Sie haben alle Einstellungen dieses Menüs schon bei der ersten Inbetriebnahme getroffen. Sie können Sie jedoch jederzeit ändern.

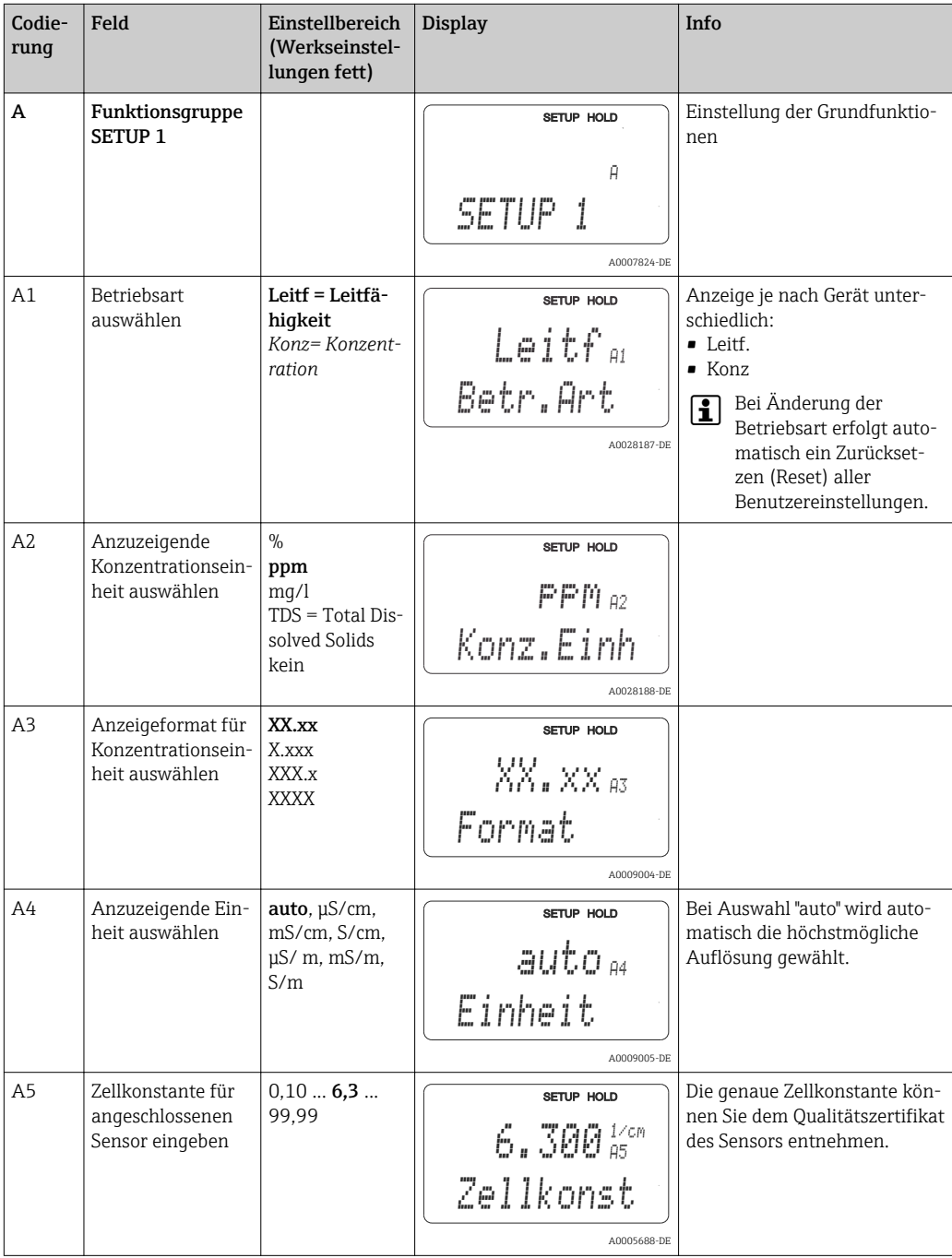

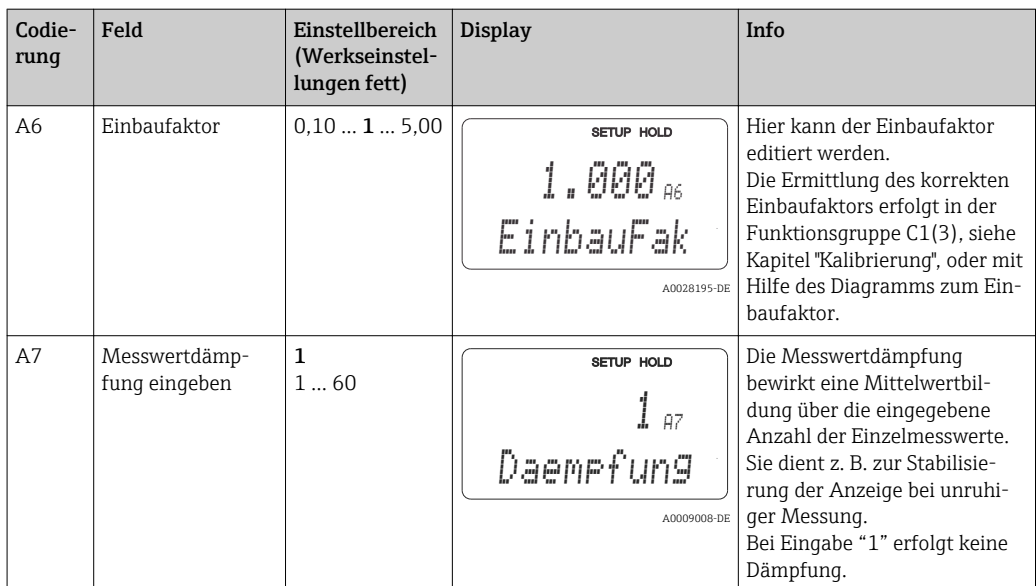

### 7.4.2 Setup 2 (Temperatur)

Die Temperaturkompensation muss nur in der Betriebsart Leitfähigkeit vorgenommen werden (Auswahl im Feld A1).

Der Temperaturkoeffizient gibt die Änderung der Leitfähigkeit pro Grad Temperaturänderung an. Er hängt sowohl von der chemischen Zusammensetzung der Lösung als auch von der Temperatur selbst ab.

Um die Abhängigkeit zu erfassen, können im Messumformer vier verschiedene Kompensationsarten ausgewählt werden:

#### Lineare Temperaturkompensation

Die Veränderung zwischen zwei Temperaturpunkten wird als konstant angenommen, d. h.  $α =$ const. Für die lineare Kompensation kann der α-Wert editiert werden. Die Referenztemperatur kann im Feld B7 editiert werden, die Werkseinstellung beträgt 25 °C.

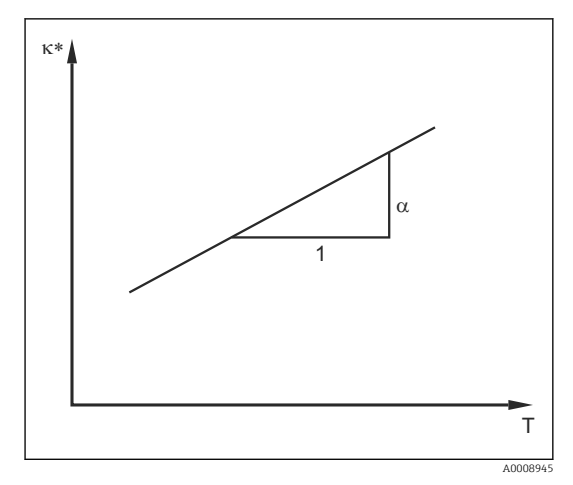

 *33 Lineare Temperaturkompensation*

*\* unkompensierte Leitfähigkeit*

#### NaCl-Kompensation

Bei der NaCl-Kompensation (nach IEC 60746) ist eine feste nichtlineare Kurve hinterlegt, die den Zusammenhang zwischen Temperaturkoeffizient und Temperatur festlegt. Diese Kurve gilt für geringe Konzentrationen bis ca. 5 % NaCl.

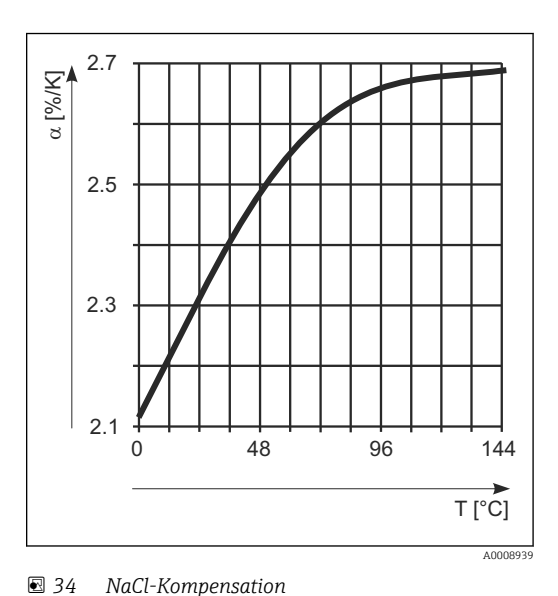

#### Temperaturkompensation mit Tabelle

Bei Geräten mit Plus-Paket kann eine Tabelle mit Temperaturkoeffizienten α in Abhängigkeit von der Temperatur eingegeben werden. Für die Verwendung der Funktion Alphatabelle zur Temperaturkompensation werden die folgenden Leitfähigkeitsdaten des zu vermessenden Prozessmediums benötigt:

Wertepaare aus Temperatur T und Leitfähigkeit κ mit:

- $\bullet$  K(T0) für die Referenztemperatur T<sub>0</sub>
- κ(T) für die Temperaturen, die im Prozess auftreten

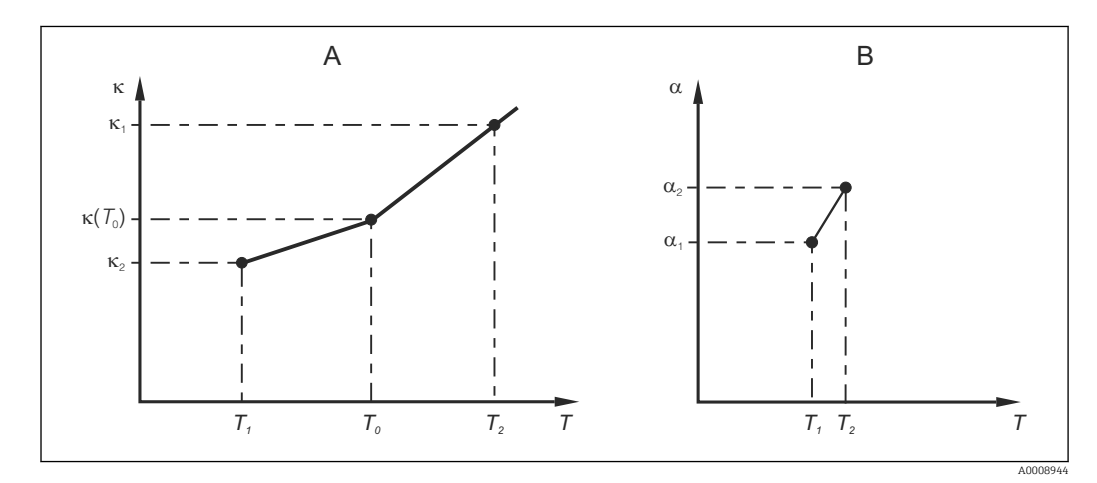

 *35 Ermittlung des Temperaturkoeffizienten*

*A Benötigte Daten*

*B Berechnete α-Werte*

Für die in Ihrem Prozess relevanten Temperaturen errechnen Sie mit folgender Formel die α-Werte.

$$
\alpha = -\frac{100\%}{\kappa(T_{\scriptscriptstyle 0})}\cdot\frac{\kappa(T)\cdot\kappa(T_{\scriptscriptstyle 0})}{T-T_{\scriptscriptstyle 0}}\,;\,T\neq T_{\scriptscriptstyle 0}
$$

Geben Sie die so erhaltenen α-T-Wertepaare in die Felder T4 und T5 der Funktionsgruppe ALPHA-TABELLE ein .

A0009162

#### Funktionsgruppe SETUP 2

In dieser Funktionsgruppe ändern Sie die Einstellungen für die Temperaturmessung.

Sie haben alle Einstellungen dieser Funktionsgruppe schon bei der ersten Inbetriebnahme getroffen. Sie können die gewählten Werte jedoch jederzeit ändern.

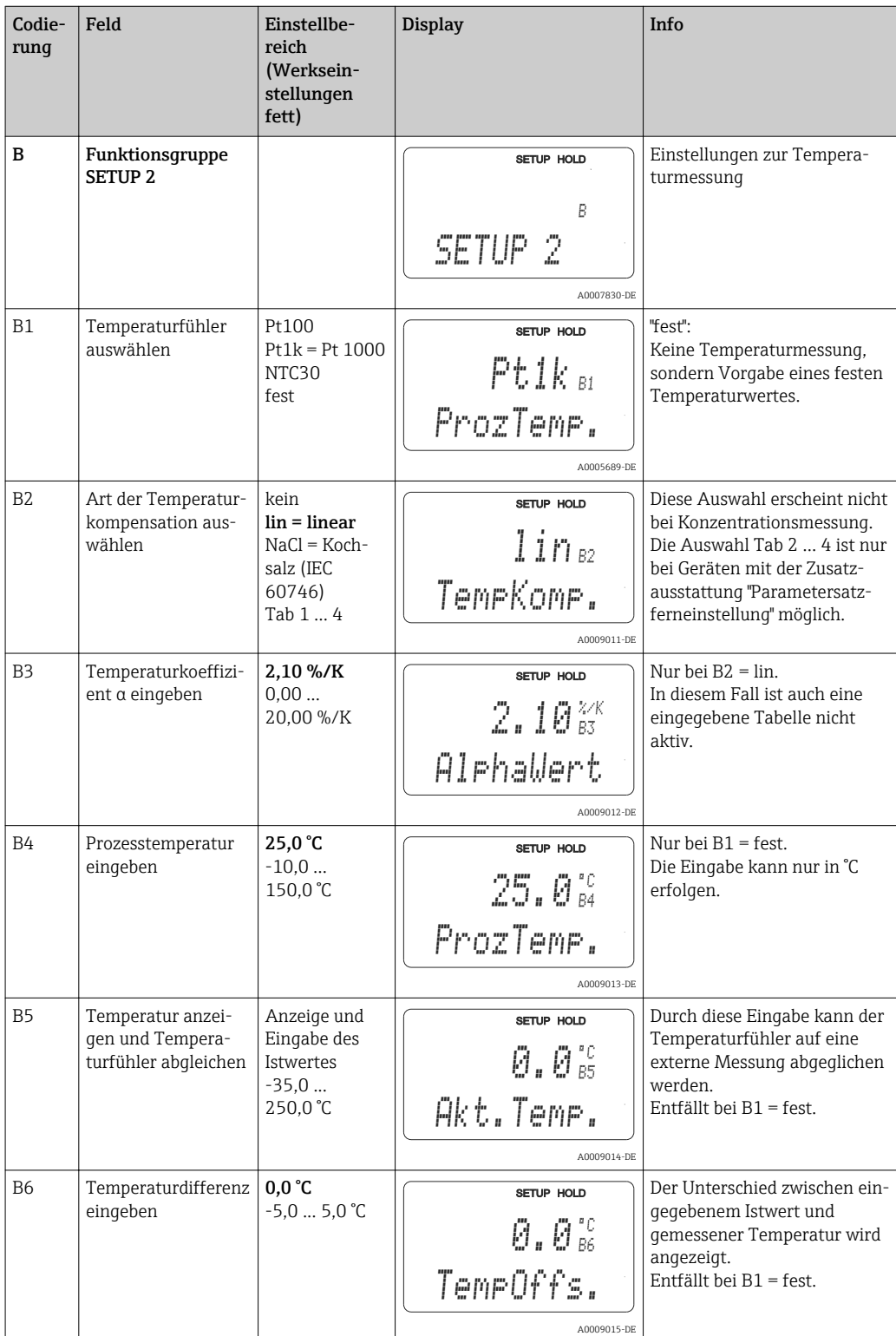

### 7.4.3 Stromausgänge

In der Funktionsgruppe STROMAUSGANG konfigurieren Sie die einzelnen Ausgänge. Zusätzlich können Sie zur Überprüfung der Stromausgänge einen Stromausgangswert simulieren lassen (O2 (2)).

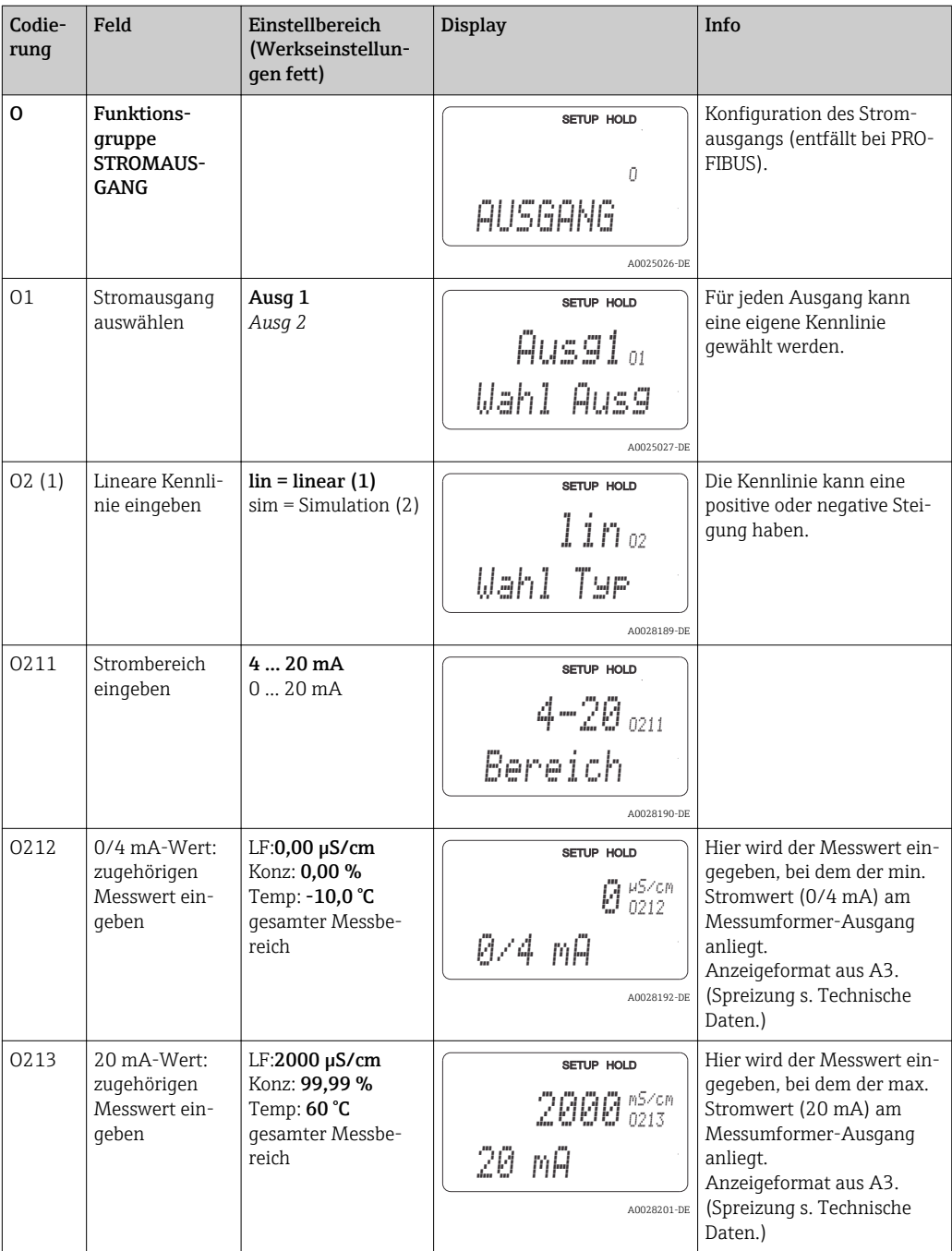

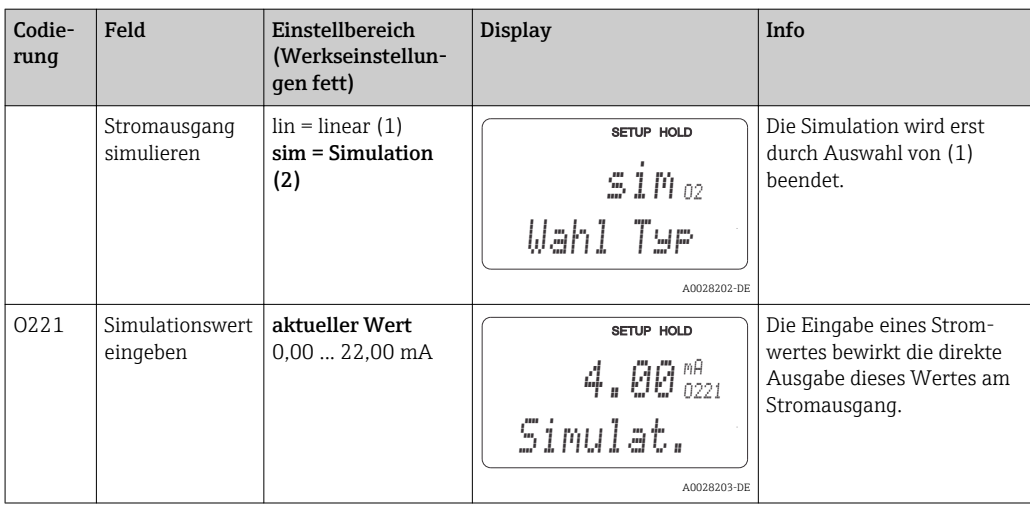

### 7.4.4 Alarm

Mit Hilfe der Funktionsgruppe "Alarm" können Sie verschiedene Alarme definieren und Ausgangskontakte einstellen.

Jeder einzelne Fehler lässt sich separat als wirksam oder unwirksam einstellen (am Kontakt bzw. als Fehlerstrom).

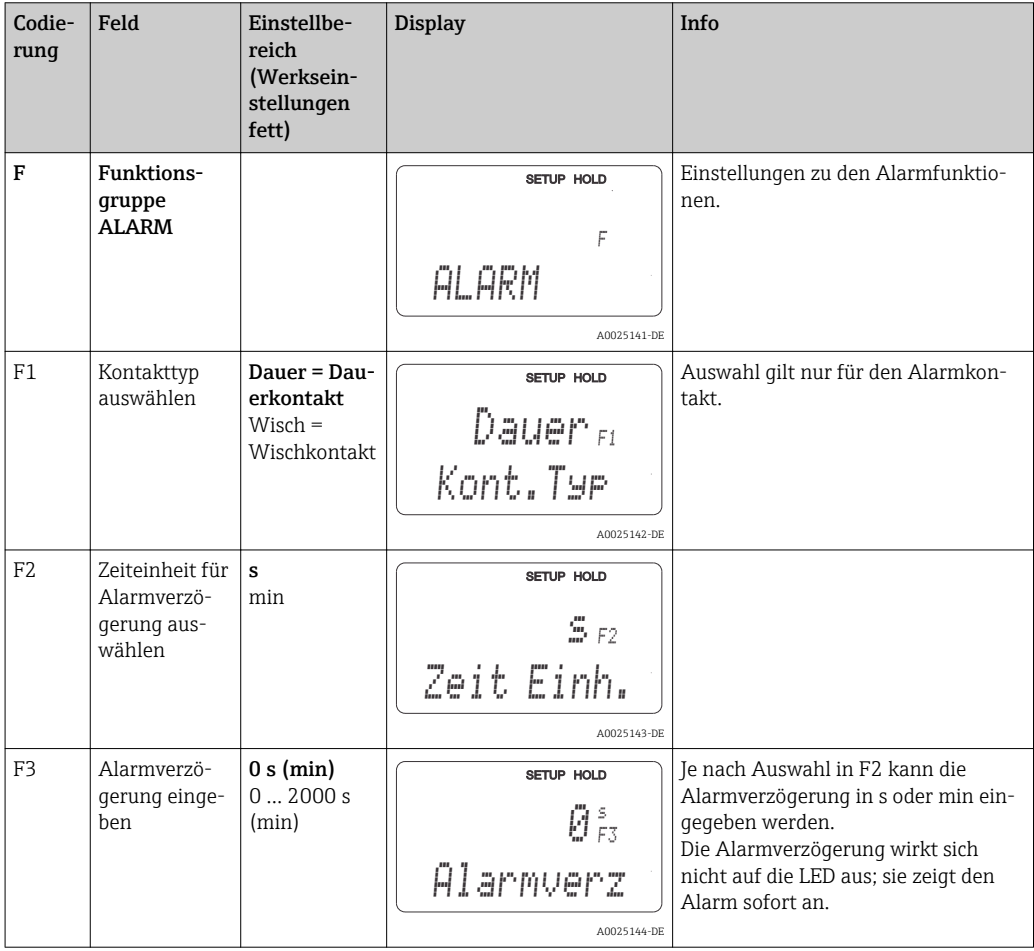

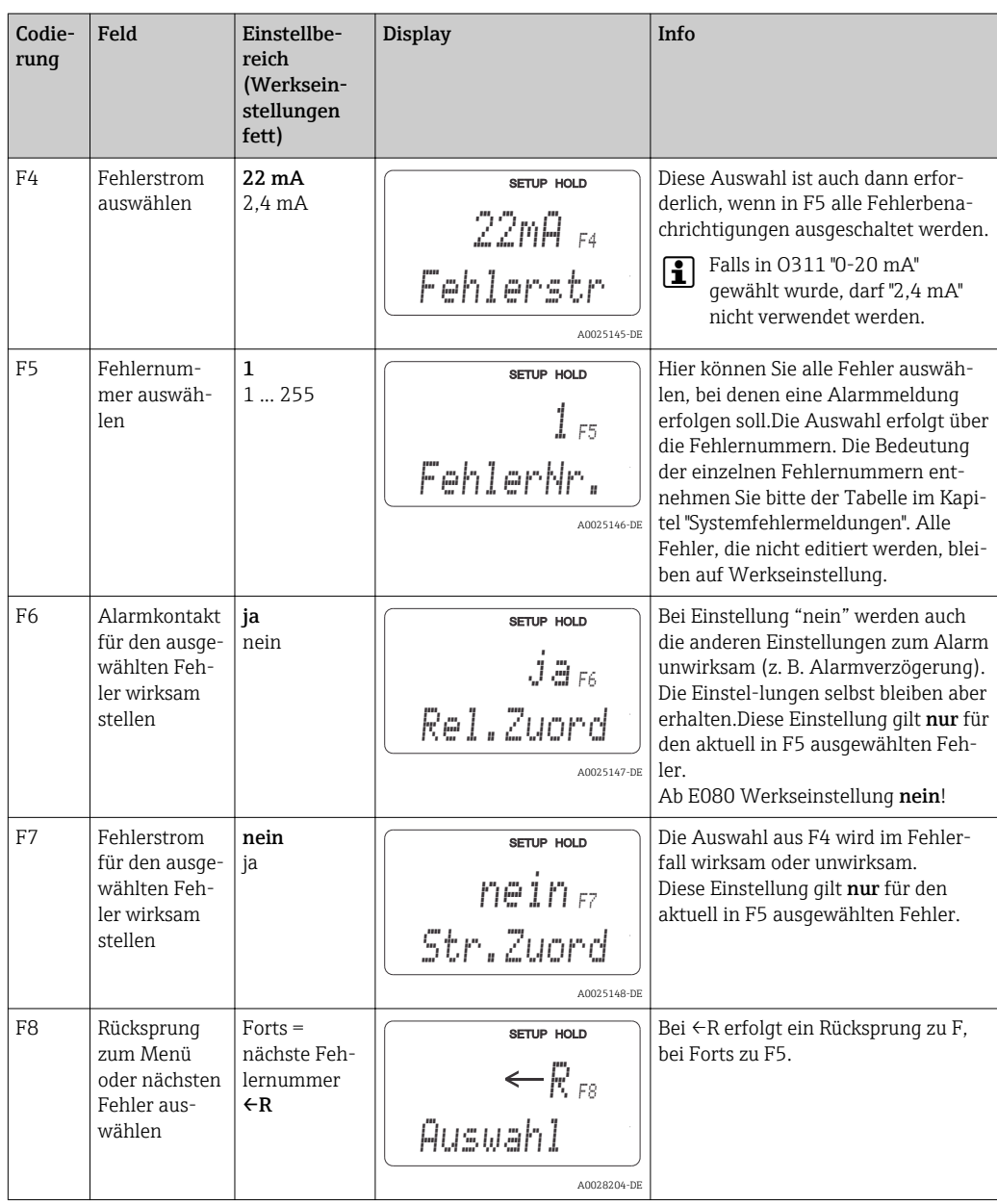

### 7.4.5 Check

#### PCS-Alarm (Process Check System)

Der PCS-Alarm steht nur bei Geräten mit Parametersatzferneinstellung zur Verfügung. Mit dieser Funktion wird das Messsignal auf Abweichungen hin überprüft. Gibt es über eine gewisse Zeit (mehrere Messwerte) ein konstantes Messsignal, so wird ein Alarm ausgelöst. Hintergrund für ein solches Verhalten des Sensors kann Verschmutzung, Kabelbruch oder ähnliches sein.

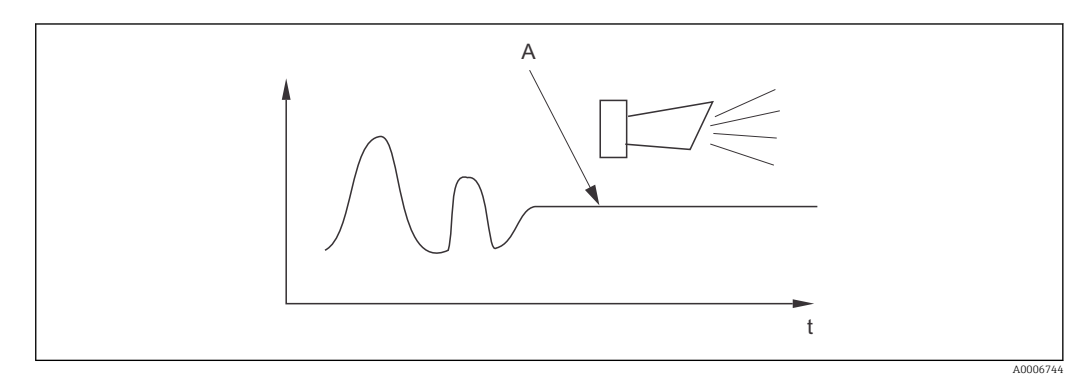

 *36 PCS-Alarm (Live-Check)*

*A Konstantes Messsignal = Alarm wird nach Ablauf der PCS-Alarmzeit ausgelöst*

Ein anstehender PCS-Alarm wird automatisch gelöscht, sobald sich das Messsignal ändert.

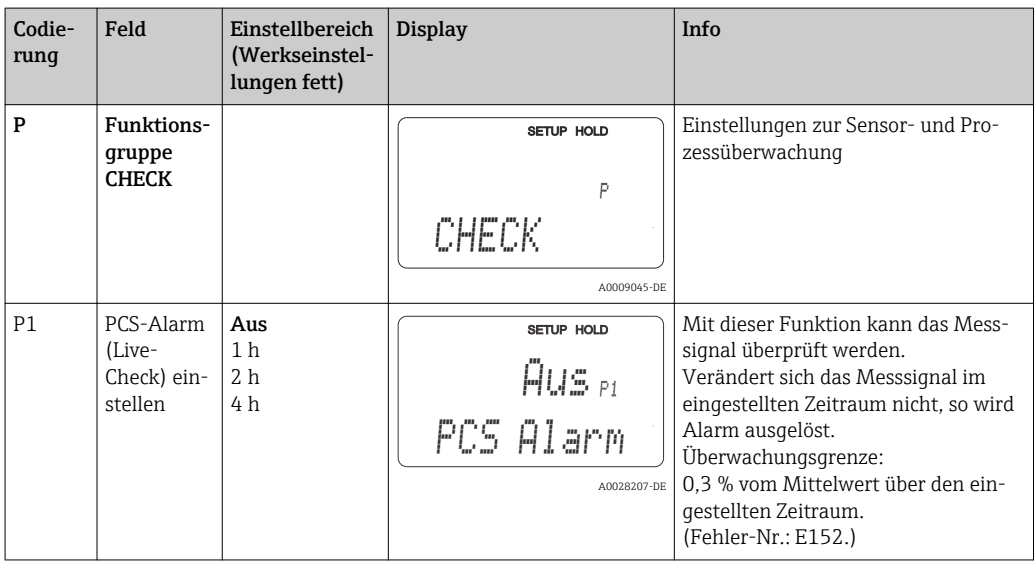

### 7.4.6 Relaiskonfiguration

Bei Geräten mit Parametersatzferneinstellung gibt es insgesamt drei Möglichkeiten zur Konfigurierung des Relais (Auswahl in Feld R1):

• Alarm

Das Relais schließt den Kontakt 41/42 (stromloser, sicherer Zustand), sobald eine Alarmmeldung auftritt und die Einstellung in der Spalte "Alarmkontakt" auf "ja" gesetzt ist. Diese Einstellungen können kundenspezifisch verändert werden (Feld F5 ff).

• Grenzwert

Das Relais schließt den Kontakt 42/43 nur dann, wenn einer der eingestellten Grenzwerte überoder unterschritten wird (→  $\boxtimes$  37), nicht jedoch bei Alarmmeldung.

• Alarm + Grenzwert

Das Relais schließt den Kontakt 41/42 bei einer Alarmmeldung. Bei einer Grenzwertüberschreitung schließt das Relais diesen Kontakt nur, wenn Fehler E067 bei Relaiszuordnung (Feld F6) auf "ja" gesetzt wird.

Zur Verdeutlichung der Kontaktzustände des Relais können die Schaltzustände aus → 37 entnommen werden.

- Bei steigenden Messwerten (Maximum-Funktion) geht das Relais ab t2 nach Überschreiten des Einschaltpunktes (t1) und Verstreichen der Anzugsverzögerung (t2 – t1) in den Alarmzustand (Grenzwert überschritten).
- Bei rückläufigen Messwerten geht das Relais bei Unterschreiten des Ausschaltpunktes und nach Verstreichen der Abfallverzögerung (t4 -t3) wieder in den Normalzustand.
- Wenn Anzugs- und Abfallverzögerung auf 0 s gesetzt werden, sind die Ein- und Ausschaltpunkte auch Schaltpunkte der Kontakte. Gleiche Einstellungen können analog zur Maximum-Funktion auch für eine Minimum-Funktion getroffen werden.

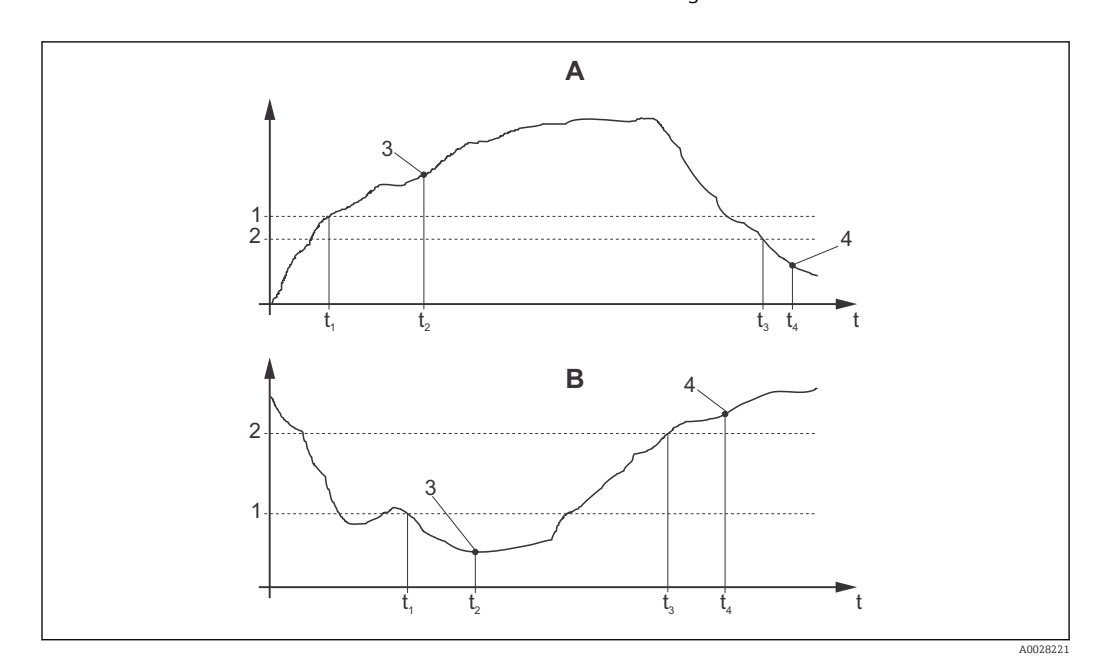

 *37 Zusammenhang zwischen Ein- und Ausschaltpunkten sowie Anzugs- und Abfallverzögerungen*

- *A Einschaltpunkt > Ausschaltpunkt: Max.-Funktion*
- *B Einschaltpunkt < Ausschaltpunkt: Min.-Funktion*
- *1 Einschaltpunkt*
- *2 Ausschaltpunkt*
- *3 Kontakt EIN*
- *4 Kontakt AUS*

### Funktionsgruppe Relais

Kursiv gedruckte Funktionen sind bei der Grundausführung nicht vorhanden.

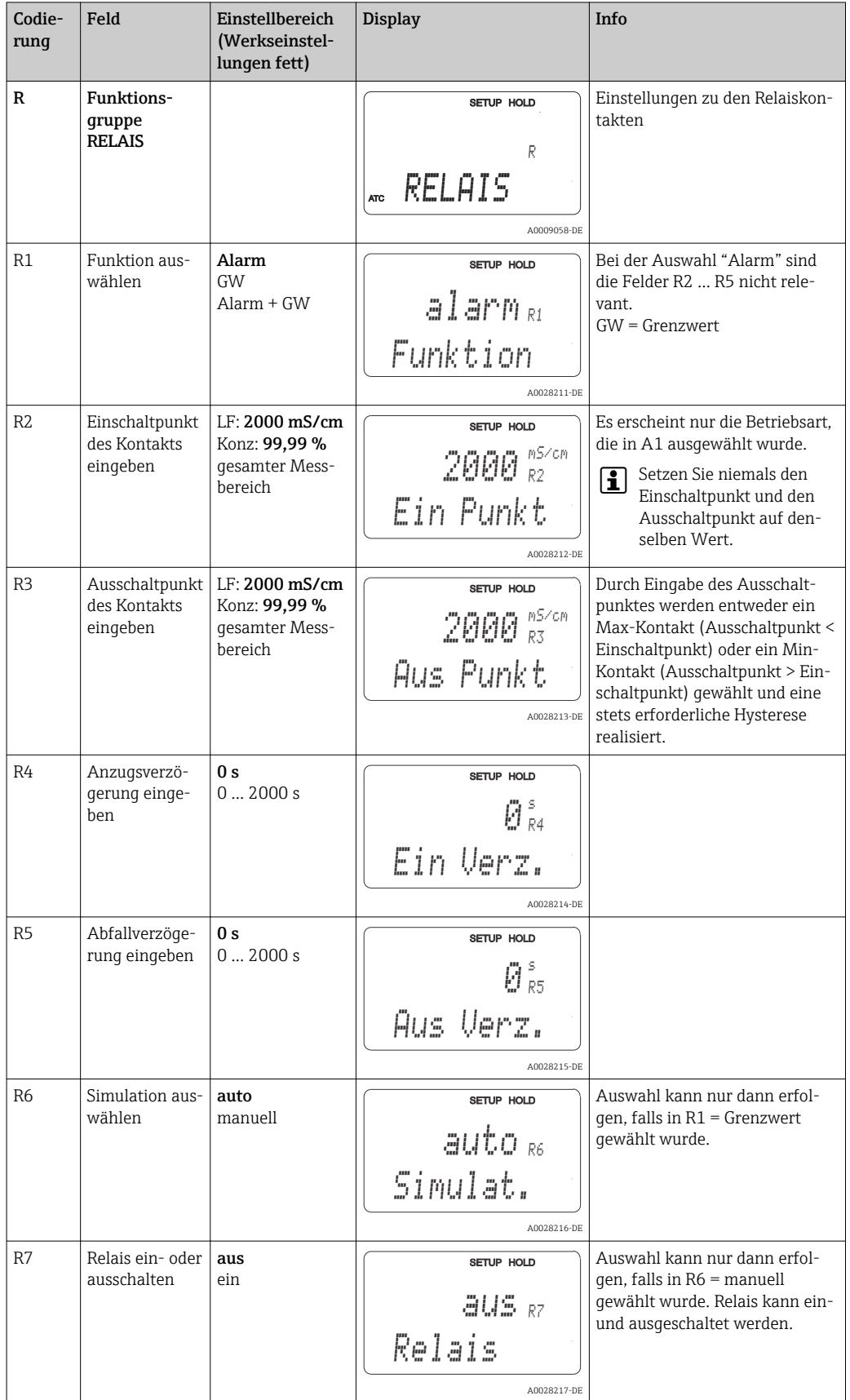

### 7.4.7 Temperaturkompensation mit Tabelle

Mit dieser Funktionsgruppe können Sie eine Temperaturkompensation mittels Tabelle durchführen (Feld B2 in der Funktionsgruppe SETUP 2).

Die α-T-Wertepaare geben Sie in die Felder T5 und T6 ein.

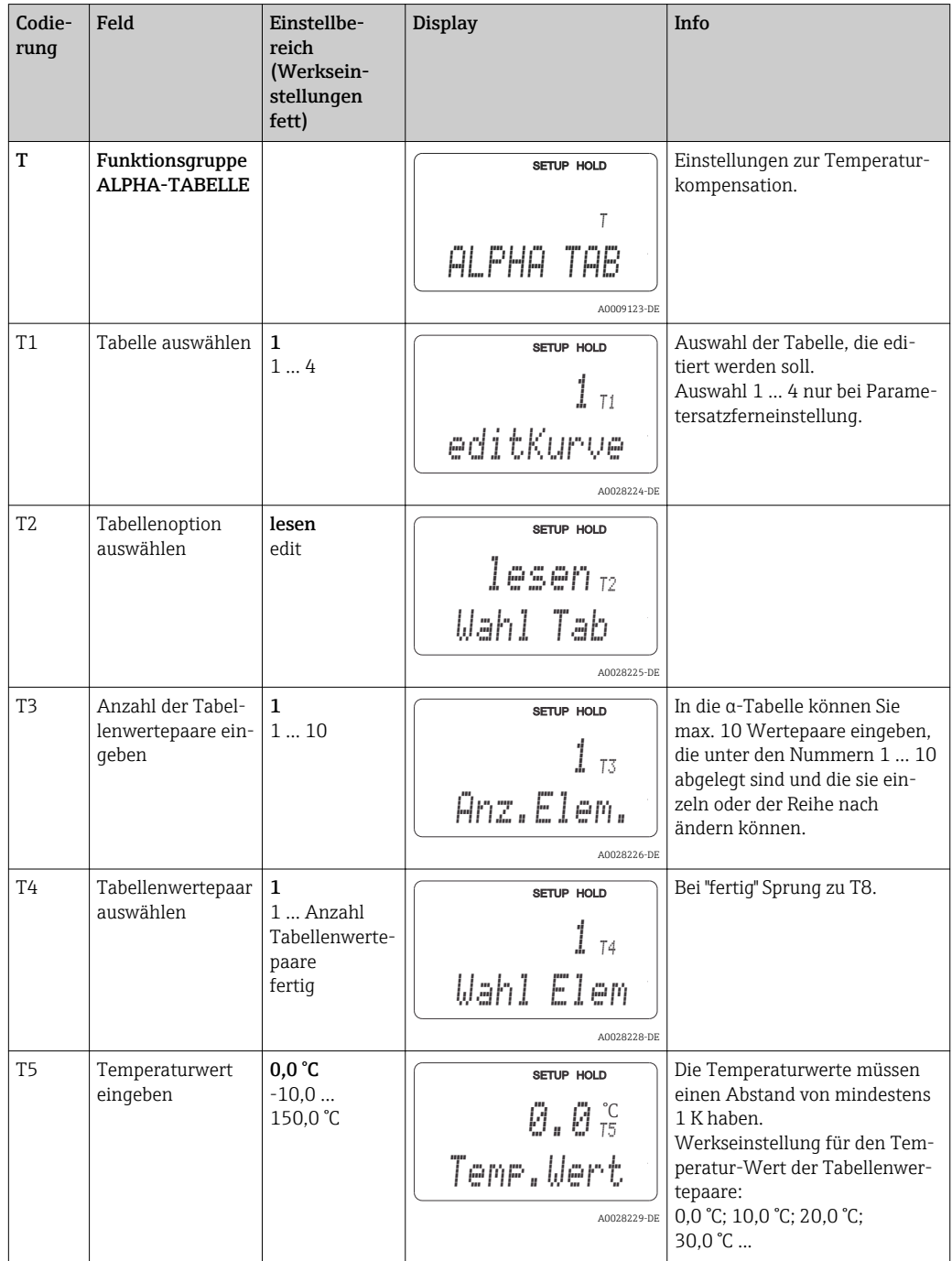

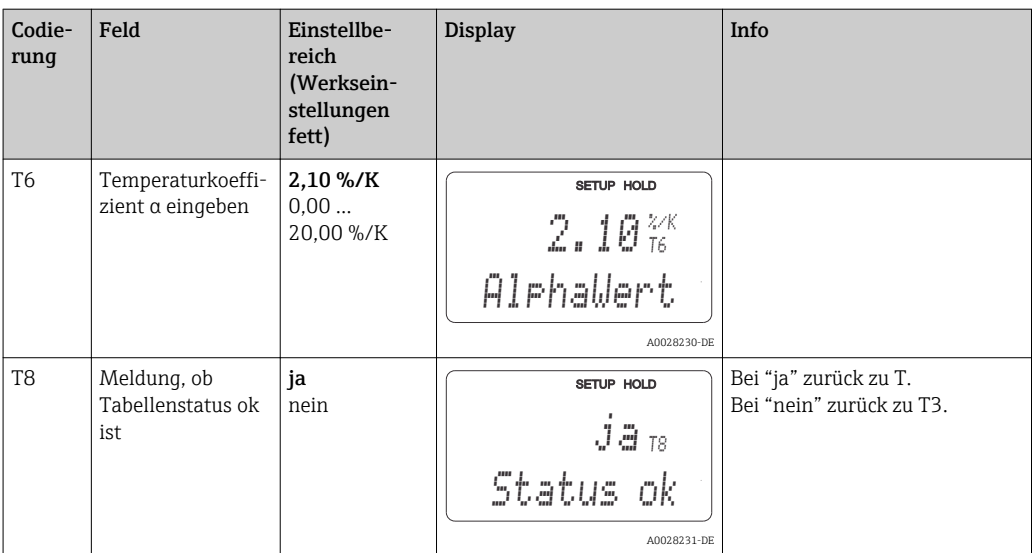

#### 7.4.8 Konzentrationsmessung

Der Messumformer kann von Leitfähigkeitswerten auf Konzentrationswerte umrechnen. Hierzu wird zunächst die Betriebsart auf Konzentrationsmessung eingestellt (siehe Feld A1).

Im Messgerät muss eingegeben werden, auf welchen Grunddaten die Berechnung der Konzentration basieren soll. Für die gebräuchlichsten Substanzen sind die erforderlichen Daten bereits in Ihrem Gerät gespeichert. Im Feld K1 können Sie eine dieser Substanzen auswählen.

Soll die Konzentration einer Probe bestimmt werden, die nicht im Gerät gespeichert ist, so benötigen Sie die Leitfähigkeitskennlinien des Mediums. Diese können Sie entweder Ihren Datenblättern entnehmen oder Sie ermitteln die Kennlinien selbst.

- 1. Stellen Sie Proben des Mediums in den im Prozess vorkommenden Konzentrationen her.
- 2. Messen Sie dann die unkompensierte Leitfähigkeit dieser Proben bei Temperaturen, die ebenfalls im Prozess vorkommen. Die unkompensierte Leitfähigkeit erhalten Sie im Messmodus durch wiederholtes Drücken der PLUS-Taste (s. Kapitel "Funktion der Tasten") oder durch Abschalten der Temperaturkompensation (Setup 2, Feld B 2).
	- Für veränderliche Prozesstemperatur: Soll die veränderliche Prozesstemperatur berücksichtigt werden, so müssen Sie für die hergestellten Proben die Leitfähigkeit für mindestens zwei Temperaturen messen (am besten für die Mindest- und Höchsttemperatur des Prozesses). Die Temperaturwerte der unterschiedlichen Proben müssen jeweils gleich sein. Die Temperaturen müssen mindestens einen Abstand von 0,5 °C haben. Als Minimum sind zwei Proben unterschiedlicher Konzentrationen bei jeweils zwei verschiedenen Temperaturen erforderlich, da der Messumformer mindestens vier Stützstellen benötigt (Mindest- und Höchstwerte der Konzentrationen müssen enthalten sein).
	- Für konstante Prozesstemperatur: Vermessen Sie die verschieden konzentrierten Proben bei dieser Temperatur. Als Minimum sind zwei Proben erforderlich.

Schließlich sollten Sie Messdaten erhalten haben, die qualitativ so aussehen wie in den vier folgenden Diagrammen dargestellt.

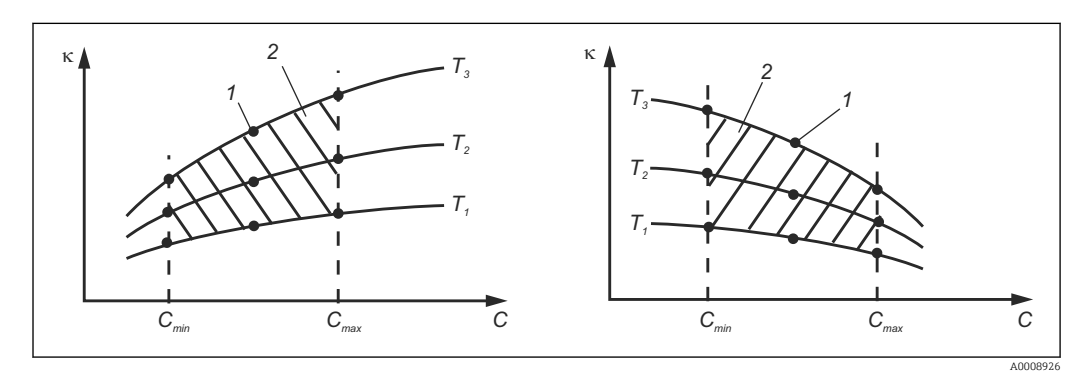

 *38 Beispiel für Messdaten im Fall veränderlicher Temperatur*

- *κ Leitfähigkeit*
- *C Konzentration*
- *T Temperatur*
- *1 Messpunkt*
- *2 Messbereich*

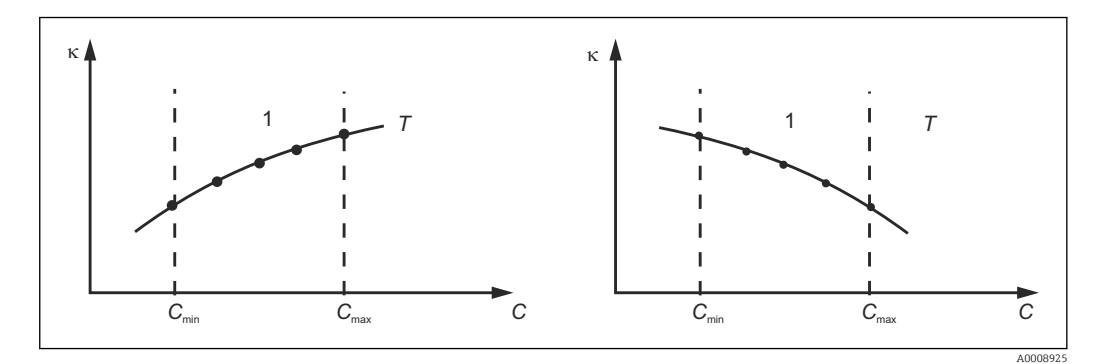

 *39 Beispiel für Messdaten im Fall konstanter Temperatur*

- *κ Leitfähigkeit*
- *C Konzentration*
- *T Konstante Temperatur*
- *1 Messbereich*
- Die aus den Messpunkten erhaltenen Kennlinien müs- $\lceil \cdot \rceil$ sen im Bereich der Prozessbedingungen streng monoton steigend oder fallend verlaufen, d. h. sie dürfen weder Maxima noch Minima noch Bereiche konstanten Verhaltens aufweisen. Nebenstehende Kurvenverläufe sind daher unzulässig.

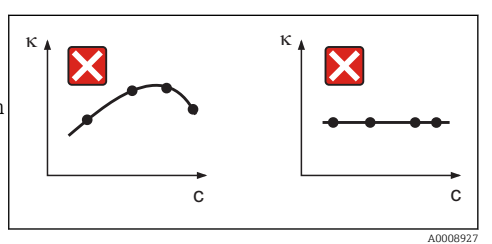

 *40 Unzulässige Kurvenverläufe*

- *κ Leitfähigkeit*
- *C Konzentration*

#### Werteeingabe

Geben Sie in den Feldern K6 bis K8 je gemessener Probe die drei Kenngrößen (Wertetripel mit Leitfähigkeit, Temperatur und Konzentration) ein.

- Prozesstemperatur veränderlich:
- Geben Sie mindestens die vier erforderlichen Wertetripel ein.
- Prozesstemperatur konstant: Geben Sie mindestens die zwei erforderlichen Wertetripel ein.
- Liegen die Messwerte von Leitfähigkeit und Temperatur im Messbetrieb außerhalb l - 1 der in der Konzentrationstabelle eingetragenen Werte, so verschlechtert sich die Genauigkeit der Konzentrationsmessung erheblich und es wird die Fehlermeldung E078 bzw. E079 angezeigt. Berücksichtigen Sie daher bei der Ermittlung der Kennlinien die Grenzwerte Ihres Prozesses.

Wird bei aufsteigender Kennlinie für jede verwendete Temperatur ein zusätzliches Wertetripel mit 0 μS/cm und 0 % eingegeben, so kann ab Messbereichsanfang mit hinreichender Genauigkeit und ohne Fehlermeldung gearbeitet werden.

• Die Temperaturkompensation der Konzentrationsmessung erfolgt automatisch mit Hilfe der eingegebenen Tabellen. Der in "Setup 2" eingegebene Temperaturkoeffizient ist daher hier nicht aktiv.

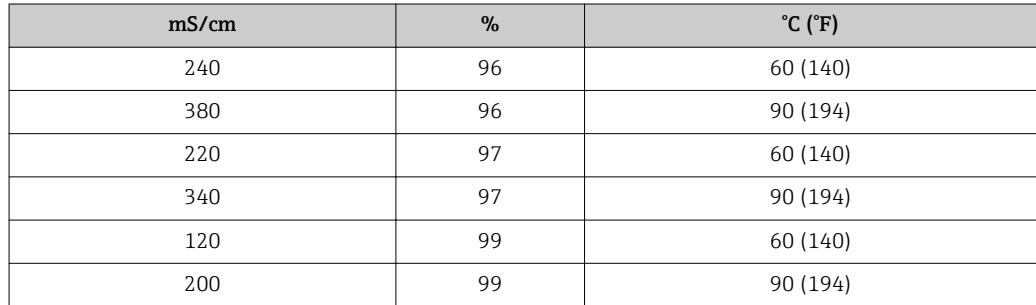

### Funktionsgruppe Konzentration

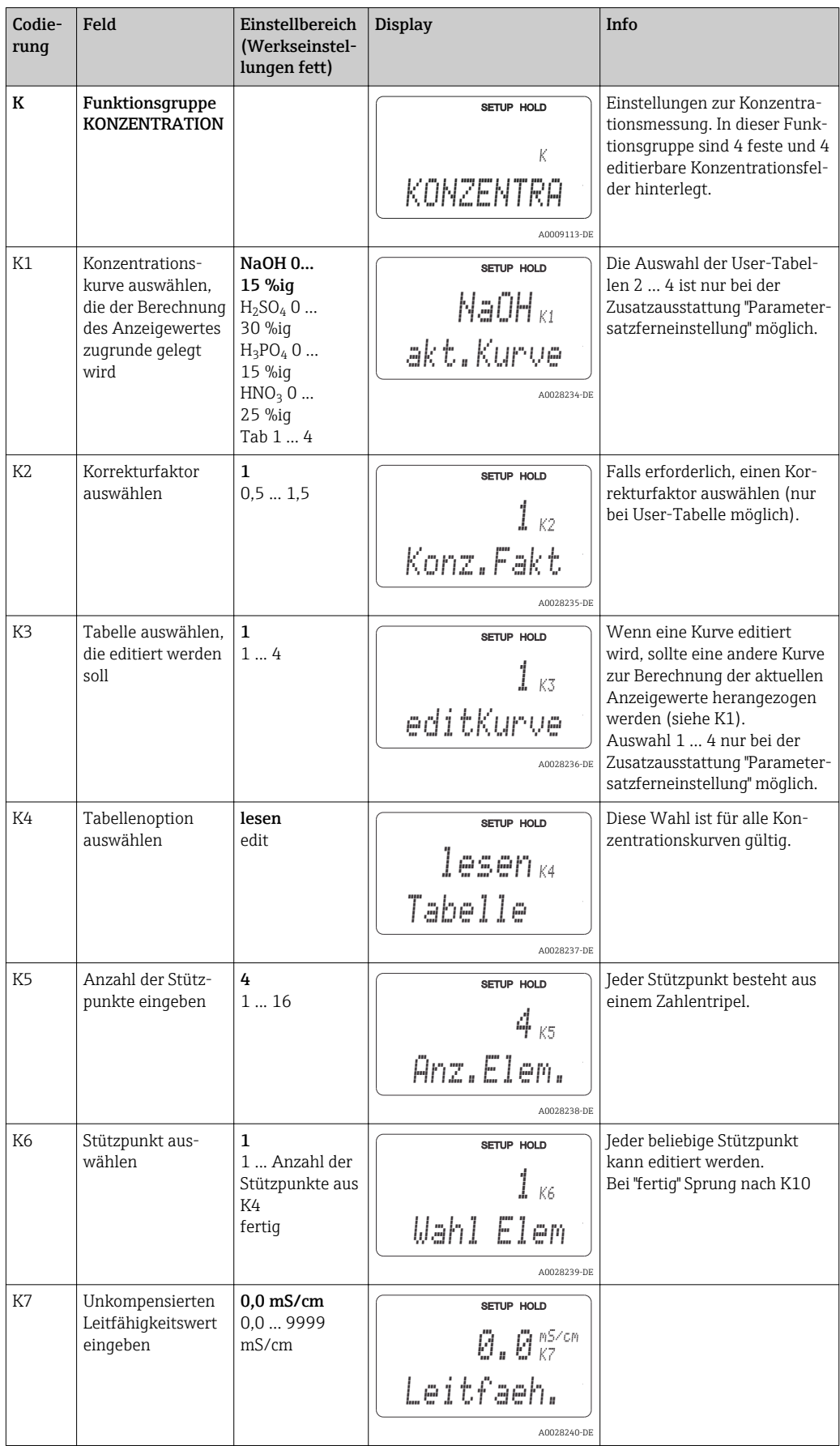

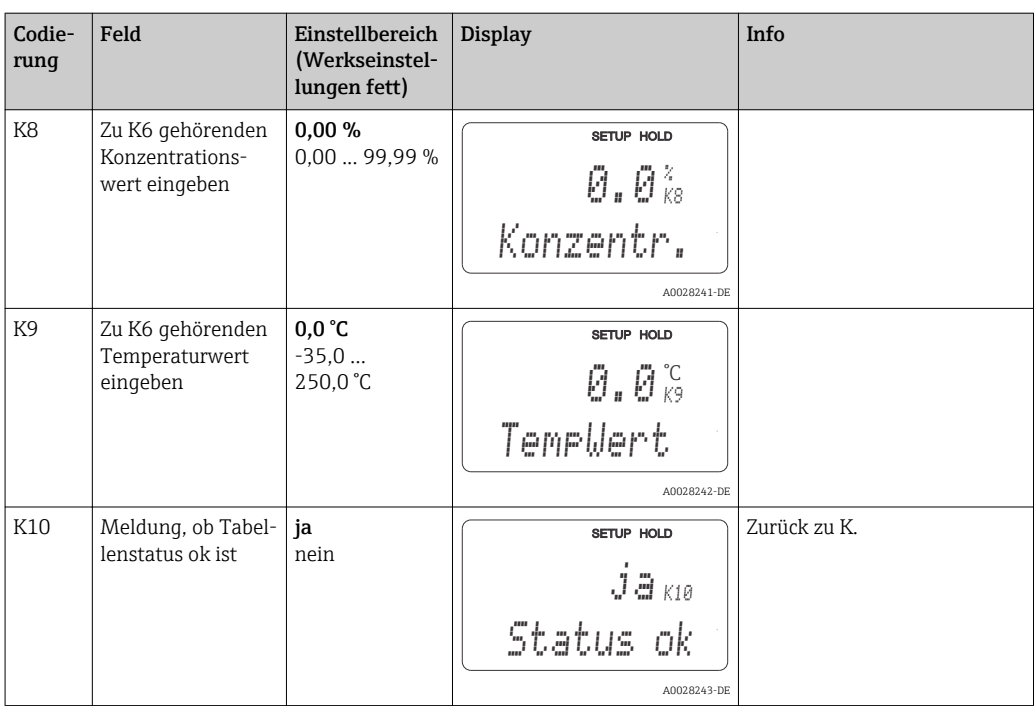

### 7.4.9 Service

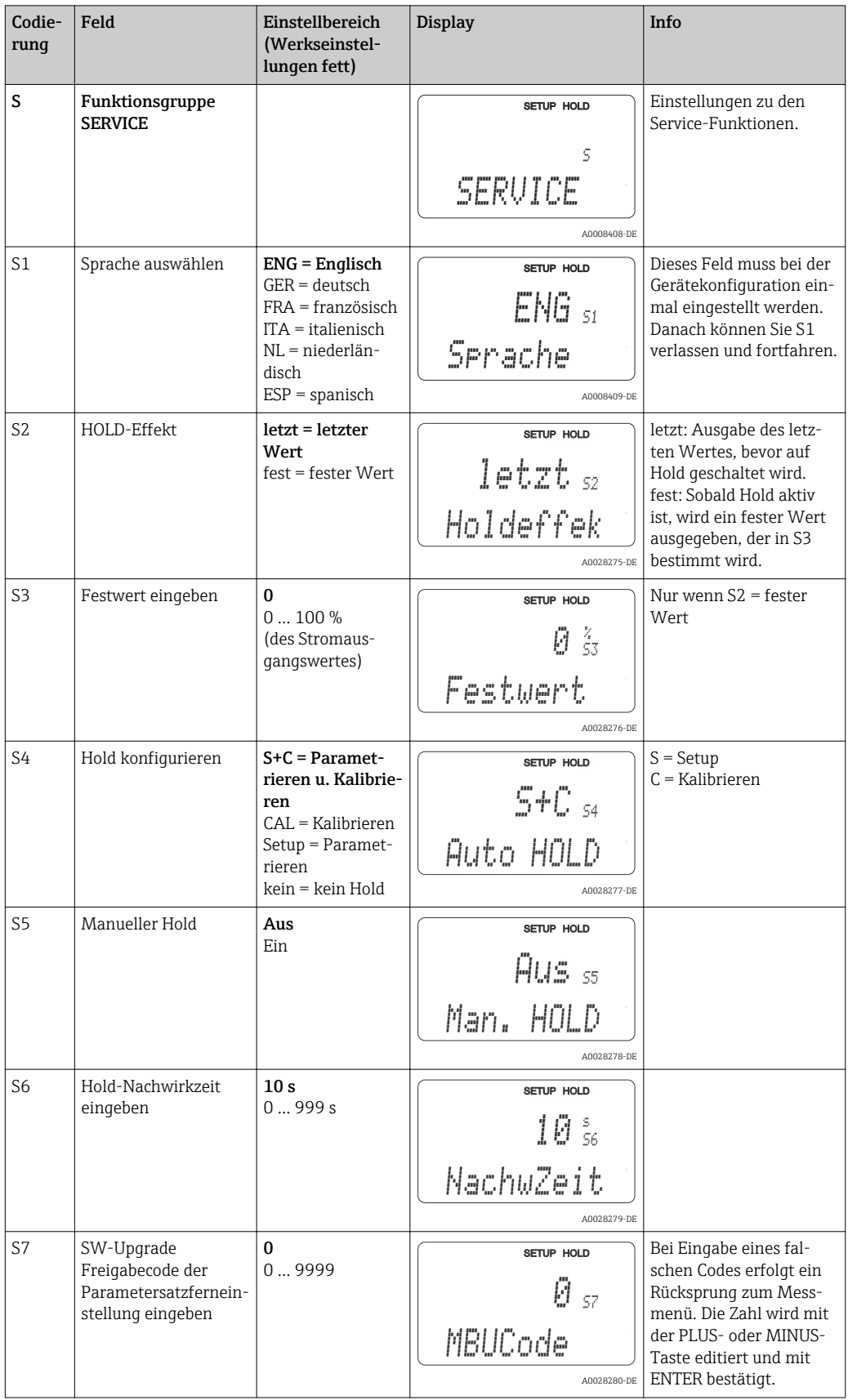

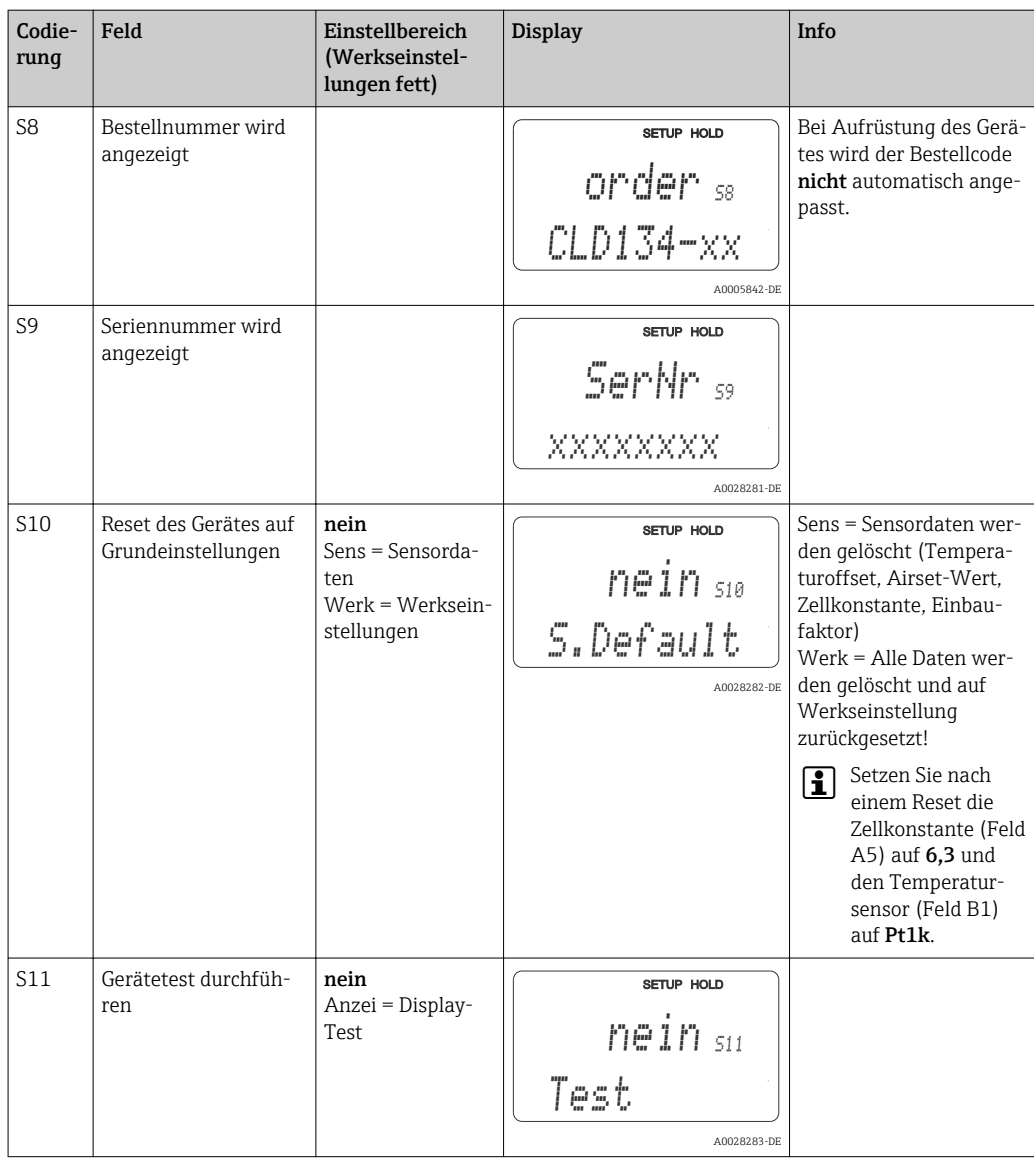

### 7.4.10 E+H Service

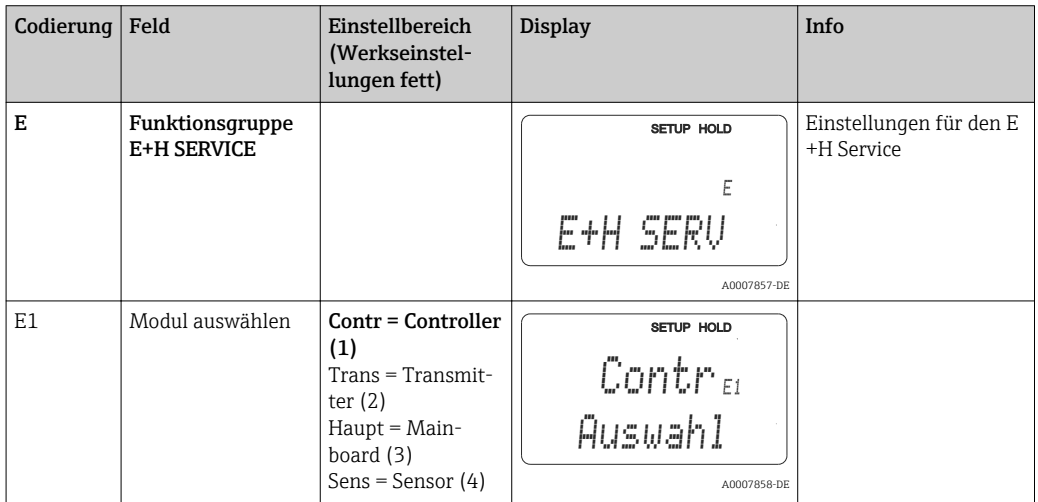

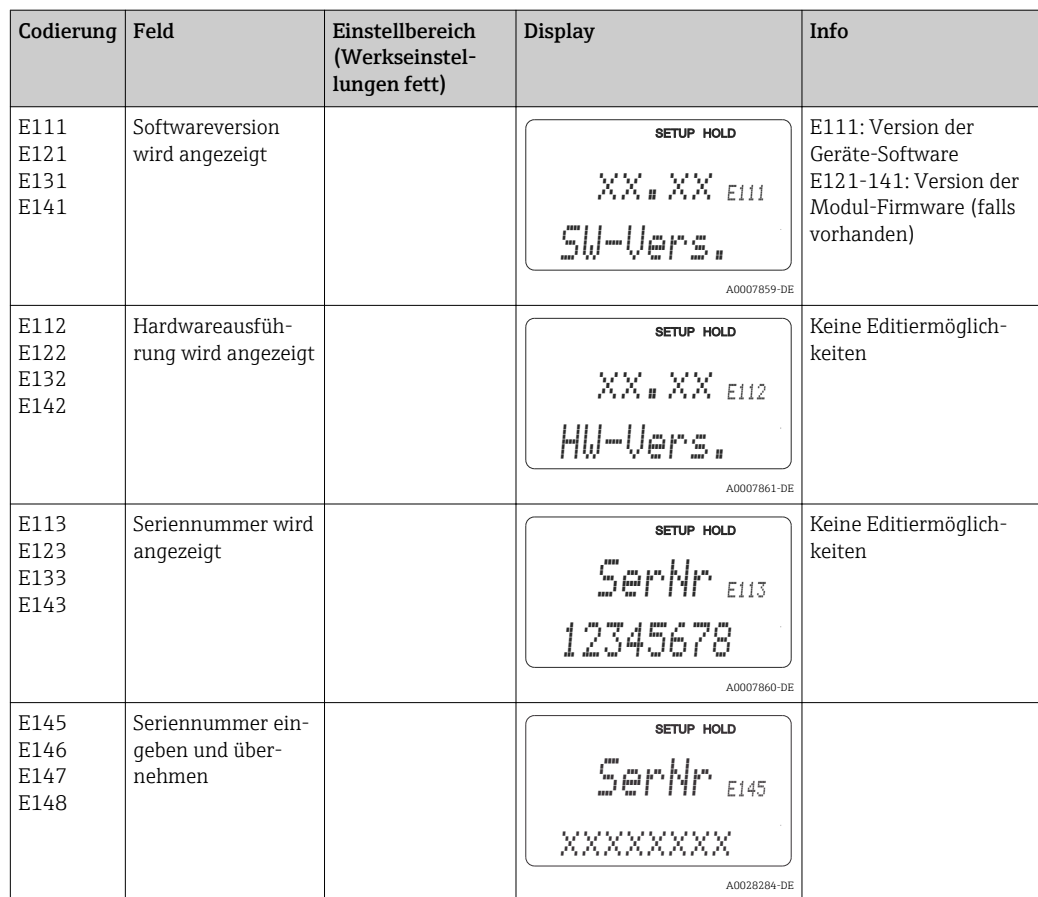

## 7.4.11 Schnittstellen

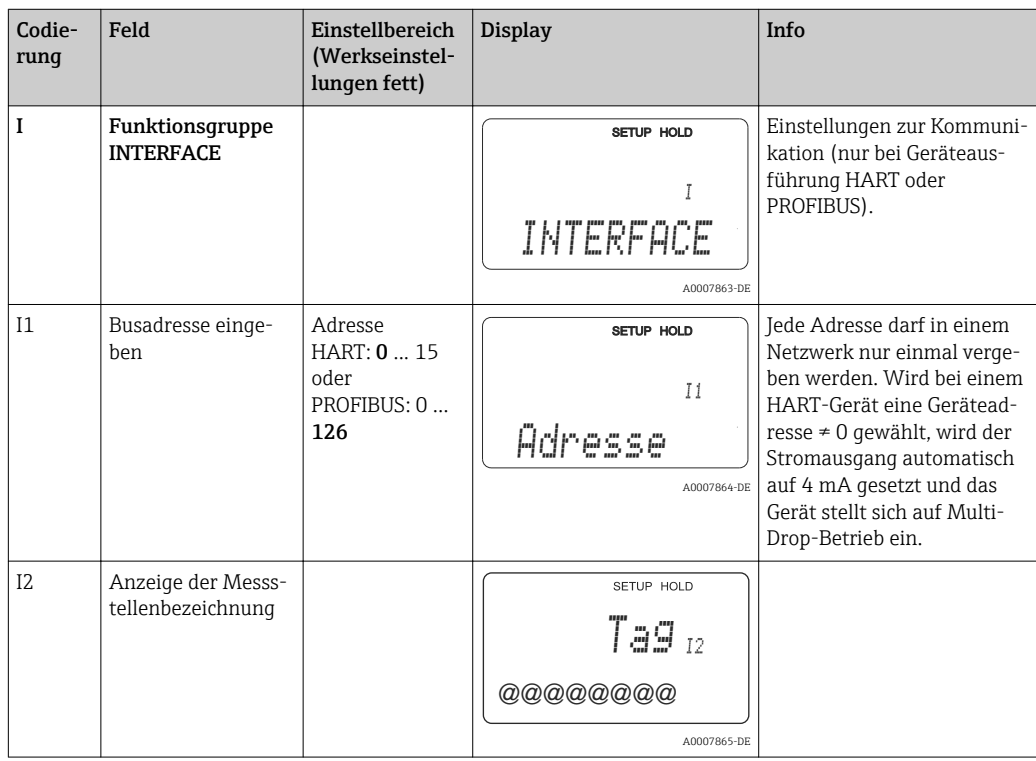

### 7.4.12 Ermittlung des Temperaturkoeffizienten

Die Ermittlung des Temperaturkoeffizienten mittels nachstehender Methode kann nur bei Geräten mit Parametersatzferneinstellung (Messbereichsumschaltung, MBU) durchgeführt werden (siehe "Produktstruktur"). Bei Geräten in Standardausführung kann die Parametersatzferneinstellung nachgerüstet werden (siehe Kapitel "Zubehör").

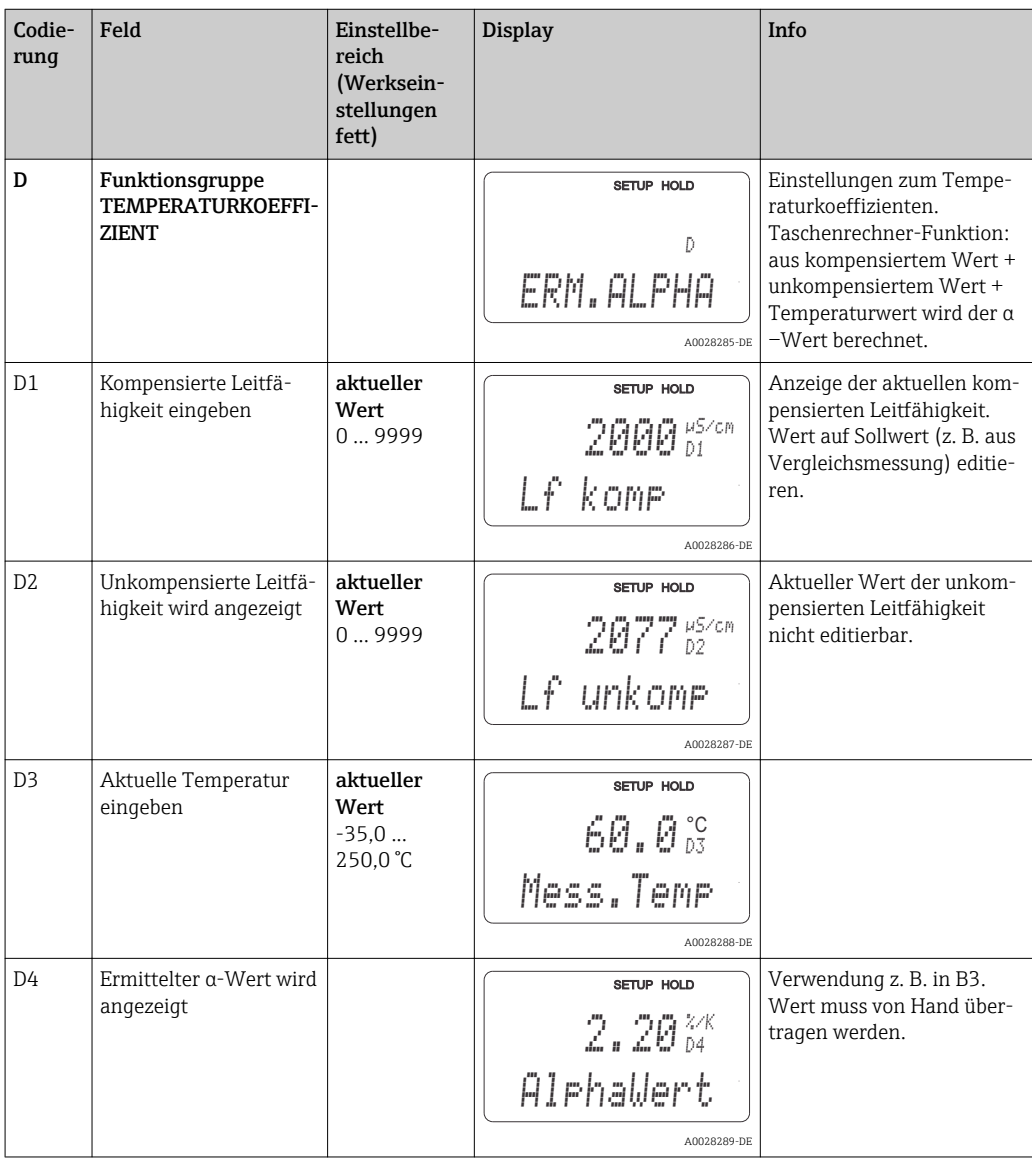

### 7.4.13 Parametersatzferneinstellung (Messbereichsumschaltung, MBU)

Die Parametersatzferneinstellung über binäre Eingänge kann entweder sofort mit dem Gerät bestellt (siehe "Produktstruktur") oder nachbestellt werden (siehe Kapitel "Zubehör").

Mit der Parametersatzferneinstellung können komplette Parametersätze für max. 4 Stoffe eingegeben werden.

Für jeden Parametersatz können individuell eingestellt werden:

- Betriebsart (Leitfähigkeit oder Konzentration)
- Temperaturkompensation
- Stromausgang (Hauptparameter und Temperatur)
- Konzentrationstabelle
- Grenzwertrelais

#### Belegung der binären Eingänge

Der Messumformer besitzt zwei binäre Eingänge. Sie können im Feld M1 wie folgt definiert werden:

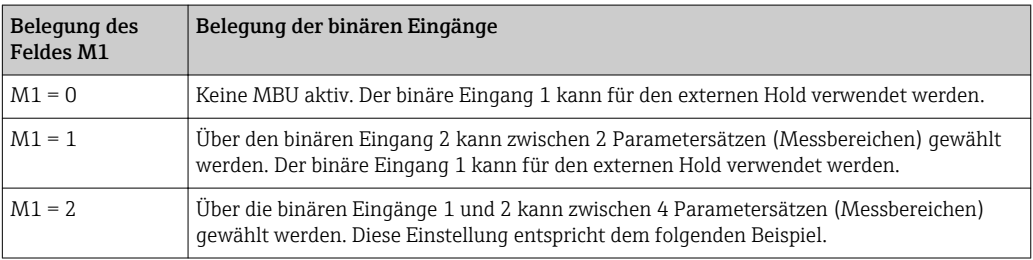

#### Einstellung der 4 Parametersätze

Beispiel: CIP-Reinigung

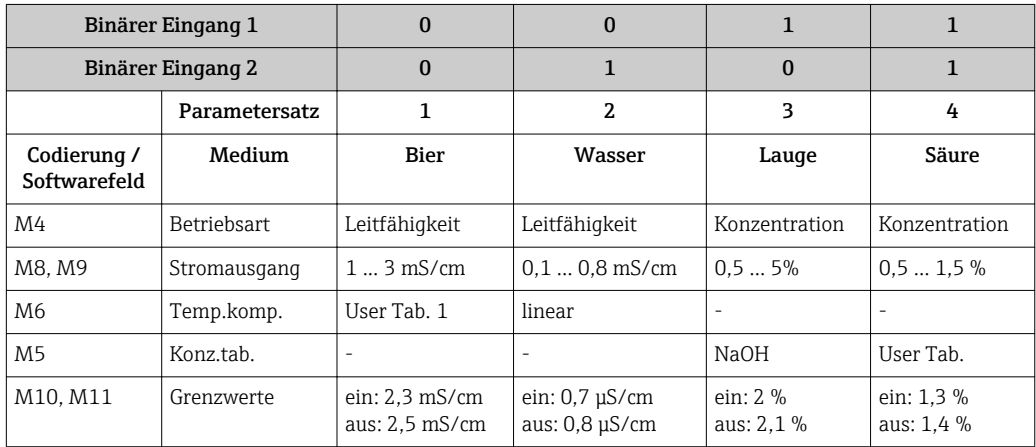

### Funktionsgruppe MBU (Parametersatzferneinstellung)

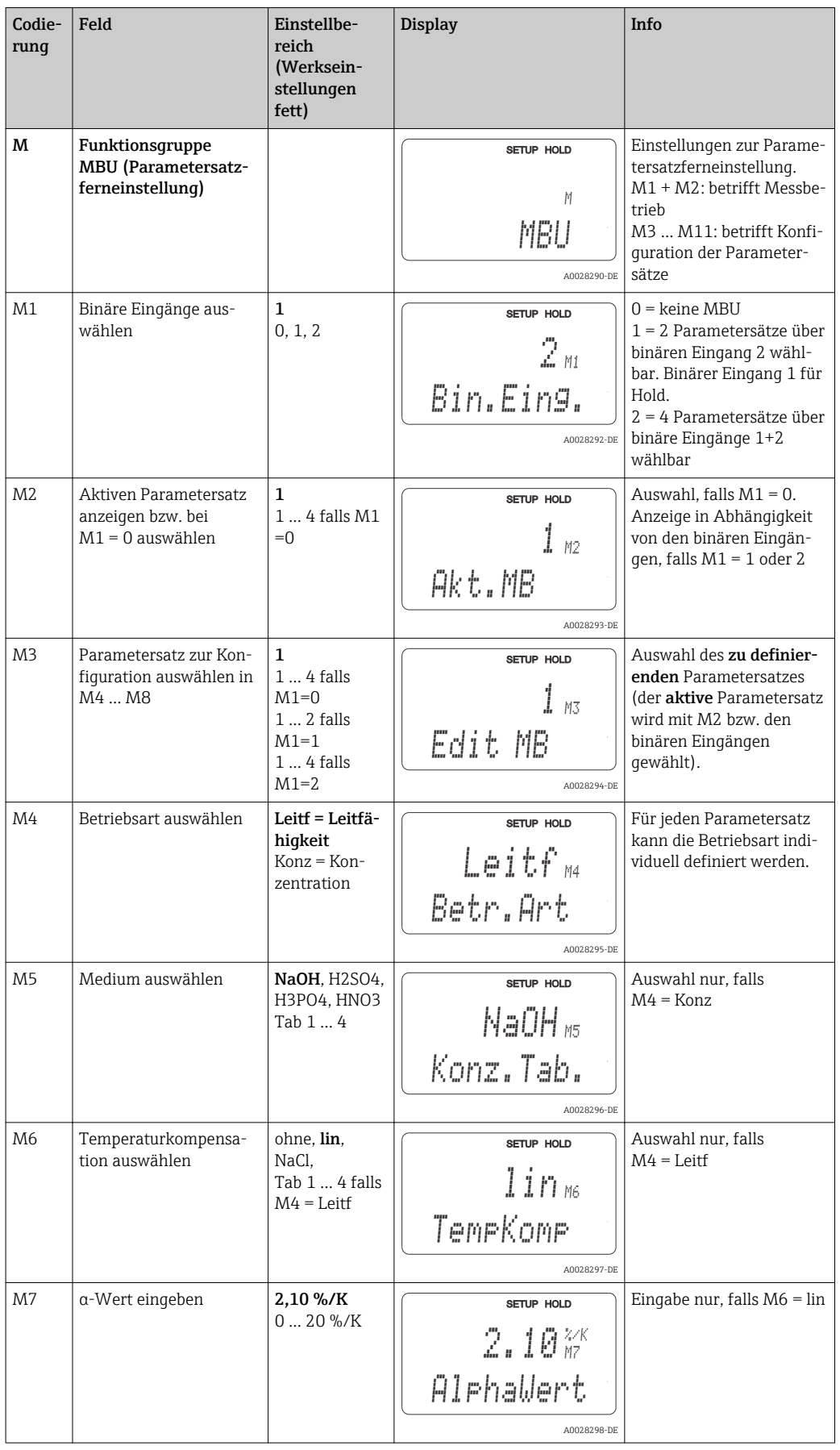

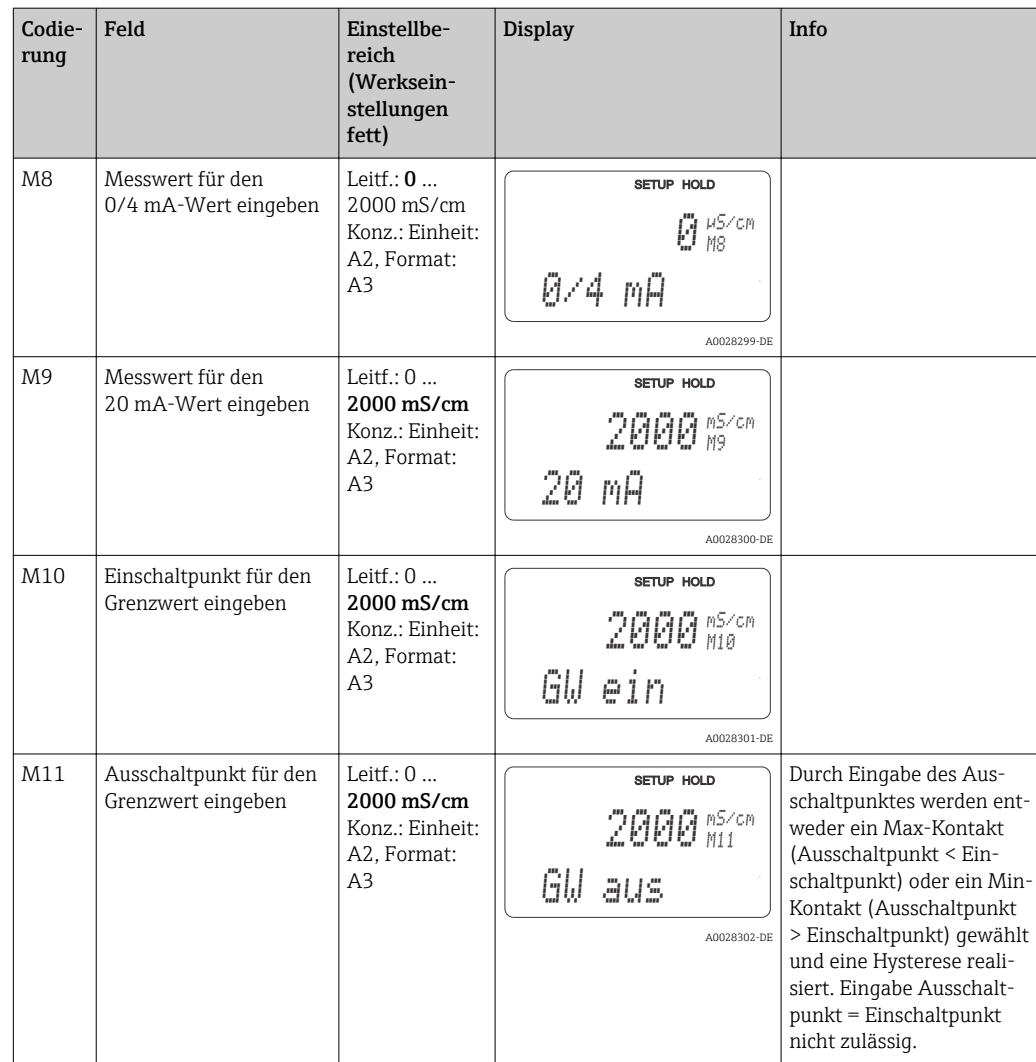

Falls die Parametersatzferneinstellung gewählt wird, werden die eingegebenen Parametersätze zwar intern verarbeitet, aber in den Feldern A1, B1, B3, R2, K1, O212, O213 werden die Werte des 1. Messbereichs angezeigt.

### 7.4.14 Kalibrierung

Der Zugang zur Funktionsgruppe Kalibrierung erfolgt über die CAL-Taste.

In dieser Funktionsgruppe führen Sie die Kalibrierung und Justierung des Messumformers durch. Die Kalibrierung ist prinzipiell auf zwei verschiedene Arten möglich:

- Durch Messung in einer Kalibrierlösung mit bekannter Leitfähigkeit.
- Durch Eingabe der genauen Zellkonstante des Leitfähigkeitssensors.

Beachten Sie folgende Hinweise:

- Bei der Erstinbetriebnahme induktiver Sensoren ist ein Airset zur Kompensation der Restkopplung (ab Feld C111) unbedingt erforderlich, damit das Messsystem genaue Messdaten liefern kann.
- Wird die Kalibrierung durch gleichzeitiges Betätigen der Tasten PLUS und MINUS abgebrochen (Rücksprung auf C114, C126 bzw. C136) oder ist die Kalibrierung fehlerhaft, so werden die ursprünglichen Kalibrierdaten weiterverwendet. Ein Kalibrierfehler wird durch "ERR" und ein Blinken des Symbols Sensor im Display angezeigt.. Kalibrierung wiederholen!
- Bei jeder Kalibrierung schaltet das Gerät automatisch auf Hold (Werkseinstellung).

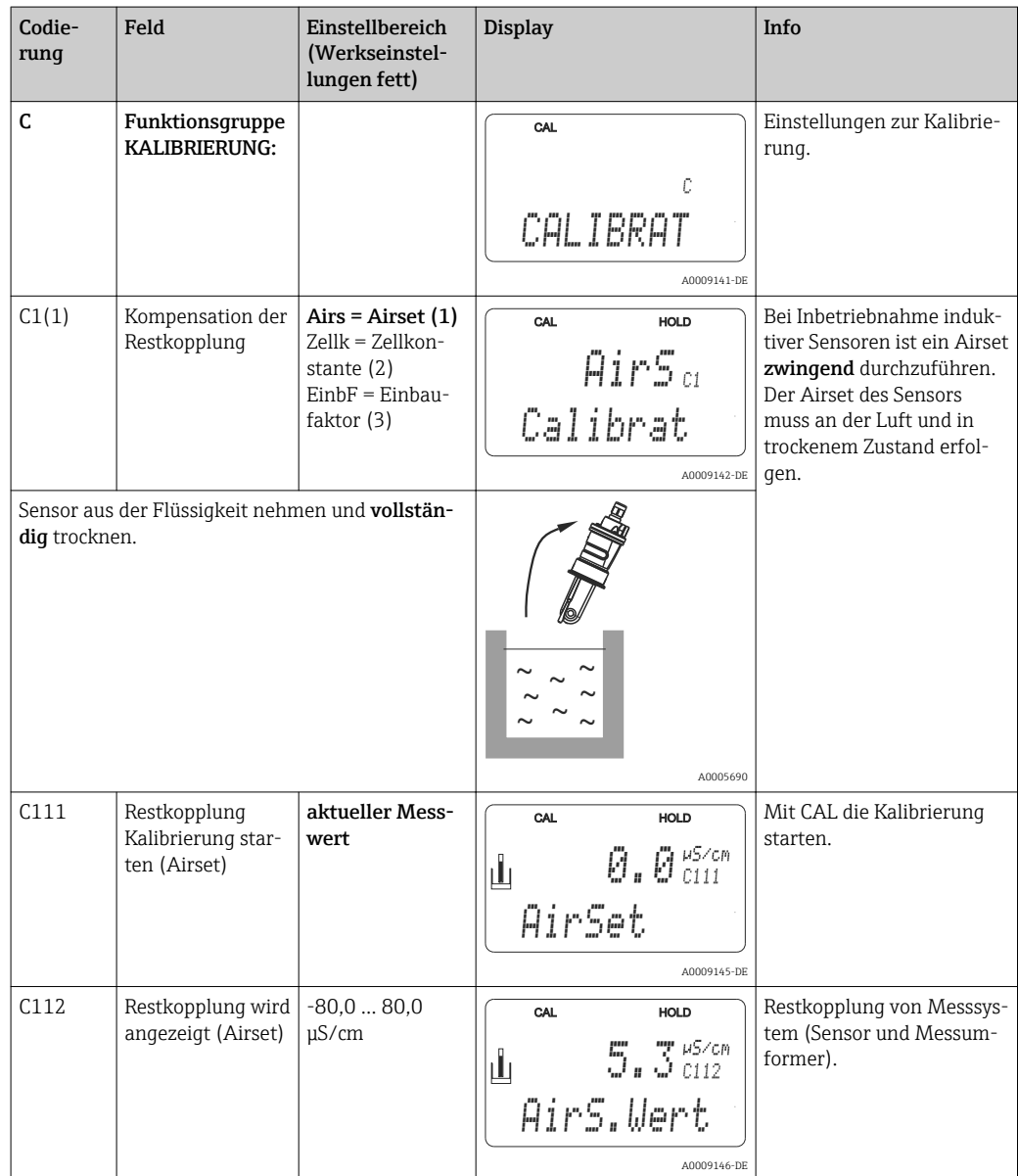

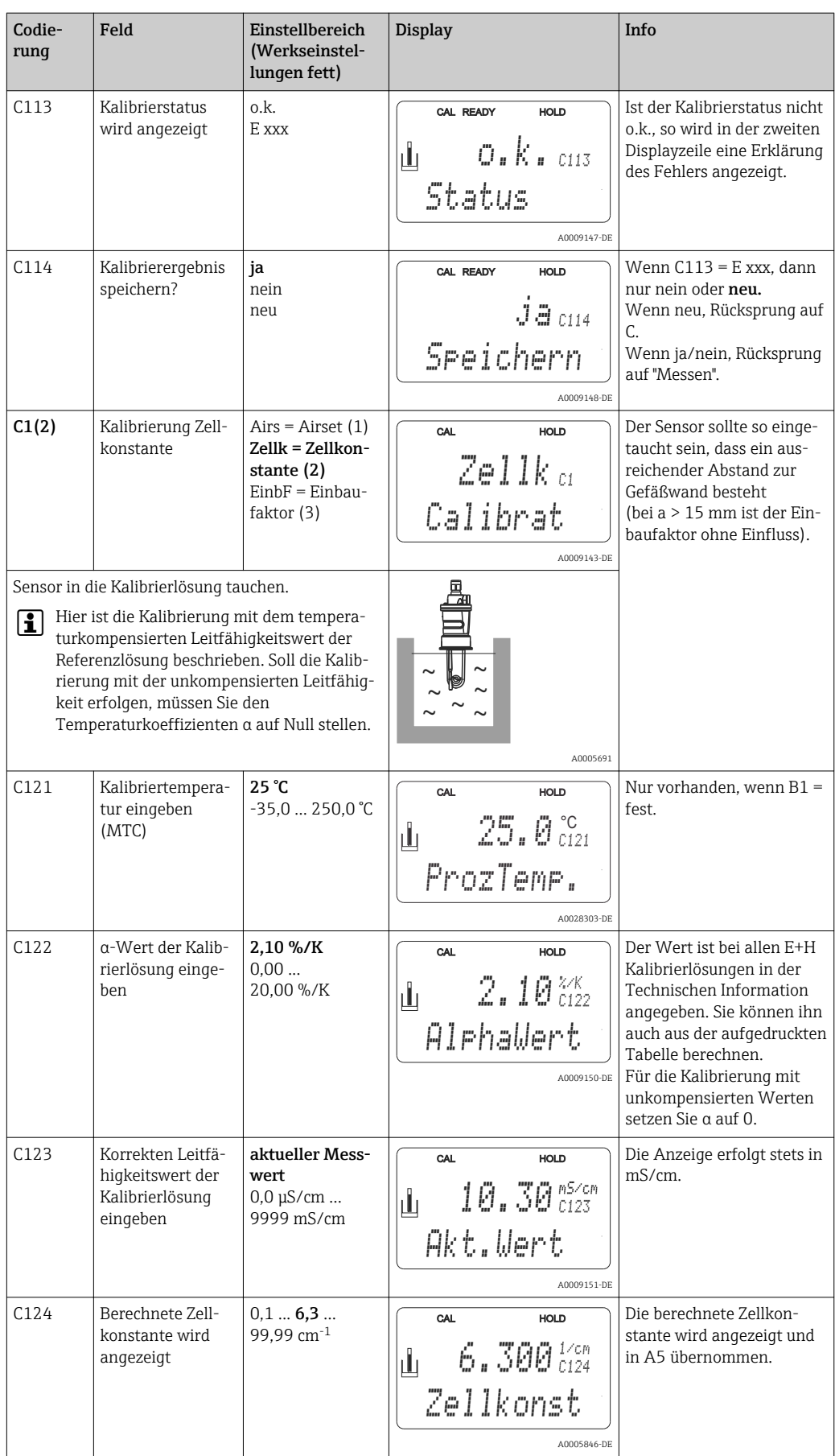

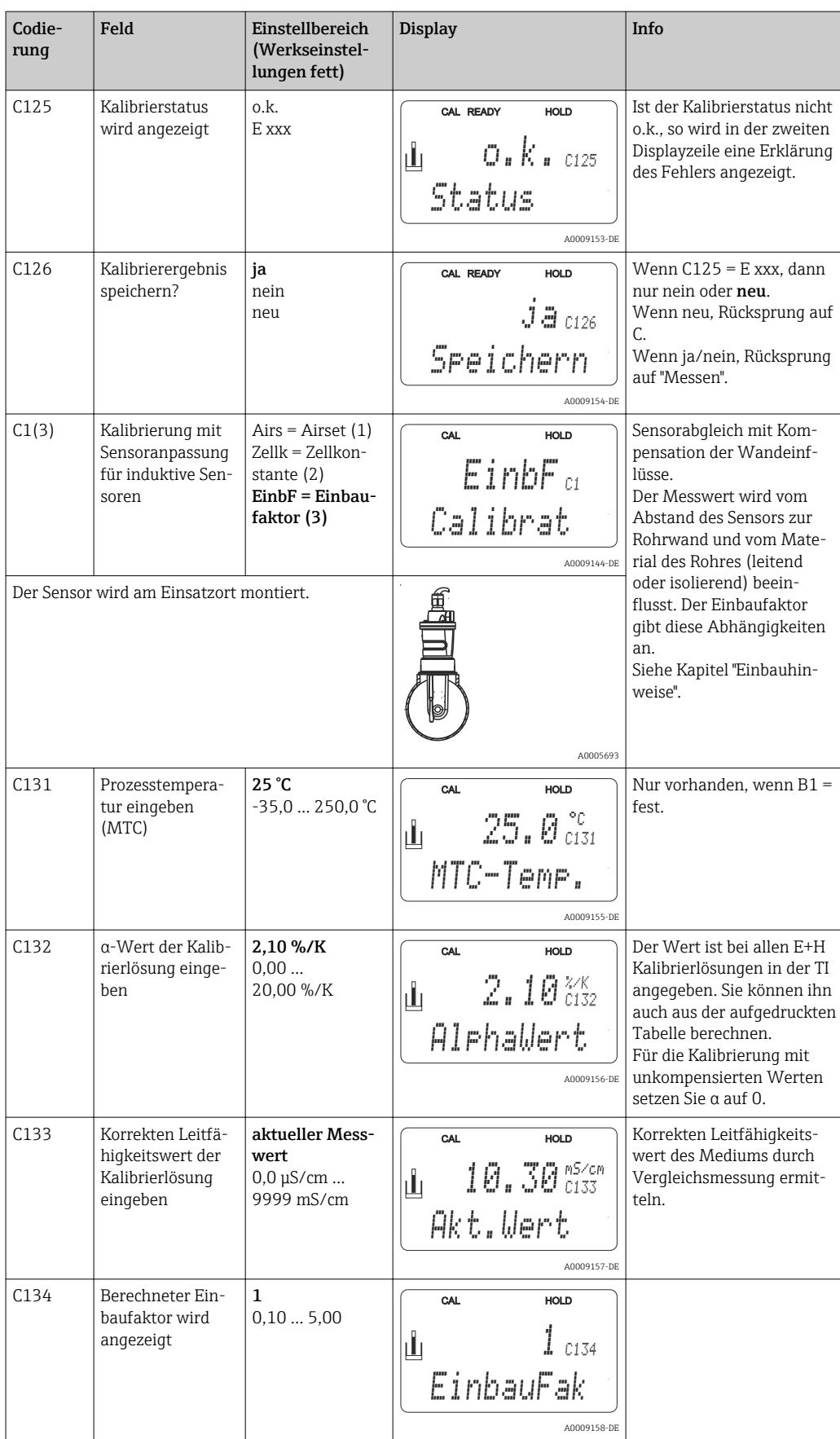

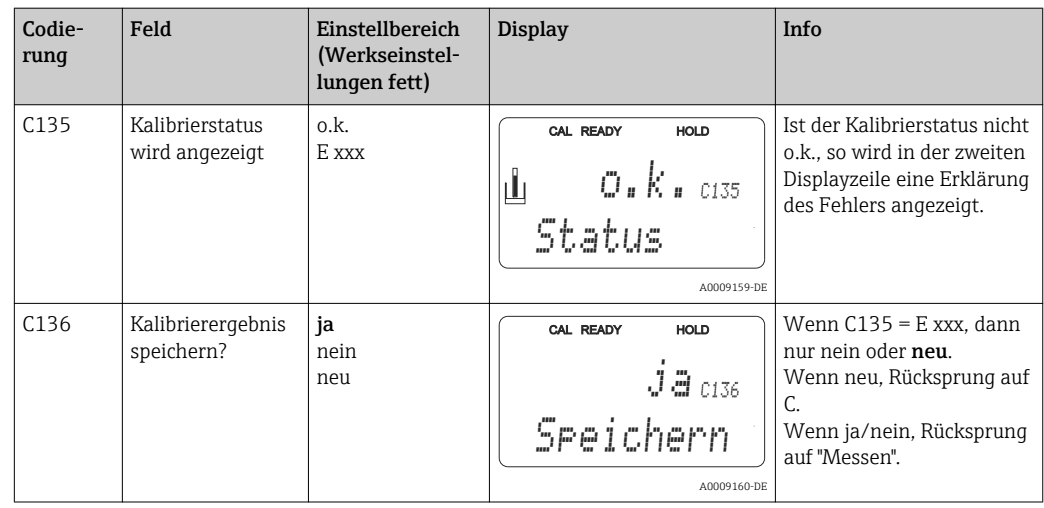

### 7.4.15 Kommunikationsschnittstellen

Bei Geräten mit Kommunikationsschnittstelle ziehen Sie bitte die gesonderte Betriebsanleitung BA00212C/07/DE (HART) bzw. BA00213C/07/DE (PROFIBUS) hinzu.

# 8 Diagnose und Störungsbehebung

# 8.1 Fehlersuchanleitung

Der Messumformer überwacht seine Funktionen ständig selbst. Falls ein vom Gerät erkannter Fehler auftritt, wird dieser im Display angezeigt. Die Fehlernummer steht unterhalb der Einheitenanzeige des Hauptmesswertes. Falls mehrere Fehler auftreten, können Sie diese über die MINUS-Taste abrufen.

Entnehmen Sie der Tabelle "Systemfehlermeldungen" die möglichen Fehlernummern und Maßnahmen zur Abhilfe.

Im Falle einer Betriebsstörung ohne entsprechende Fehlermeldung des Messumformers nutzen Sie die Tabelle "Prozessbedingte Fehler" oder die Tabelle "Gerätebedingte Fehler", um den Fehler zu lokalisieren und zu beseitigen. Diese Tabellen geben Ihnen zusätzlich Hinweise auf eventuell benötigte Ersatzteile.

# 8.2 Systemfehlermeldungen

Die Fehlermeldungen können Sie mit der MINUS-Taste anzeigen lassen und auswählen.

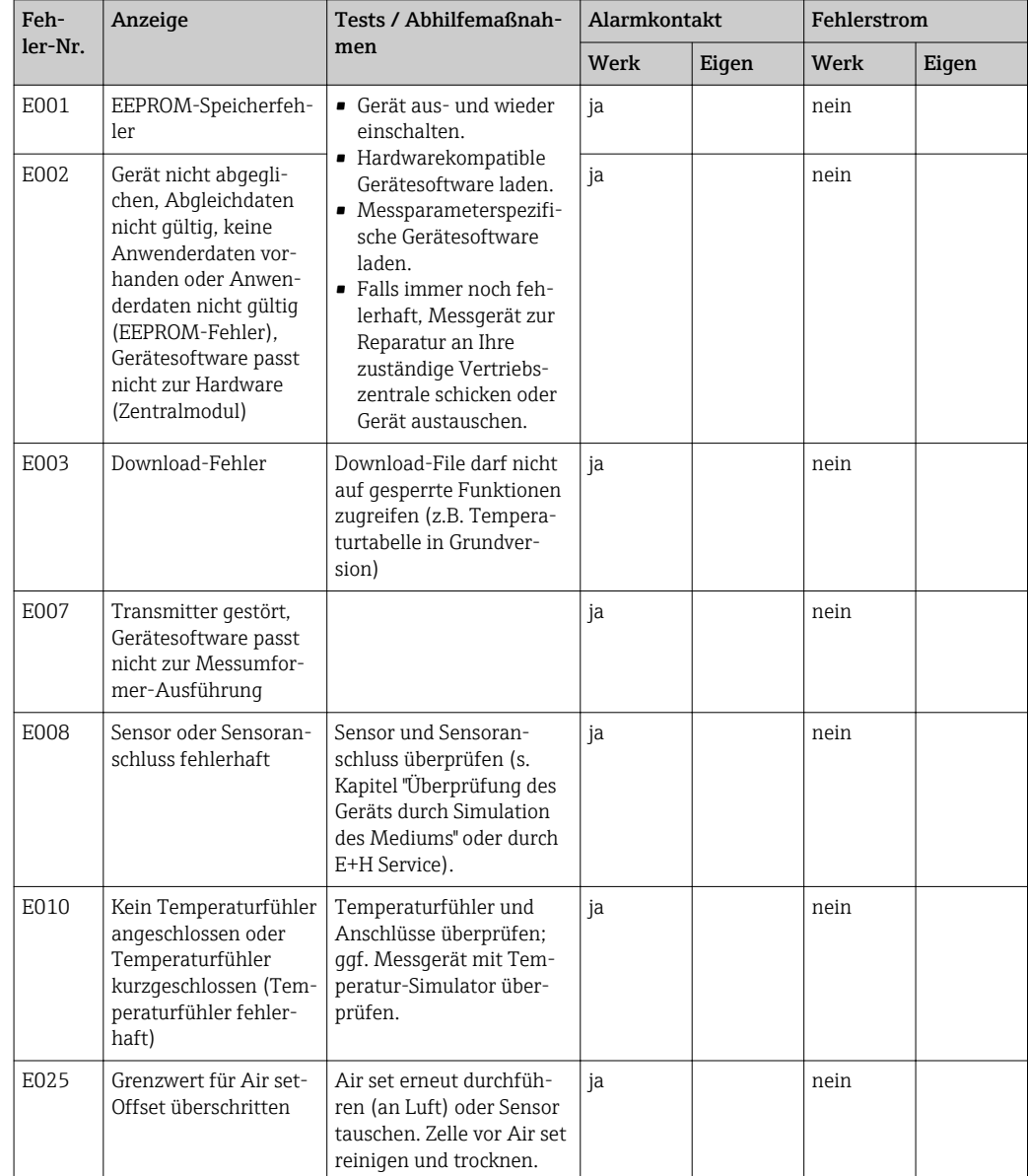

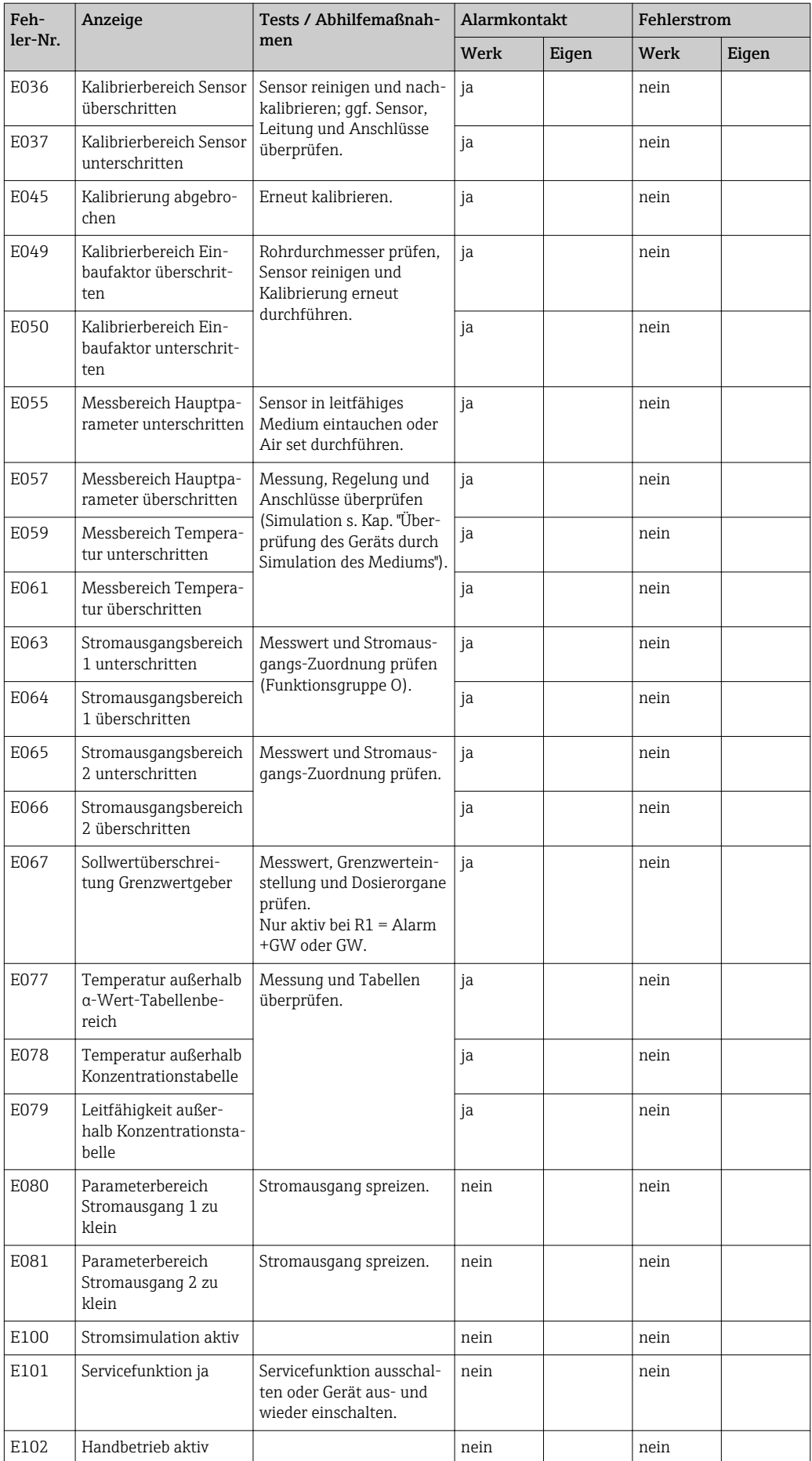
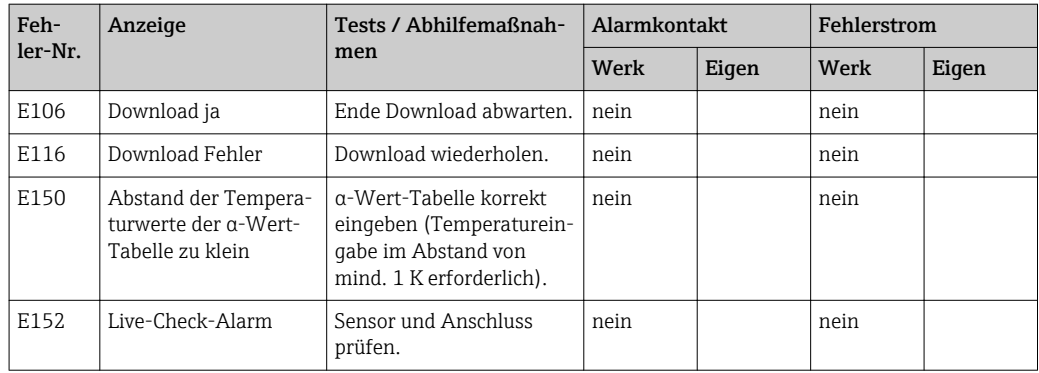

# <span id="page-73-0"></span>8.3 Prozessbedingte Fehler

Nutzen Sie folgende Tabelle, um eventuell auftretende Fehler lokalisieren und beheben zu können.

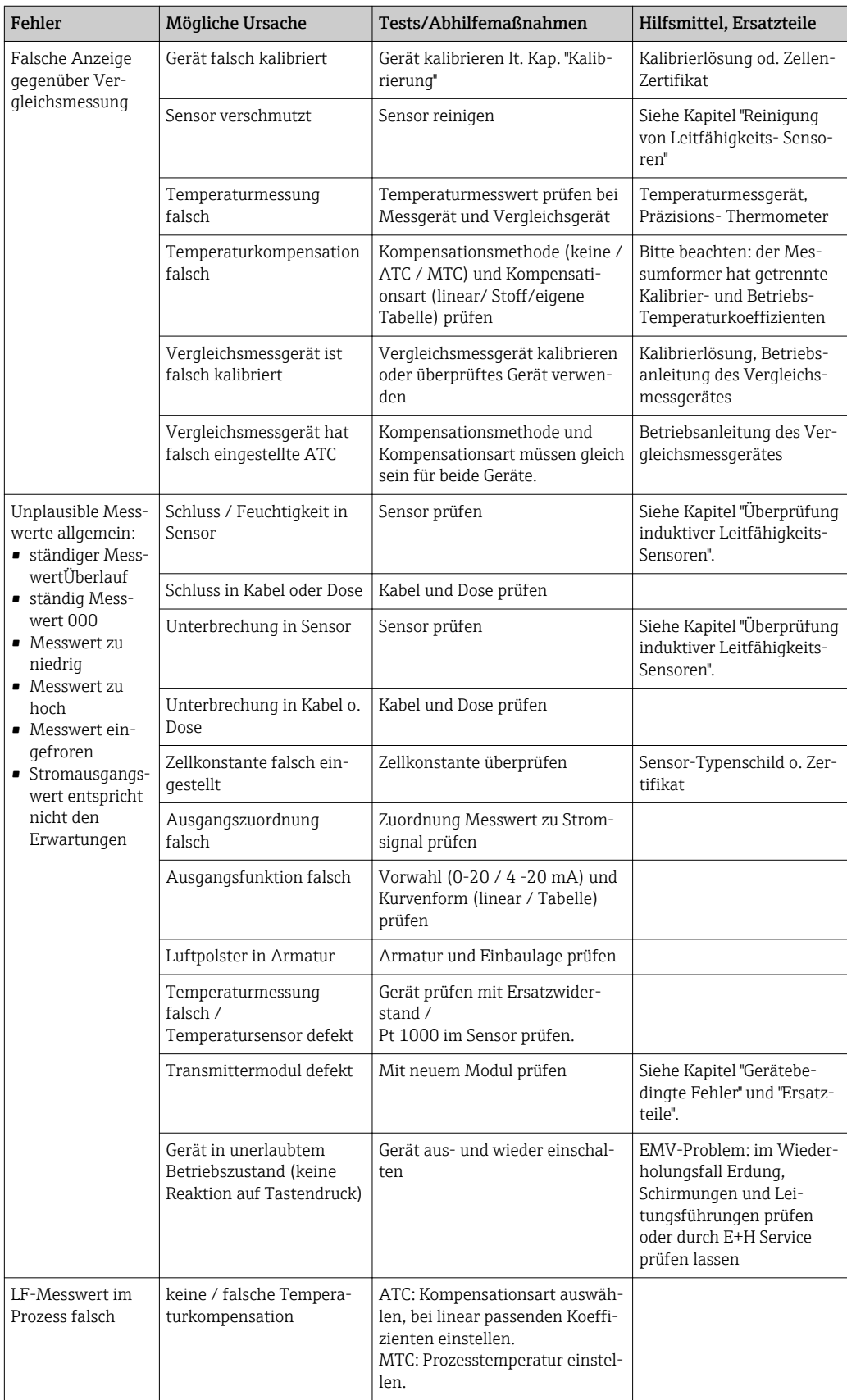

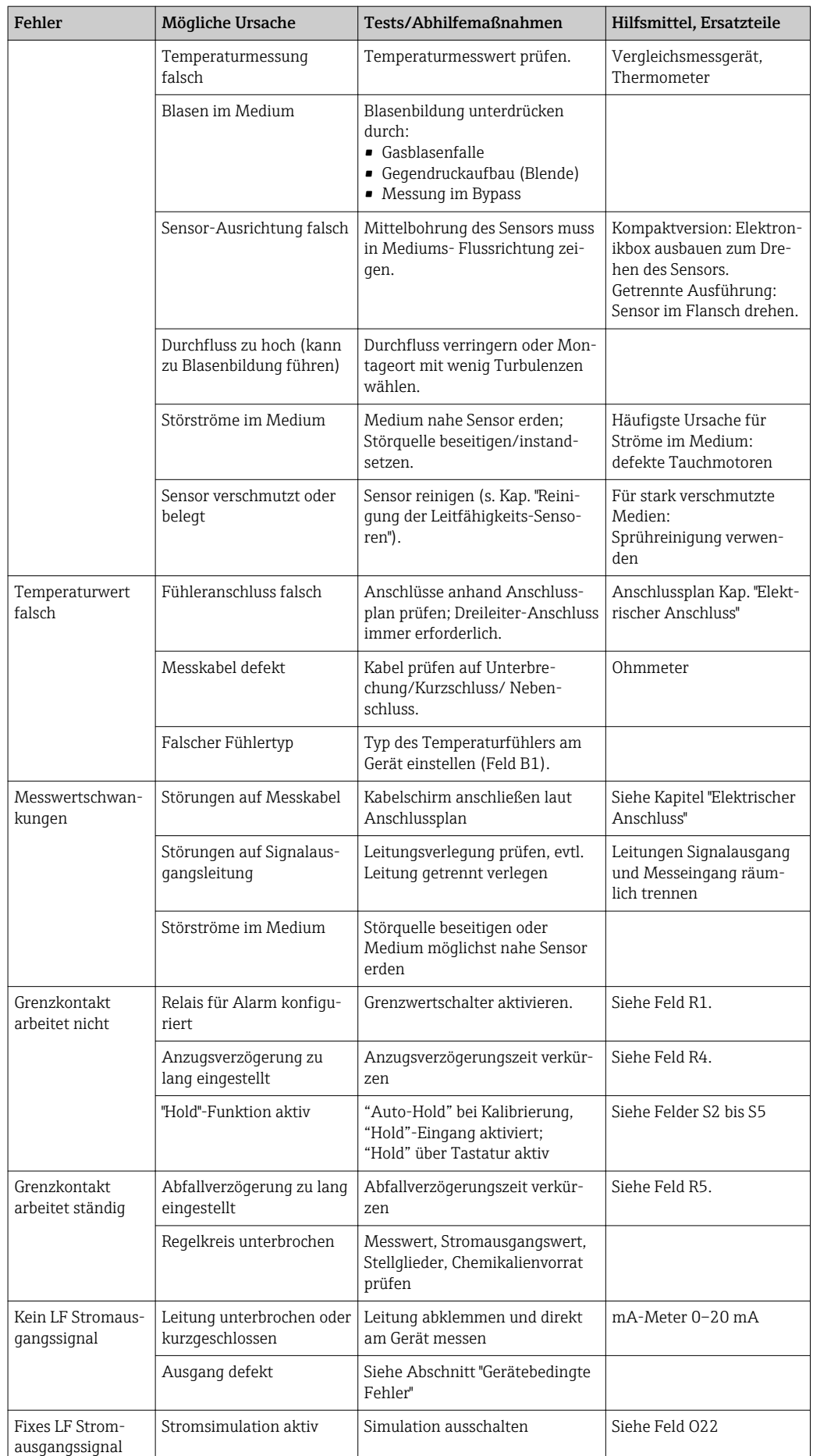

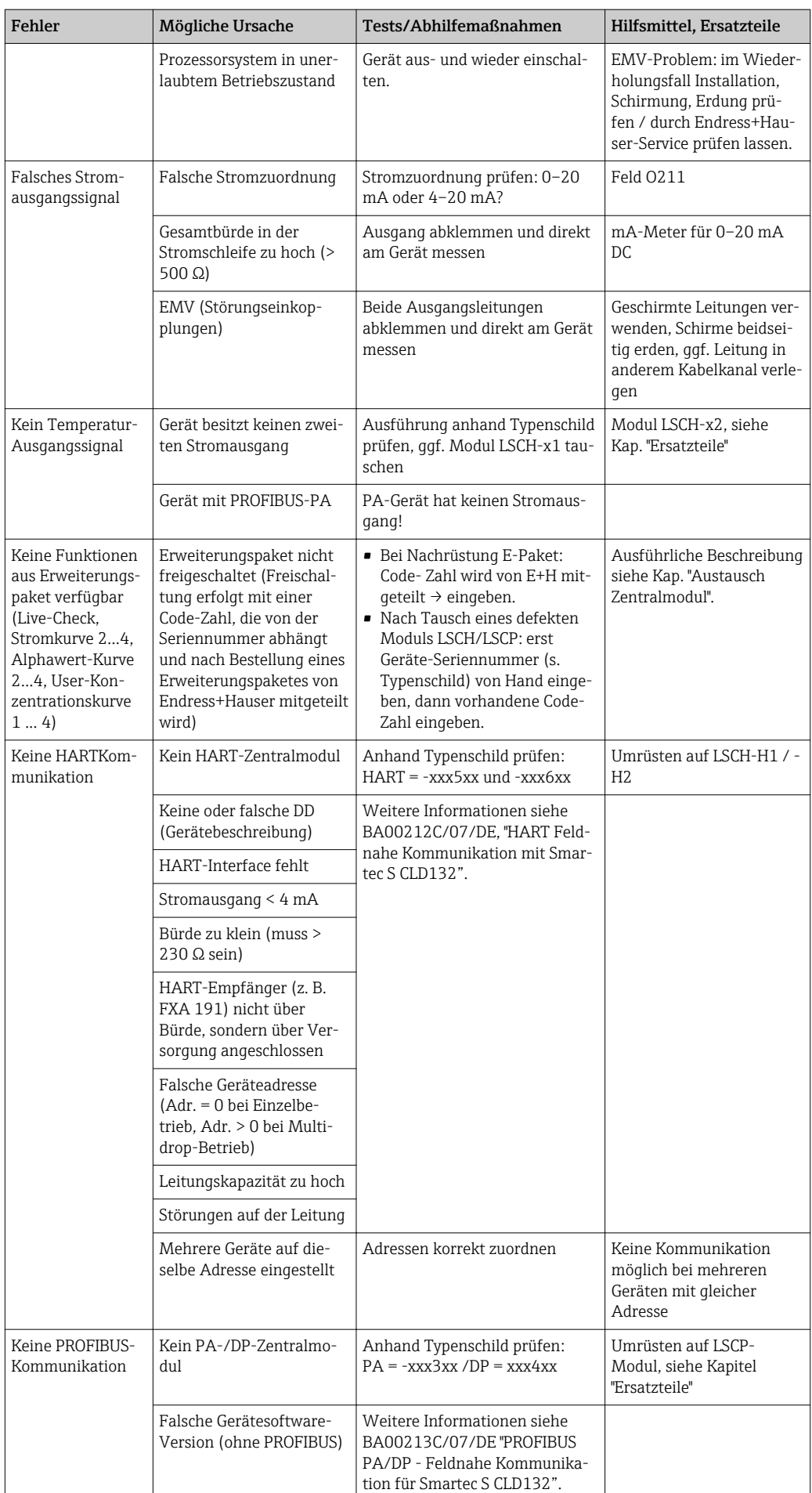

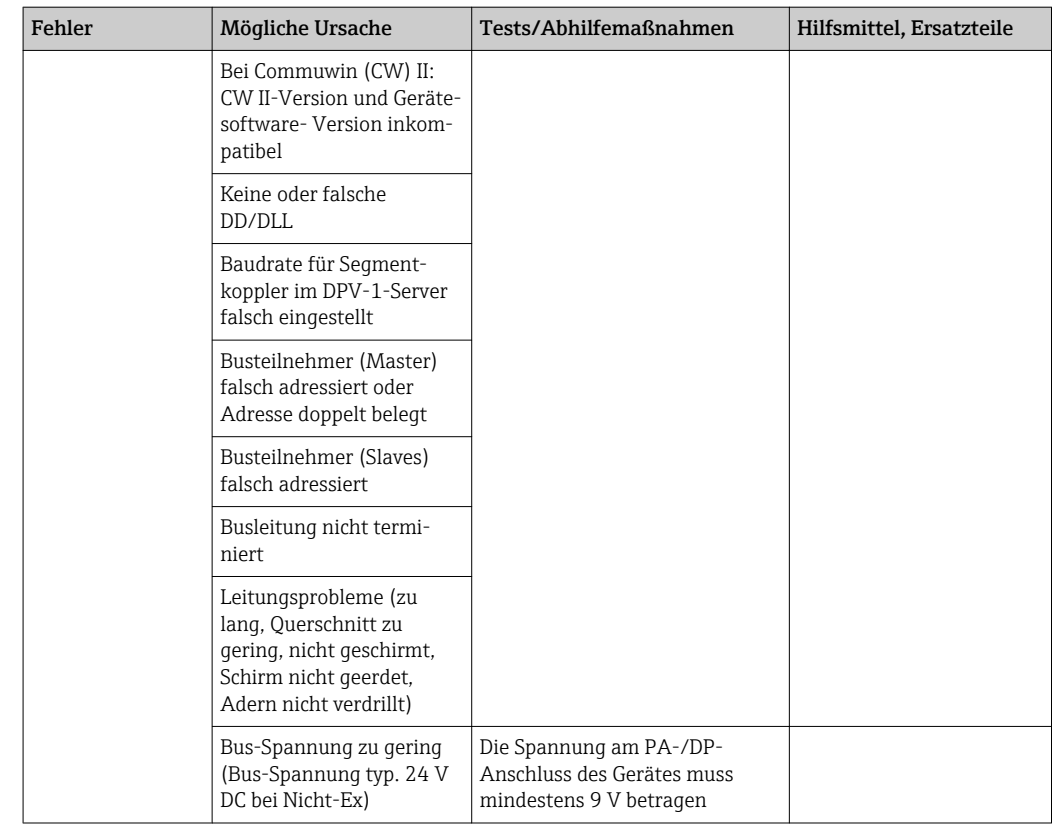

# <span id="page-77-0"></span>8.4 Gerätebedingte Fehler

Die folgende Tabelle unterstützt Sie bei der Diagnose und gibt ggf. Hinweise auf die benötigten Ersatzteile.

Eine Diagnose wird - je nach Schwierigkeitsgrad und vorhandenen Messmitteln - durchgeführt von:

- Fachpersonal des Anwenders
- Elektro-Fachpersonal des Anwenders
- Anlagenersteller / -betreiber
- Endress+Hauser-Service

Informationen über die genauen Ersatzteilbezeichnungen und den Einbau dieser Teile finden Sie im Kapitel "Ersatzteile".

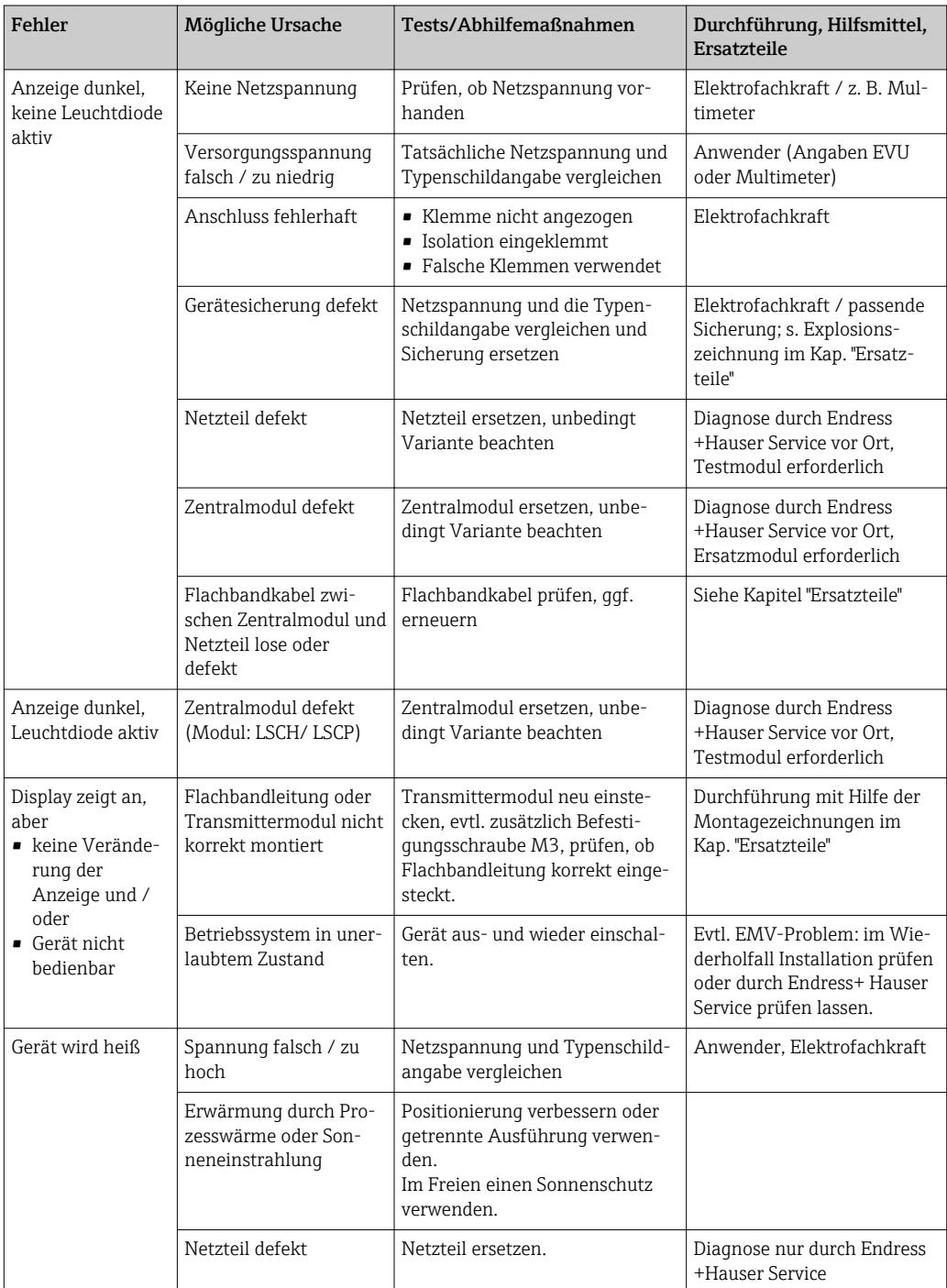

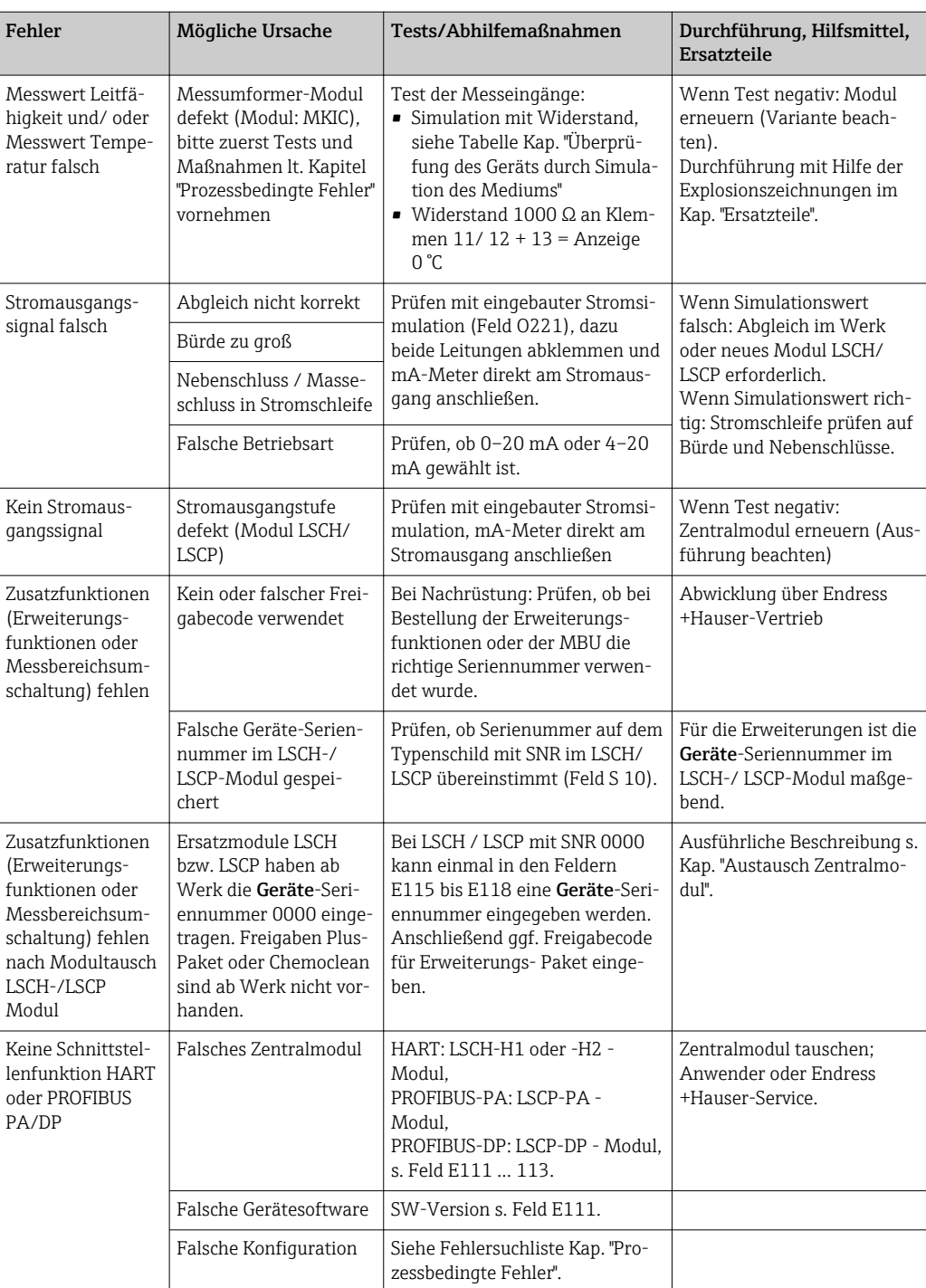

# <span id="page-79-0"></span>9 Wartung

### **A**WARNUNG

#### Prozessdruck und -temperatur, Kontamination, Elektrische Spannung

Schwere Verletzungen bis Verletzungen mit Todesfolge möglich

- ‣ Falls bei der Wartung der Sensor ausgebaut werden muss, vermeiden Sie Gefahren durch Druck, Temperatur und Kontamination.
- ‣ Schalten Sie das Gerät spannungsfrei bevor Sie es öffnen.
- ‣ Schaltkontakte können von getrennten Stromkreisen versorgt sein. Schalten Sie auch diese Stromkreise spannungsfrei, bevor Sie an den Anschlussklemmen arbeiten.

Treffen Sie rechtzeitig alle erforderlichen Maßnahmen, um die Betriebssicherheit und Zuverlässigkeit der gesamten Messstelle sicherzustellen.

Die Wartung der Messstelle umfasst:

- Kalibrierung
- Reinigung von Controller, Armatur und Sensor
- Kontrolle von Kabeln und Anschlüssen.

Beachten Sie bei allen Arbeiten am Gerät mögliche Rückwirkungen auf die Prozesssteuerung bzw. den Prozess selbst.

#### **HINWEIS**

#### Elektrostatische Entladungen (ESD)

Beschädigung elektronischer Bauteile

- ‣ Vermeiden Sie ESD durch persönliche Schutzmaßnahmen wie vorheriges Entladen an PE oder permanente Erdung mit Armgelenkband.
- ‣ Verwenden Sie zu Ihrer eigenen Sicherheit nur Originalersatzteile. Mit Originalteilen sind Funktion, Genauigkeit und Zuverlässigkeit auch nach Instandsetzung gewährleistet.

## 9.1 Wartung der Gesamtmessstelle

### 9.1.1 Reinigung der Leitfähigkeitssensoren

#### **AVORSICHT**

#### Verletzungsgefahr durch Reinigungsmittel, Schäden an Kleidung und Einrichtung

- ‣ Tragen Sie Schutzbrille und Schutzhandschuhe.
- ‣ Entfernen Sie Spritzer auf Kleidung und Gegenständen.
- ‣ Beachten Sie die Hinweise in den Sicherheitsdatenblättern der verwendeten Chemikalien.

Induktive Sensoren sind gegenüber Verschmutzungen wesentlich unempfindlicher als herkömmliche konduktive Sensoren, da kein galvanischer Kontakt zum Medium besteht.

Allerdings kann Schmutz den Messkanal verengen, wodurch die Zellkonstante verändert wird. In diesem Fall muss auch ein induktiver Sensor gereinigt werden.

Verschmutzungen am Sensor reinigen Sie je nach Art der Verschmutzung:

- Ölige und fettige Beläge: Reinigen mit Fettlöser, z. B. Alkohol, Aceton, evtl. heißes Wasser und Spülmittel.
- Kalk- und Metallhydroxid-Beläge: Beläge mit verdünnter Salzsäure (3 %) lösen, anschließend sorgfältig mit viel klarem Wasser spülen.
- Sulfidhaltige Beläge (aus REA oder Kläranlagen): Mischung aus Salzsäure (3 %) und Thioharnstoff (handelsüblich) verwenden, anschließend sorgfältig mit viel klarem Wasser spülen.
- Eiweißhaltige Beläge (z. B. Lebensmittelindustrie): Mischung aus Salzsäure (0,5 %) und Pepsin (handelsüblich) verwenden, anschließend sorgfältig mit viel klarem Wasser spülen.

#### <span id="page-80-0"></span>9.1.2 Überprüfung induktiver Leitfähigkeitssensoren

Die folgenden Angaben gelten für den Sensor CLS54.

Für alle beschriebenen Tests müssen die Sensorleitungen am Gerät oder an der Verbindungsdose abgeklemmt werden!

• Test Sendespule und Empfangsspule: Messen Sie bei der getrennten Ausführung an den Koaxialkabeln weiß und rot, bei der Kompaktausführung an den Koaxialkabeln weiß und braun jeweils zwischen Innenleiter und Schirm.

– ohmscher Widerstand ca. 1 ... 3 Ω.

– Induktivität ca. 180 ... 500 mH (bei 2 kHz, Reihenschaltung als Ersatzschaltbild) • Test Spulennebenschluss:

Zwischen den beiden Spulen des Sensors darf kein Nebenschluss sein, der gemessene Widerstand muss > 20 MΩ sein.

Überprüfung von Koaxialkabel braun oder rot nach Koaxialkabel weiß mit Ohmmeter. • Test Temperaturfühler:

Zur Überprüfung des Pt 1000 im Sensor können Sie die Tabelle im Kap. "Überprüfung des Geräts durch Simulation des Mediums" verwenden.

Messen Sie bei der getrennten Sensor-Ausführung zwischen den Leitungen grün und weiß sowie zwischen grün und gelb, die Widerstandswerte müssen jeweils identisch sein.

Bei der Kompaktausführung messen Sie zwischen den beiden roten Litzen.

• Test Temperaturfühler-Nebenschluss:

Zwischen dem Temperaturfühler und den Spulen dürfen keine Nebenschlüsse sein. Überprüfung mit Ohmmeter auf > 20 MΩ

Messen Sie zwischen den Temperaturfühlerleitungen (grün + weiß + gelb oder rot + rot) und den Spulen (Koaxialkabel rot und weiß oder Koaxialkabel braun und weiß).

### 9.1.3 Überprüfung des Geräts durch Simulation des Mediums

Der induktive Sensor selbst kann nicht simuliert oder nachgebildet werden.

Möglich ist jedoch die Überprüfung des Gesamtsystems CLD134 einschließlich Induktiv-Sensor mittels Ersatzwiderständen. Die Zellkonstante  $k_{nominal} = 6.3$  cm<sup>-1</sup> bei CLS54 ist zu beachten.

Für eine genaue Simulation muss die tatsächlich verwendete Zellkonstante (ablesbar in Feld C124) für die Berechnung des Anzeigewertes verwendet werden.

Leitfähigkeit  $[mS/cm] = k[cm^{-1}] \cdot 1/(R[k\Omega] \cdot 1,21)$ 

Werte für die Simulation mit CLS54 bei 25 °C (77 °F):

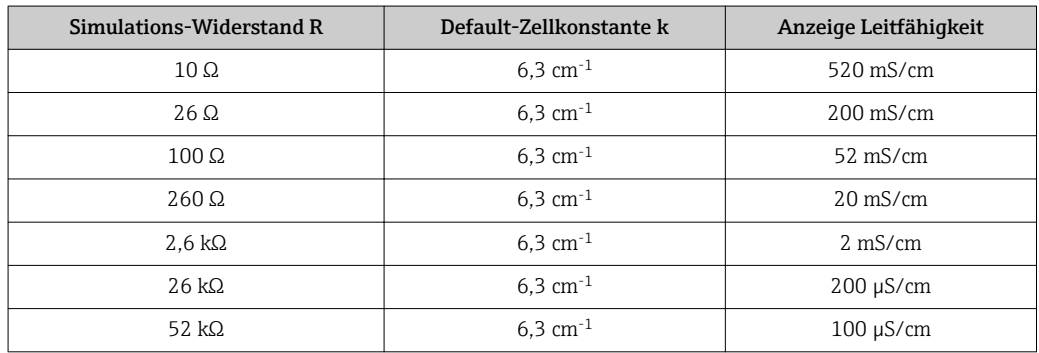

#### Leitfähigkeits-Simulation:

Ziehen Sie eine Leitung durch die Öffnung des Sensors und schließen Sie sie dann z. B. an eine Widerstandsdekade an.

#### Temperaturfühler-Simulation

Der Temperaturfühler des induktiven Sensors ist an den Klemmen 11, 12 und 13 des Gerätes angeschlossen, unabhängig davon, ob es sich um ein Kompaktgerät oder eine getrennte Ausführung handelt.

Zur Simulation wird der Temperaturfühler des Sensors abgeklemmt und dafür ein Ersatzwiderstand angeschlossen. Auch dieser Widerstand muss in Dreileitertechnik angeschlossen werden, das heißt Anschluss an Klemmen 11 und 12 sowie Brücke von Klemme 12 nach 13.

Die Tabelle zeigt einige Widerstände für die Temperatursimulation:

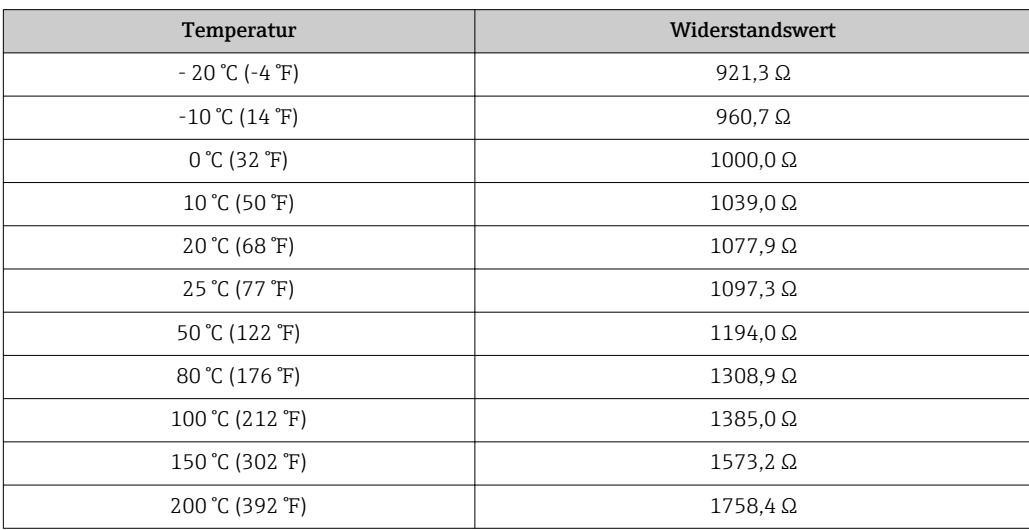

# <span id="page-82-0"></span>10 Reparatur

### 10.1 Ersatzteile

Ersatzteile bestellen Sie bitte bei Ihrer zuständigen Vertriebszentrale. Verwenden Sie hierzu die im Kapitel "Ersatzteil-Kits" aufgeführten Bestellnummern.

Zur Sicherheit sollten Sie auf der Ersatzteilbestellung immer folgende ergänzende Angaben machen:

- Geräte-Bestellcode (order code)
- Seriennummer (serial no.)
- Software-Version, wenn möglich

Bestellcode und Seriennummer können Sie dem Typenschild entnehmen.

Die Software-Version finden Sie in der Gerätesoftware, vorausgesetzt, das Prozessorsystem des Gerätes arbeitet noch.

Detaillierte Angaben zu den Ersatzteilkits gibt Ihnen das "Spare Part Finding Tool" im Internet:

www.endress.com/spareparts\_consumables

### 10.2 Demontage Messumformer

Beachten Sie die Auswirkungen auf den Prozess, wenn Sie das Gerät außer Betrieb nehmen!

Die Positionsnummern entnehmen Sie der Explosionszeichnung.

Zur Demontage gehen Sie folgendermaßen vor:

- 1. Entfernen Sie den Deckel (Pos. 40).
- 2. Entfernen Sie den inneren Schutzdeckel (Pos. 140). Seitliche Laschen mit Schraubenzieher entriegeln.
- 3. Ziehen Sie den fünfpoligen Klemmenblock ab, um das Gerät spannungsfrei zu machen.
- 4. Ziehen Sie dann die restlichen Klemmenblöcke ab. Jetzt können Sie das Gerät weiter demontieren.
- 5. Nach dem Lösen von 4 Schrauben kann die komplette Elektronikbox dem Stahlgehäuse entnommen werden.
- 6. Die Netzteilbaugruppe ist nur eingeschnappt und kann durch leichtes Aufbiegen der Elektronikbox- Wände gelöst und entnommen werden. Beginnen Sie mit den hinteren Laschen!
- 7. Ziehen Sie den Stecker des Flachbandkabels (Pos. 110) ab. Das Netzteil ist frei.
- 8. Ist das Zentralmodul mit einer zentralen Schraube befestigt, entfernen Sie diese. Ansonsten ist das Zentralmodul nur eingeschnappt und leicht zu entnehmen.

### <span id="page-83-0"></span>10.3 Austausch Zentralmodul

Ein Ersatz-Zentralmodul LSCx-x hat ab Werk die Geräte-Seriennummer eingetragen, die das Modul als Neumodul ausweist. Da für die Freigabe von erweiterten Funktionen und Messbereichsumschaltung die Seriennummer und die Freigabenummer verknüpft werden, kann eine vorhandene Erweiterung / MBU nicht aktiv sein. Generell sind nach Ersatz eines Zentralmoduls alle veränderlichen Daten auf Werkseinstellung.

Falls möglich, notieren Sie die kundenseitigen Einstellungen des Gerätes wie z. B.:

- Kalibrierdaten
- Stromzuordnung Hauptparameter und Temperatur
- Relais-Funktionswahl
- Grenzwerteinstellungen
- Alarmeinstellung, Alarmstromzuordnung
- Überwachungsfunktionen
- Schnittstellenparameter

Wird ein Zentralmodul ausgetauscht, so gehen Sie bitte nach folgendem Ablauf vor:

- 1. Demontieren Sie das Gerät wie im Kapitel "Demontage Messumformer" beschrieben.
- 2. Überprüfen Sie anhand der Teilenummer auf dem Zentralmodul, ob das neue Modul dieselbe Teilenummer wie das bisherige Modul besitzt.
- 3. Setzen Sie das Gerät mit dem neuen Modul wieder zusammen.
- 4. Nehmen Sie das Gerät wieder in Betrieb und prüfen Sie die grundsätzliche Funktion (z. B. Anzeige Messwert und Temperatur, Bedienbarkeit über Tastatur).
- 5. Lesen Sie die Seriennummer ("ser-no.") vom Typenschild des Gerätes ab und geben Sie diese Nummer in den Feldern E115 (1. Ziffer = Jahr, einstellig), E116 (2. Ziffer: Monat, einstellig), E117 (lfd. Nummer, vierstellig) ein.
	- In Feld E118 wird die komplette Nummer zur Kontrolle nochmals angezeigt.
- Die Eingabe der Seriennummer ist nur bei einem fabrikneuen Modul mit Seriennummer 0000 und nur einmal möglich! Überzeugen Sie sich deshalb von der Richtigkeit der Eingabe, bevor Sie diese mit ENTER bestätigen!

Bei Falscheingabe erfolgt keine Freigabe der Zusatzfunktionen. Eine falsche Seriennummer kann nur noch im Werk korrigiert werden!

- 1. Bestätigen Sie die Seriennummer mit ENTER oder brechen Sie die Eingabe ab, um die Nummer erneut einzugeben.
- 2. Geben Sie im Feld S7 den Freigabecode wieder ein (s. Typenschild "/Codes:").
- 3. Prüfen Sie die Freigabe der Funktionen: Erweiterungsfunktionen z. B. durch Aufruf der Funktionsgruppe CHECK / Code P, PCS-Funktion muss vorhanden sein; Messbereichsumschaltung z. B. durch Aufruf der Alphatabellen (Funktionsgruppe T / Auswahl 1 ... 4 muss in T1 möglich sein).
- 4. Stellen Sie die Defaultwerte für die Zellkonstante von 6,3 cm-1 (Feld A5) und den Temperaturfühler von Pt1k (Feld B1) ein.
- 5. Stellen Sie die kundenseitigen Einstellungen des Gerätes wieder her.

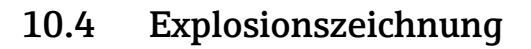

<span id="page-84-0"></span>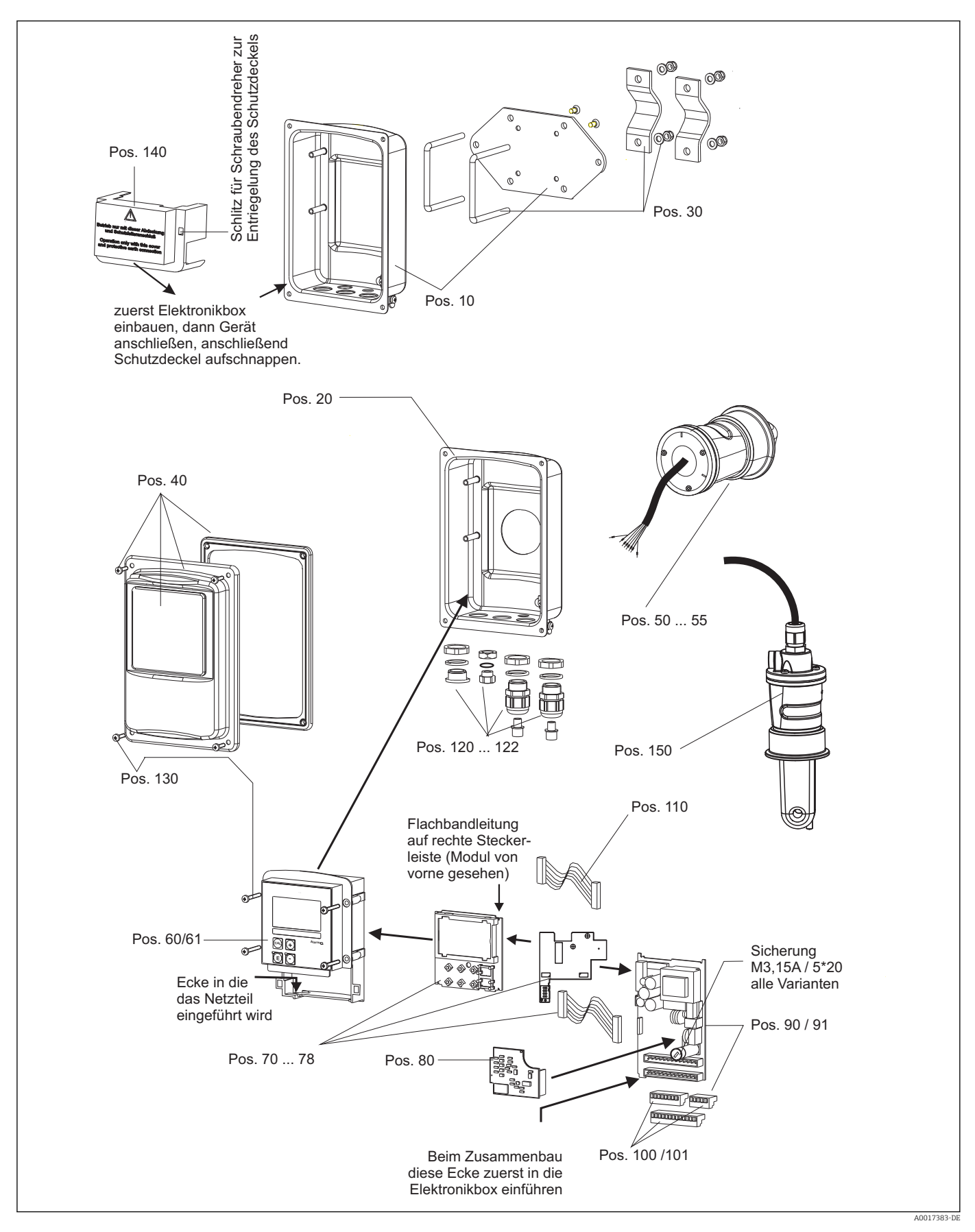

<span id="page-85-0"></span>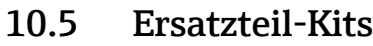

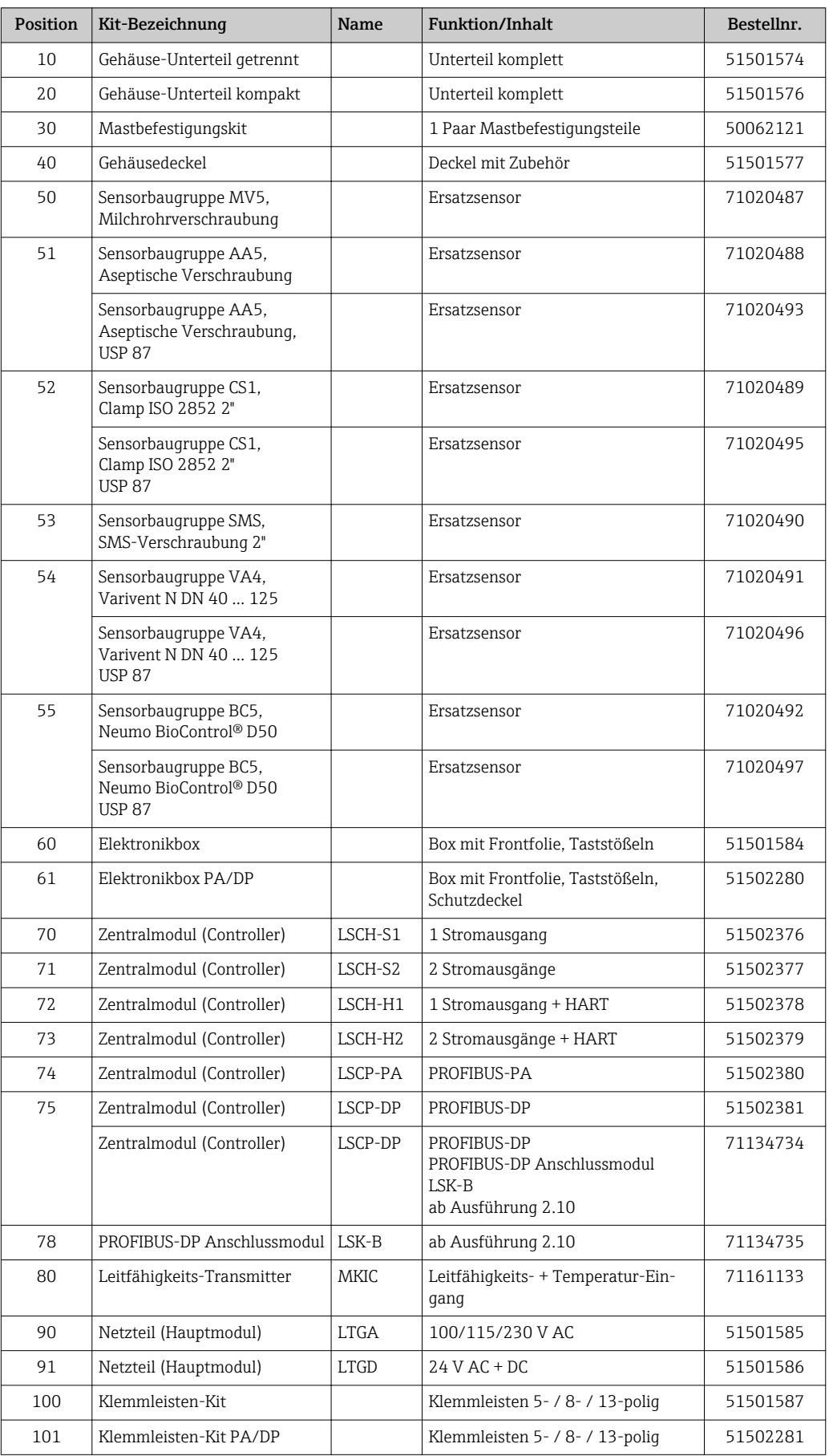

<span id="page-86-0"></span>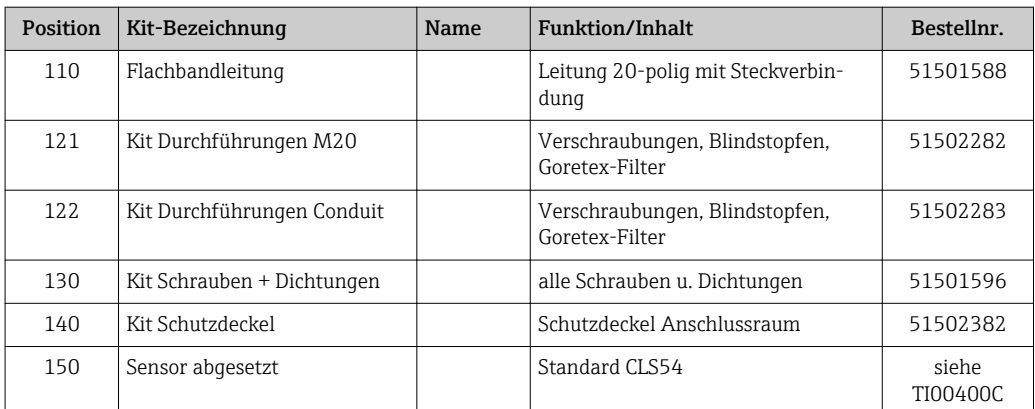

### 10.6 Rücksendung

Im Fall einer Reparatur, Werkskalibrierung, falschen Lieferung oder Bestellung muss das Produkt zurückgesendet werden. Als ISO-zertifiziertes Unternehmen und aufgrund gesetzlicher Bestimmungen ist Endress+Hauser verpflichtet, mit allen zurückgesendeten Produkten, die mediumsberührend sind, in einer bestimmten Art und Weise umzugehen.

Um eine sichere, fachgerechte und schnelle Rücksendung sicherzustellen: Informieren Sie sich auf der Internetseite www.endress.com/support/return-material über die Vorgehensweise und Rahmenbedingungen.

### 10.7 Entsorgung

In dem Produkt sind elektronische Bauteile verwendet. Deshalb müssen Sie das Produkt als Elektronikschrott entsorgen.

Beachten Sie die lokalen Vorschriften.

# <span id="page-87-0"></span>11 Zubehör

### 11.1 Kabelverlängerung

#### Messkabel CLK6

- Verlängerungskabel für induktive Leitfähigkeitssensoren, zur Verlängerung über Installationsdose VBM
- Meterware, Bestellnummer: 71183688

#### VBM

- Verbindungsdose zur Kabelverlängerung
- 10 Reihenklemmen
- Kabeleingänge: 2 x Pg 13,5 bzw. 2 x NPT ½"
- Werkstoff: Aluminium
- Schutzart: IP 65
- Bestellnummern
	- Kabeleingänge Pg 13,5 : 50003987
	- Kabeleingänge NPT ½": 51500177

Der eingelegte Trockenmittelbeutel muss je nach Umgebungsbedingungen in zeitli- $|1 \cdot |$ chen Abständen überprüft und gewechselt werden, um Fehlmessungen durch Feuchtigkeitsbrücken an der Messleitung zu vermeiden.

#### Trockenmittelbeutel

- Trockenmittelbeutel mit Farbindikator für Installationsdose VBM
- Best.-Nr. 50000671

### 11.2 Mastmontagesatz

#### Mastmontagesatz

- Montagesatz für die Befestigung des Smartec CLD132/CLD134 an horizontalen und vertikalen Rohren (max. Ø 60 mm (2,36"))
- Material: Edelstahl 1.4301 (AISI 304)
- Best.-Nr. 50062121

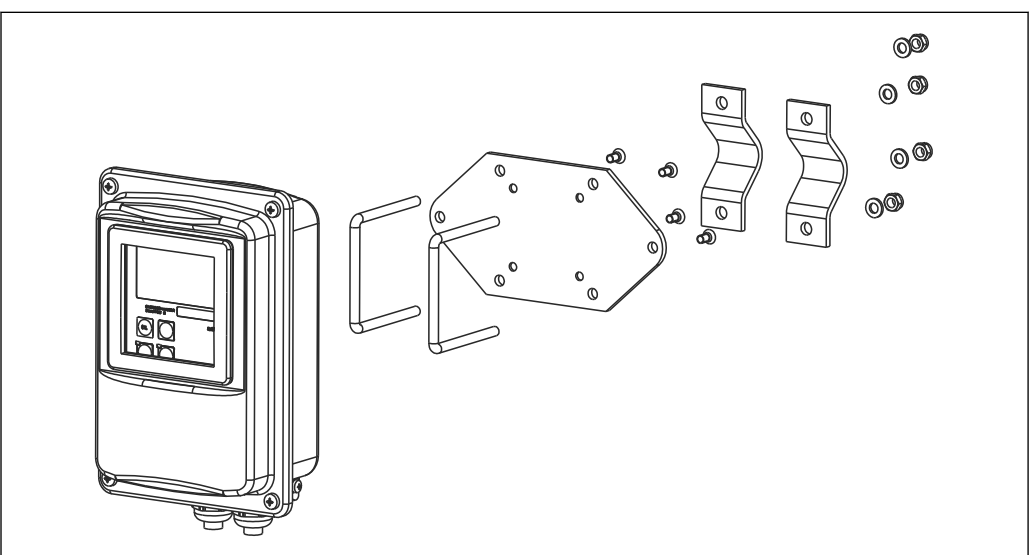

 *41 Montagesatz für Mastmontage CLD132/CLD134 Getrenntausführung (Grundplatte ist im Lieferumfang des Messumformers enthalten)*

A0004902

## 11.3 Software-Upgrade

Funktionserweiterung

- Parametersatzferneinstellung (Messbereichsumschaltung, MBU) und Ermittlung des Temperaturkoeffizienten;
- Best.-Nr. 51501643
- Bestellung nur mit Seriennummer des jeweiligen Gerätes möglich.

# 11.4 Kalibrierlösungen

#### Leitfähigkeitskalibrierlösungen CLY11

Präzisionslösungen bezogen auf SRM (Standard Reference Material) von NIST zur qualifizierten Kalibrierung von Leitfähigkeitsmesssystemen nach ISO 9000

- CLY11-B, 149,6 μS/cm (Bezugstemperatur 25 °C (77 °F)), 500 ml (16,9 fl.oz) Best.-Nr. 50081903
- CLY11-C, 1,406 mS/cm (Bezugstemperatur 25 °C (77 °F)), 500 ml (16,9 fl.oz) Best.-Nr. 50081904
- CLY11-D, 12,64 mS/cm (Bezugstemperatur 25 °C (77 °F)), 500 ml (16,9 fl.oz) Best.-Nr. 50081905
- CLY11-E, 107,00 mS/cm (Bezugstemperatur 25 °C (77 °F)), 500 ml (16,9 fl.oz) Best.-Nr. 50081906

Technische Information TI00162C m

# 11.5 Optoscope

#### Optoscope

- Interface zwischen Messumformer und PC/Laptop zu Service-Zwecken.
- Die erforderliche Windows-Software "Scopeware" ist Bestandteil des Lieferumfangs.
- Die Lieferung des Optoscopes erfolgt mit allem notwendigen Zubehör in einem stabilen Koffer.
- Best.- Nr.: 51500650

# 12 Technische Daten

# 12.1 Eingang

<span id="page-89-0"></span>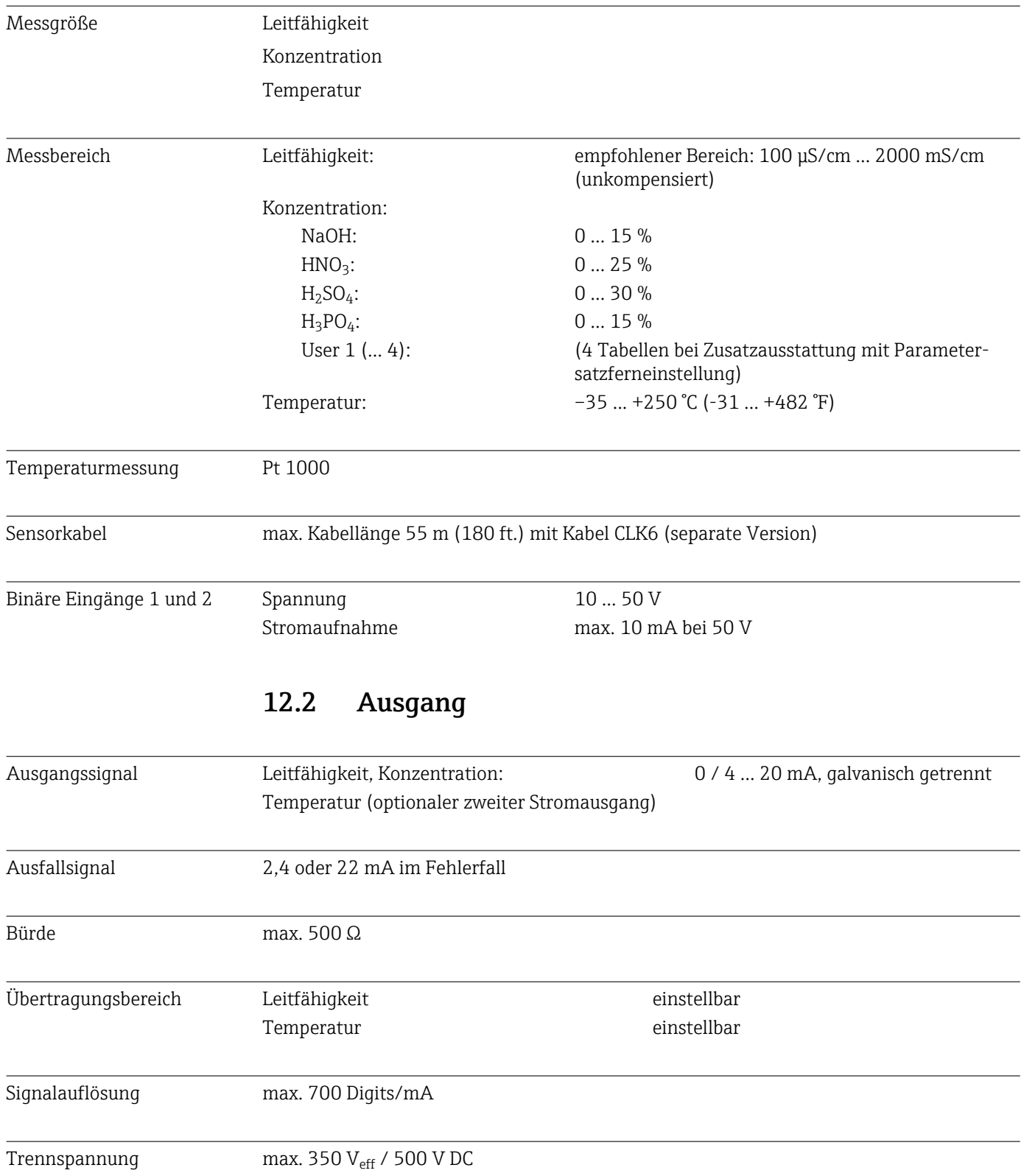

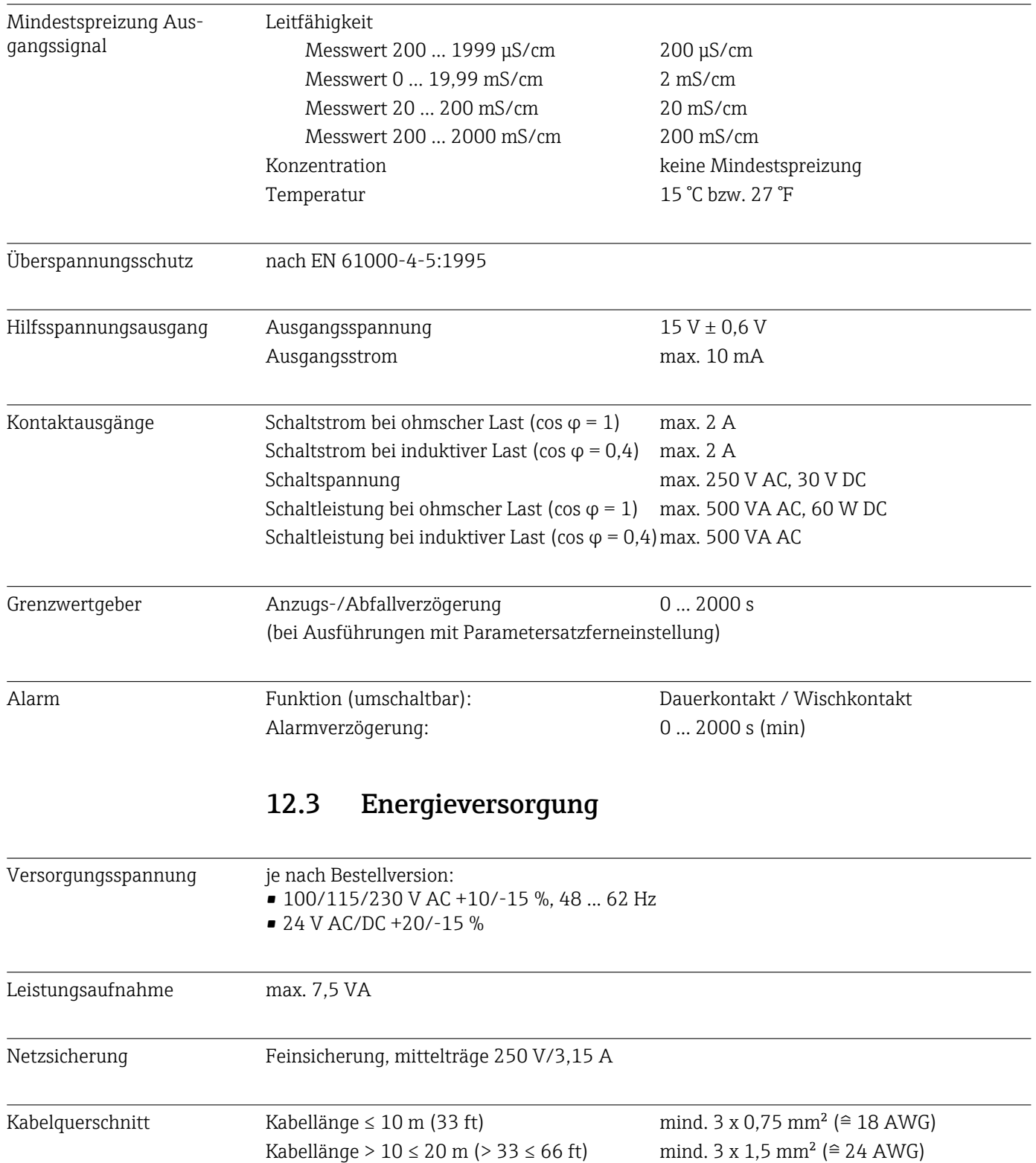

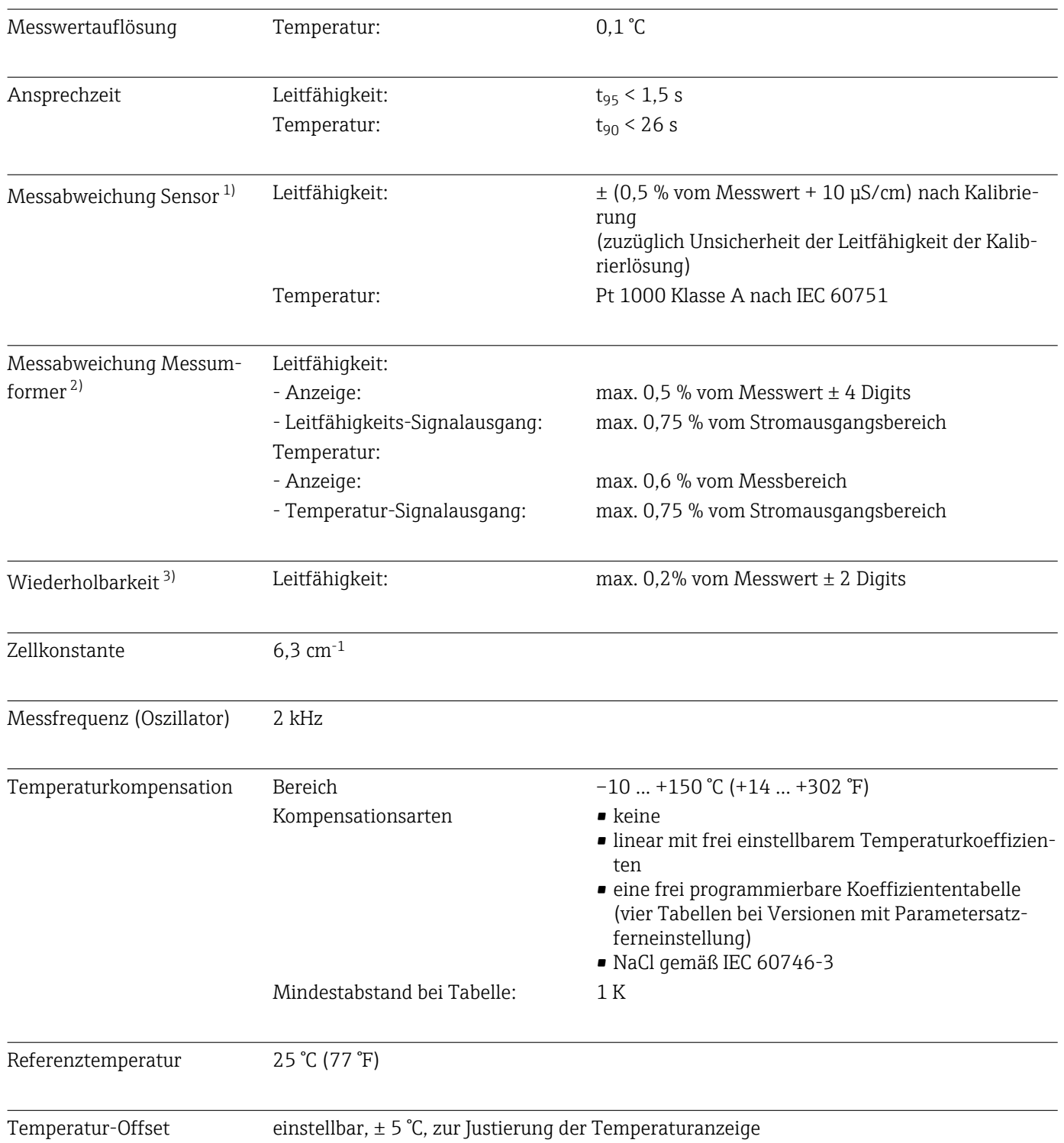

# 12.4 Leistungsmerkmale

<sup>1)</sup> gemäß DIN IEC 746 Teil 1, bei Nennbetriebsbedingungen

<sup>2)</sup> gemäß DIN IEC 746 Teil 1, bei Nennbetriebsbedingungen

<sup>3)</sup> gemäß DIN IEC 746 Teil 1, bei Nennbetriebsbedingungen

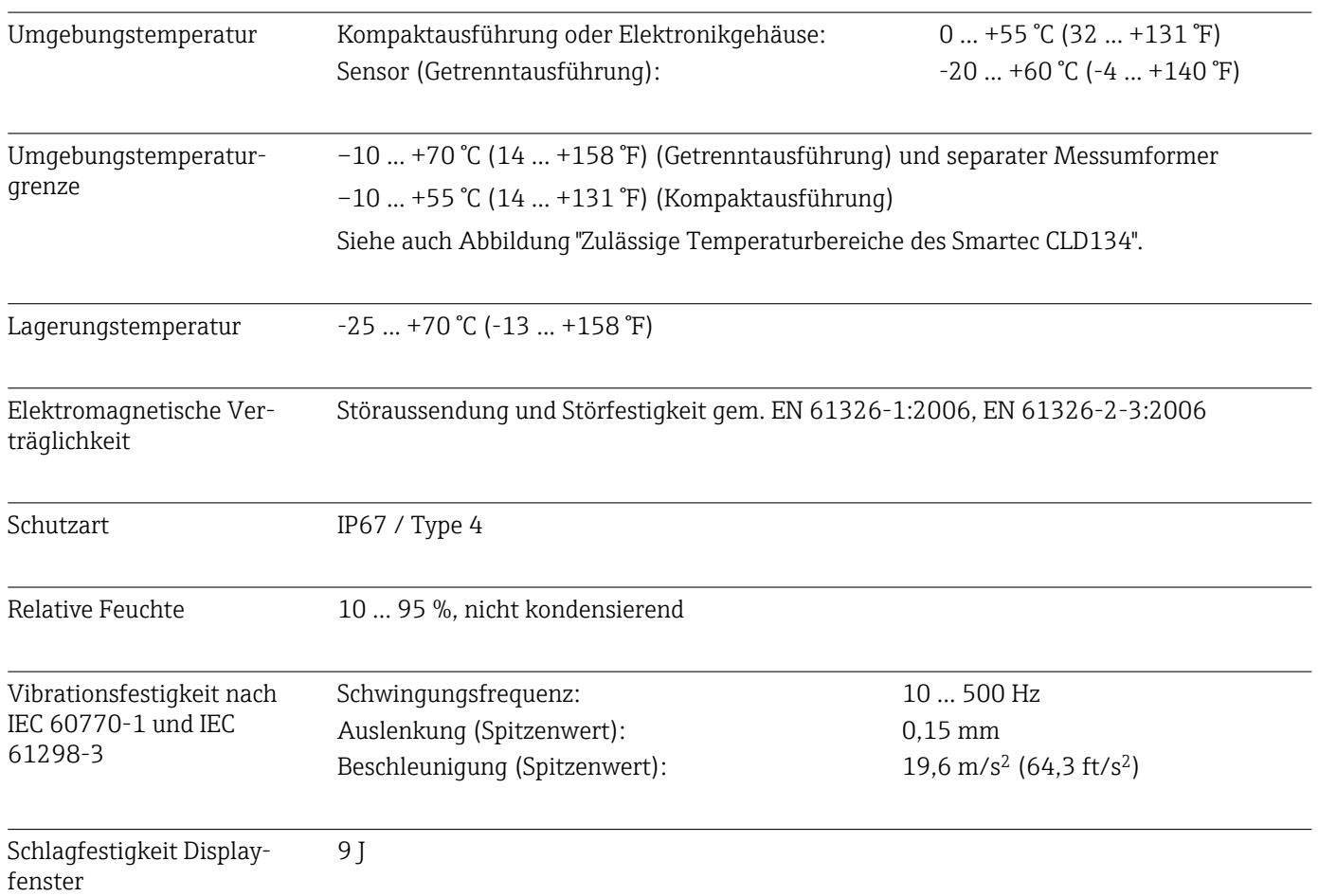

# 12.5 Umgebung

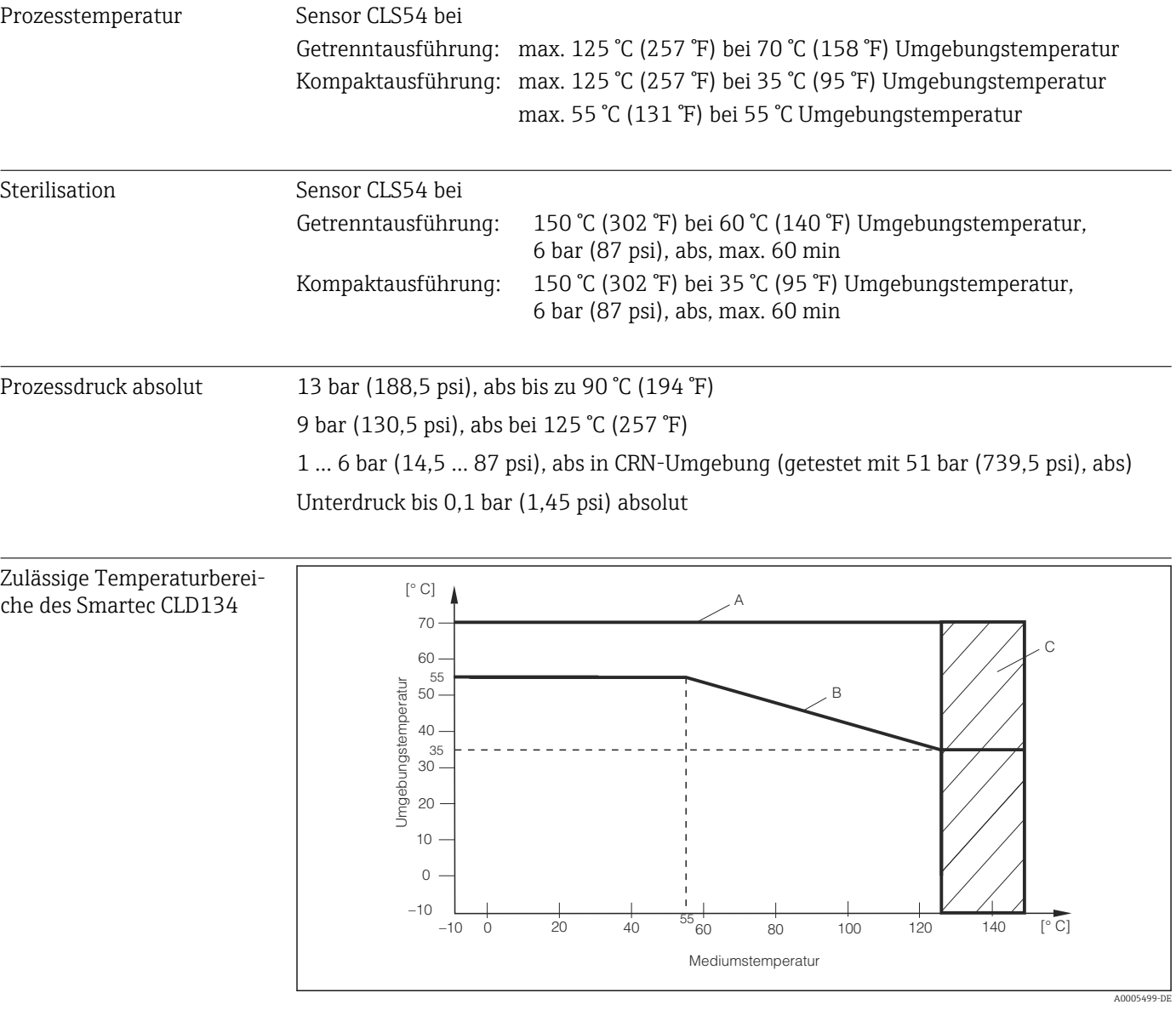

## 12.6 Prozess

 *42 Zulässige Temperaturbereiche des Smartec CLD134*

*A Sensor CLS54 bei Getrenntausführung*

*B Kompaktausführung*

*C kurzzeitig zur Sterilisation (< 60 min)*

Druck-Temperatur-Diagramm des Sensors CLS54

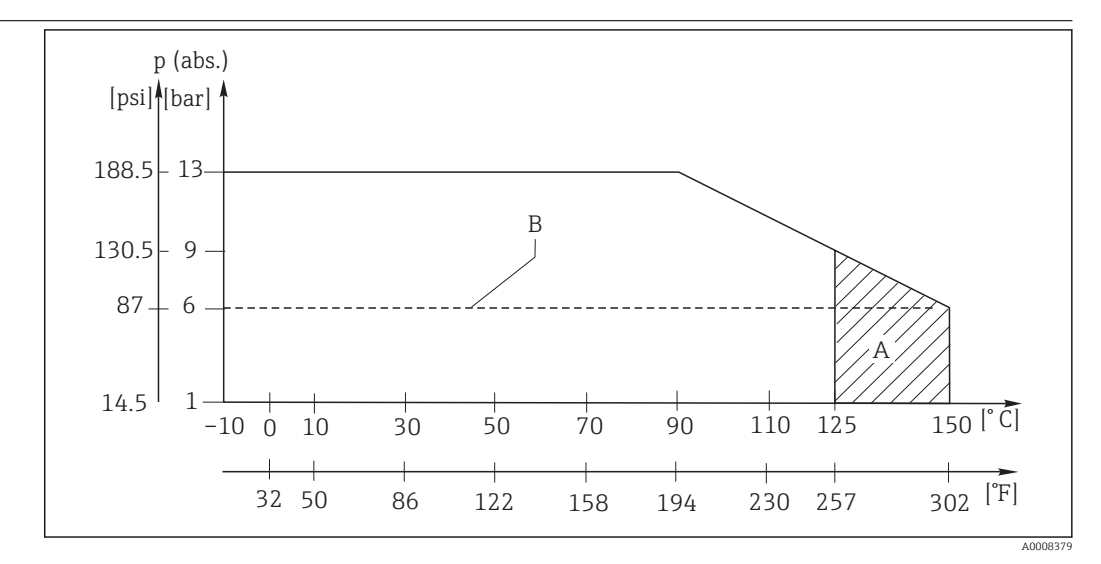

 *43 Druck-Temperatur-Diagramm*

*A kurzzeitig zur Sterilisation (max. 60 Minuten) B MAWP (maximal erlaubter Arbeitsdruck) nach ASME-BPVC Sec. VIII, Div 1, UG101 für die CRN-Registrierung*

# 12.7 Fließgeschwindigkeit

max. 5 m/s (16,4 ft/s) bei niedrig viskosen Medien in DN65 Rohren

# 12.8 Konstruktiver Aufbau

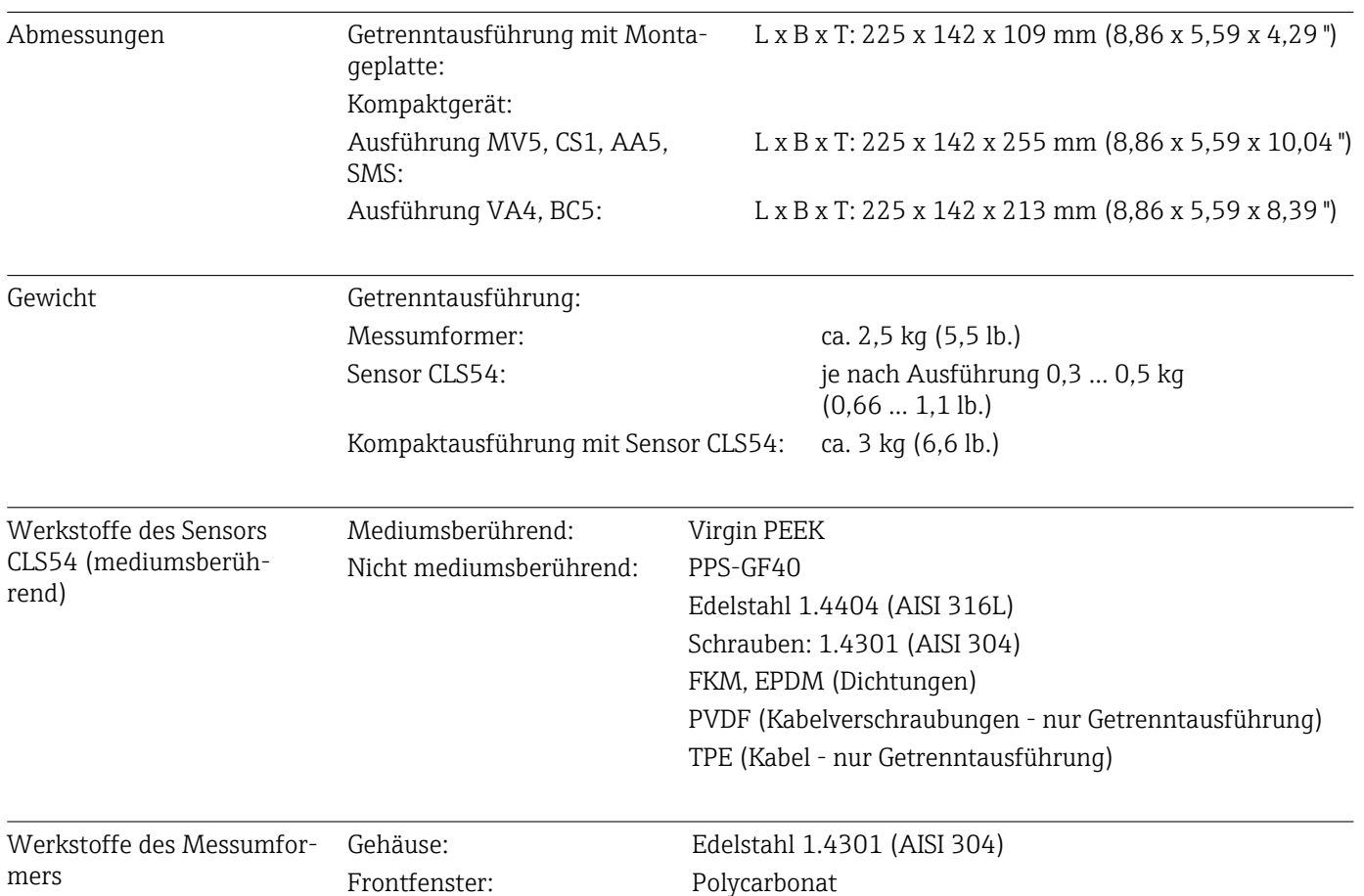

#### Chemische Beständigkeit des Sensors CLS54

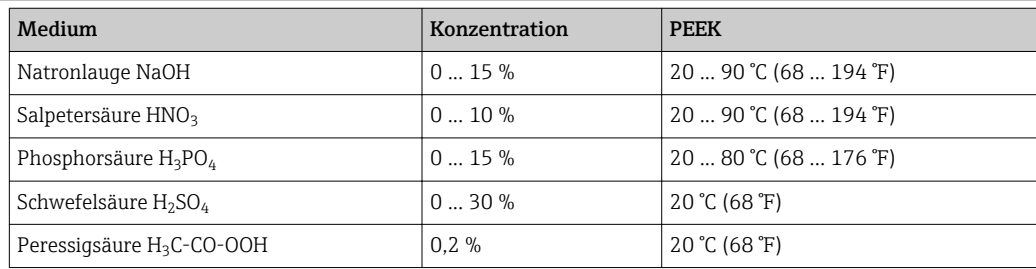

Angaben ohne Gewähr

# 13 Anhang

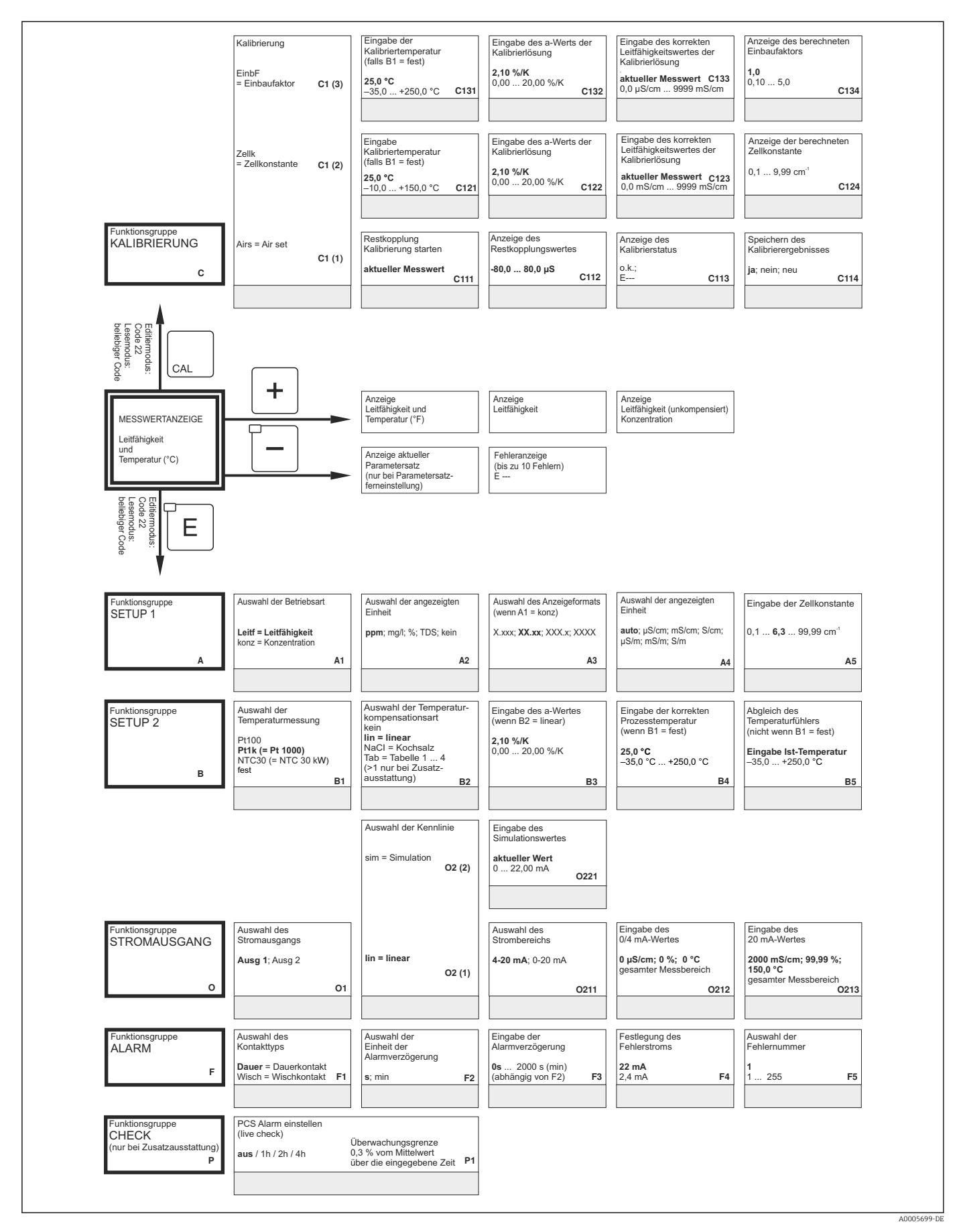

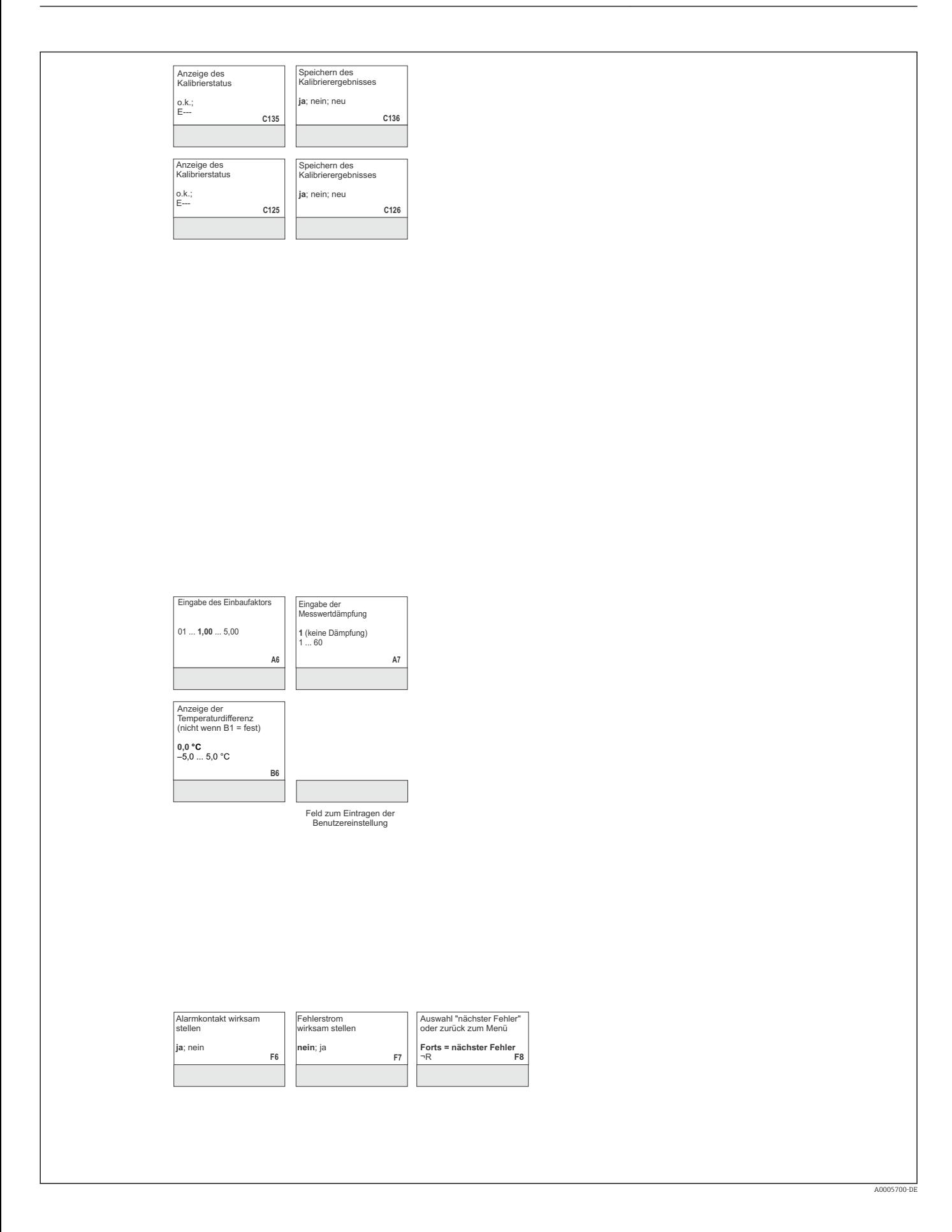

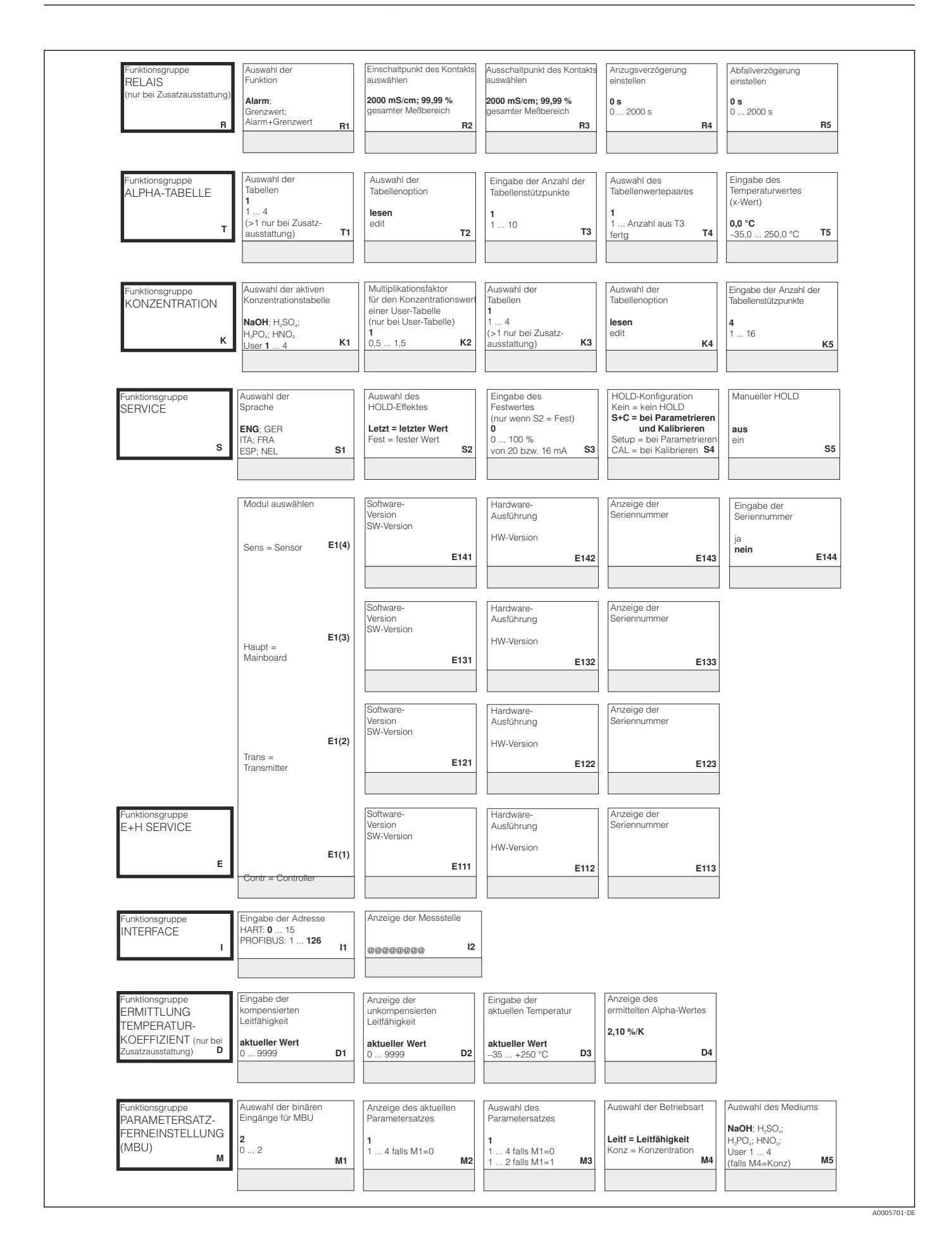

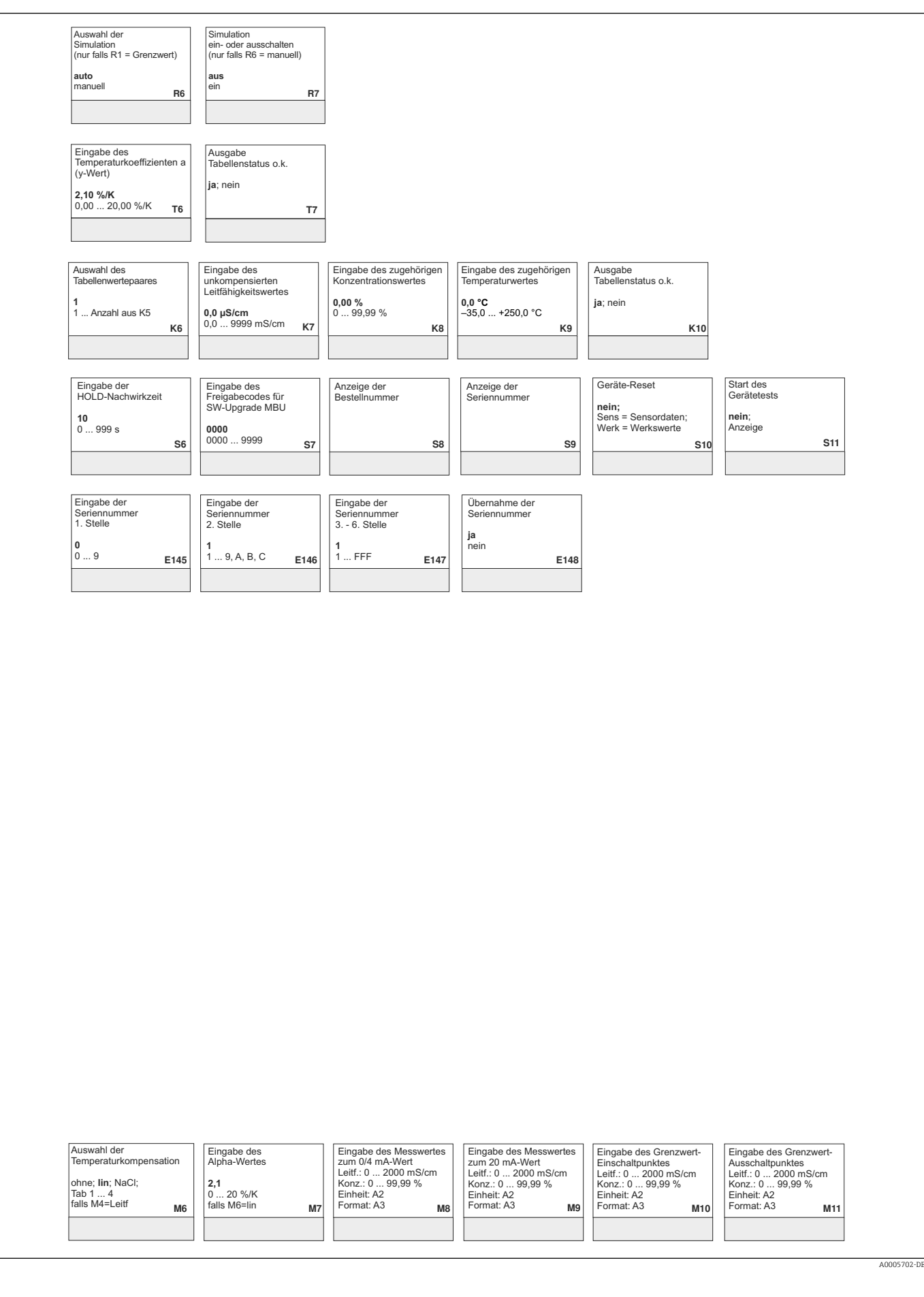

# Stichwortverzeichnis

## A

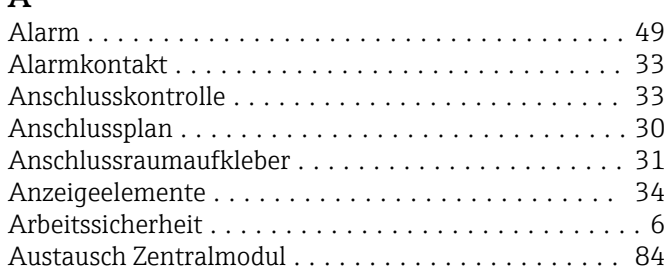

### B

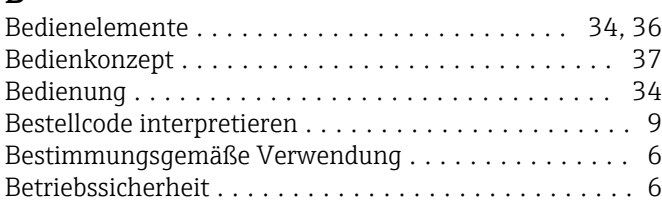

# C

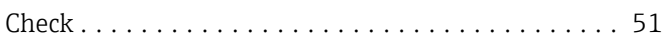

### D

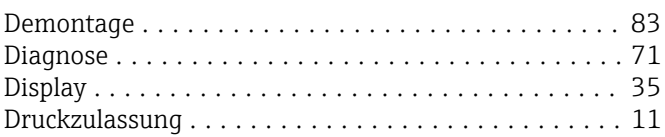

### E

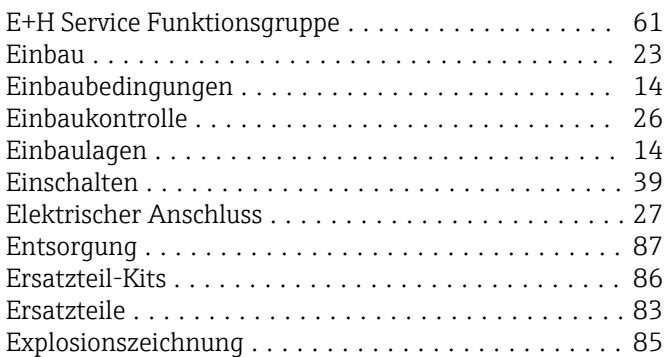

## F

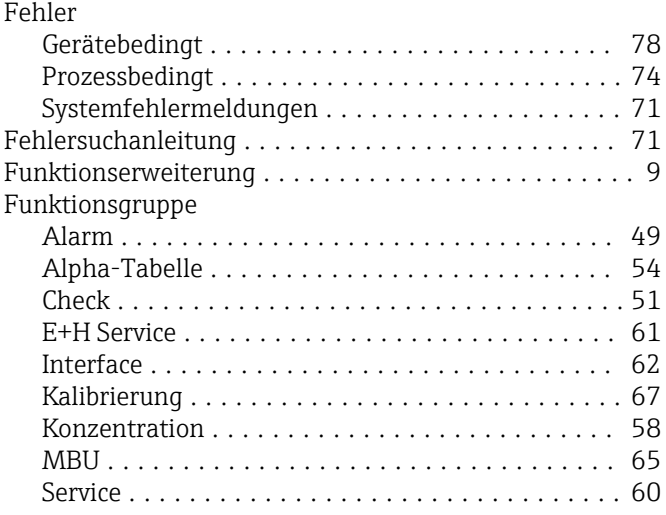

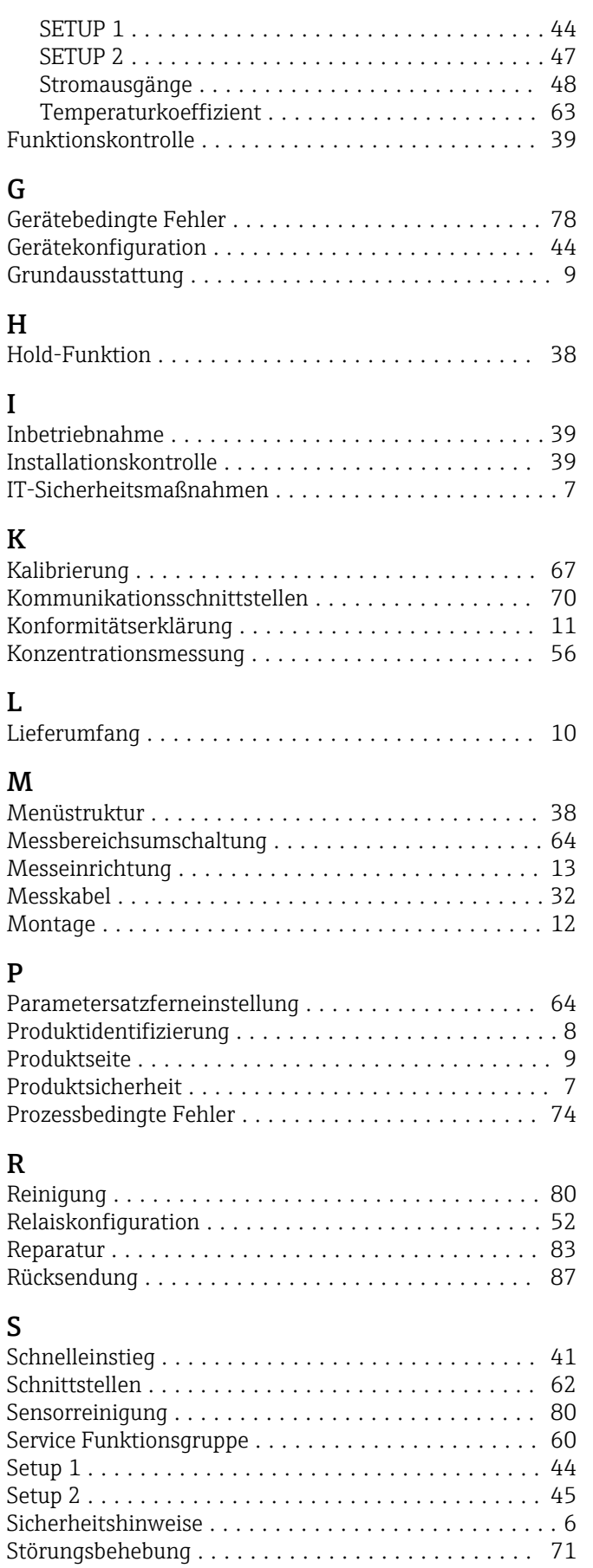

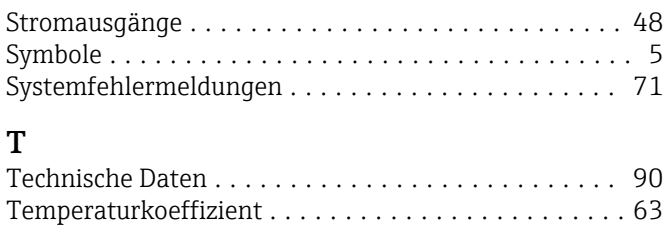

Temperaturkompensation ..................... [54](#page-53-0) Typenschild ................................. [8](#page-7-0)

### U

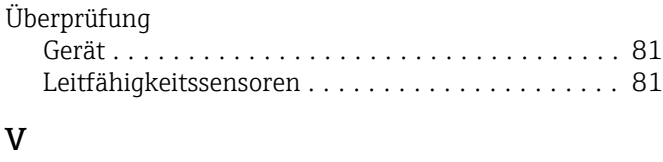

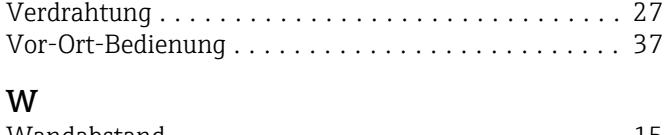

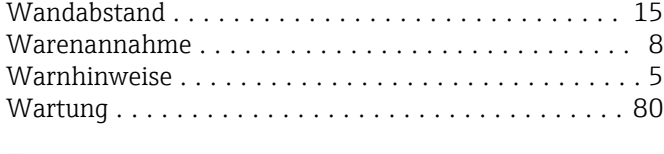

### Z

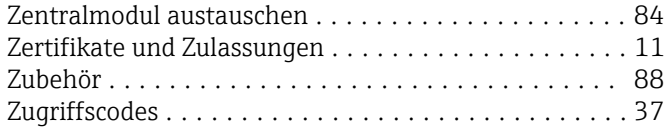

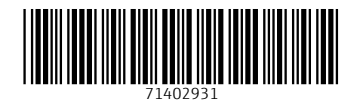

www.addresses.endress.com

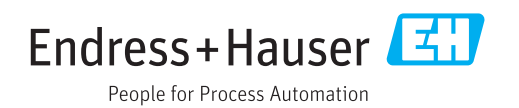